**Утвержден АЮВП.468382.010РЭ - ЛУ**

# **УНИВЕРСАЛЬНАЯ СИСТЕМА АВТОВЕДЕНИЯ ЭЛЕКТРОВОЗОВ ПАССАЖИРСКОГО ДВИЖЕНИЯ ЭП1 (УСАВП-ЭП1)**

**Руководство по эксплуатации**

**АЮВП.468382.010РЭ**

Москва 2006г.

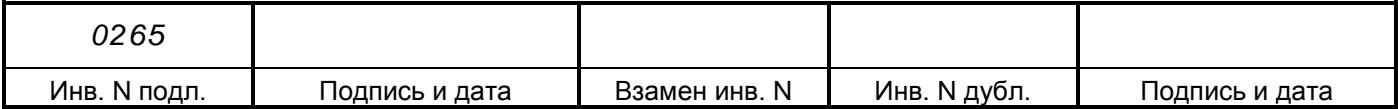

## Содержание

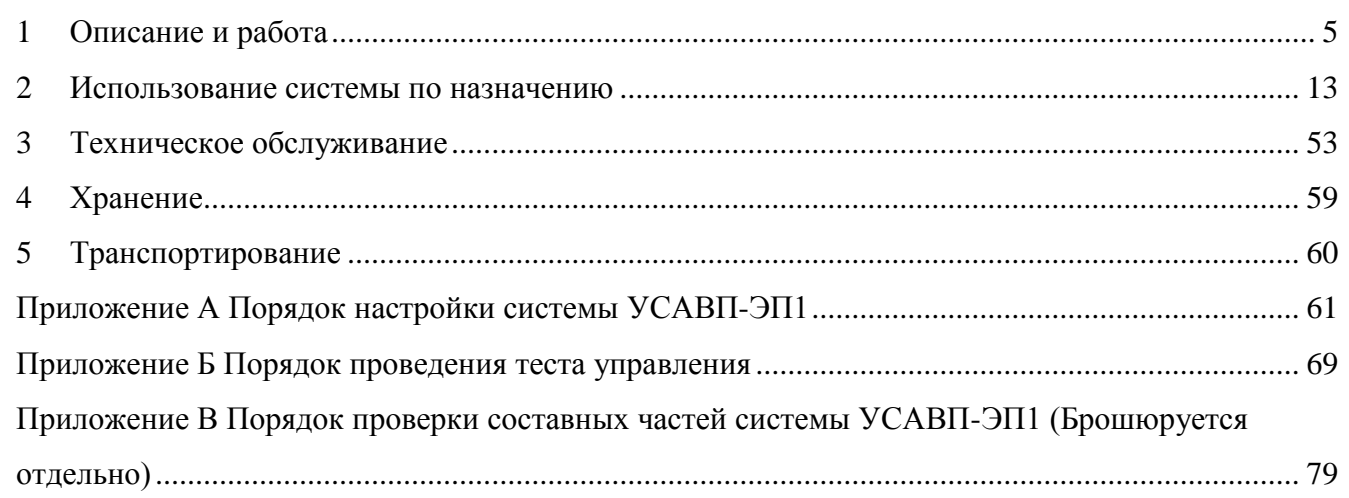

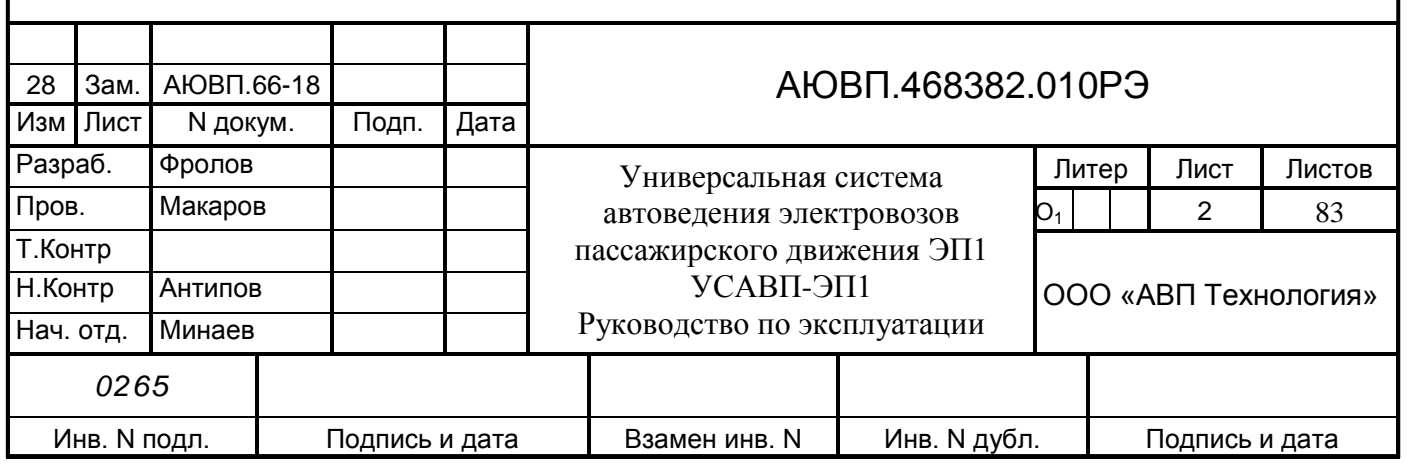

Настоящее руководство по эксплуатации предназначено для ознакомления с конструкцией, принципом работы, условиями эксплуатации, транспортирования и хранения универсальной системы автоведения электровозов пассажирского движения ЭП1 (далее система УСАВП-ЭП1 или просто система).

К эксплуатации могут быть допущены лица, прошедшие обучение правильным приемам работы с системой и имеющие удостоверение на право эксплуатации и обслуживания системы.

Настоящее руководство по эксплуатации распространятся на модификации системы УСАВП-ЭП1 приведенные в таблице 1.

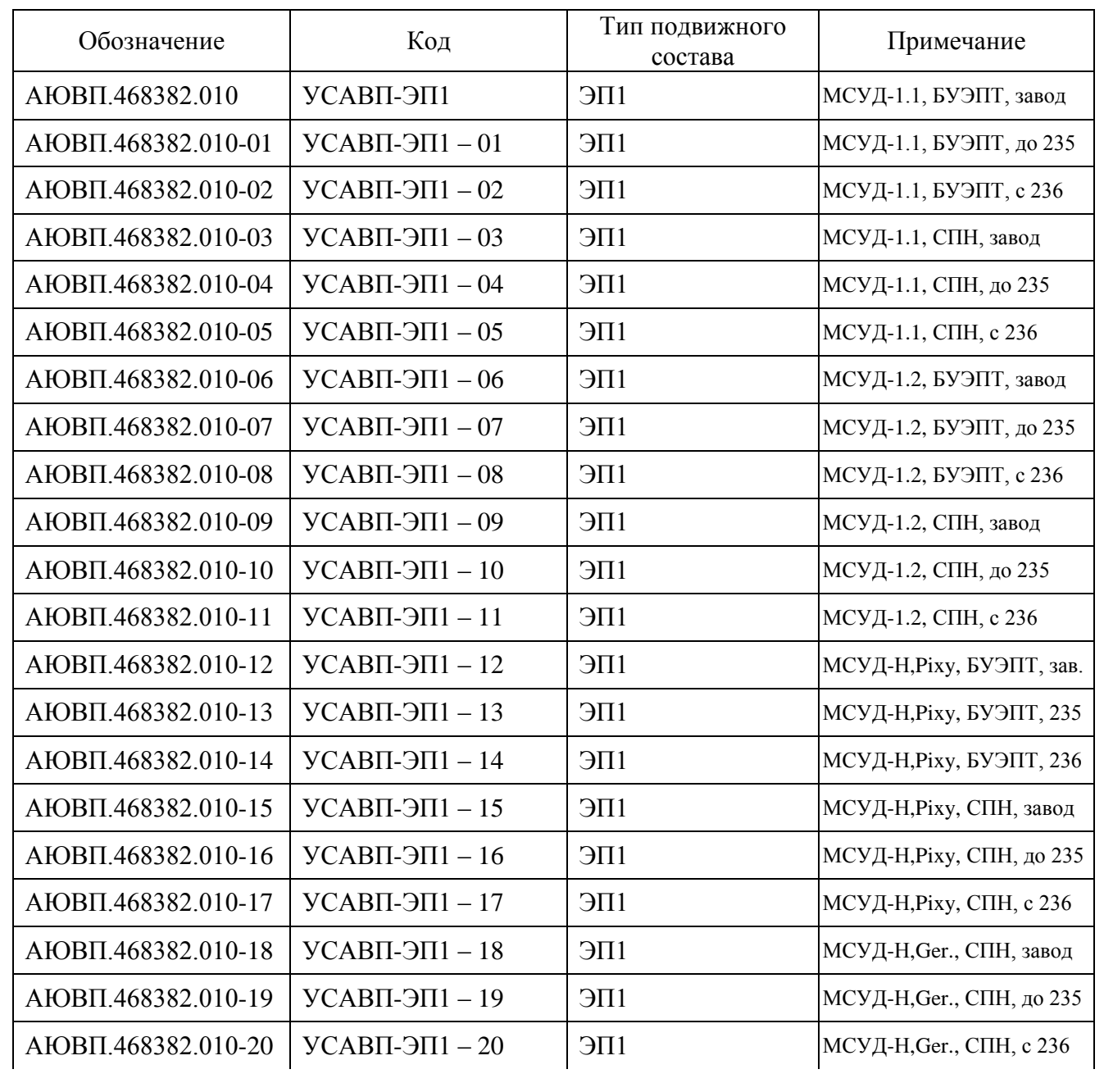

Таблица 1 – Модификации системы УСАВП-ЭП1

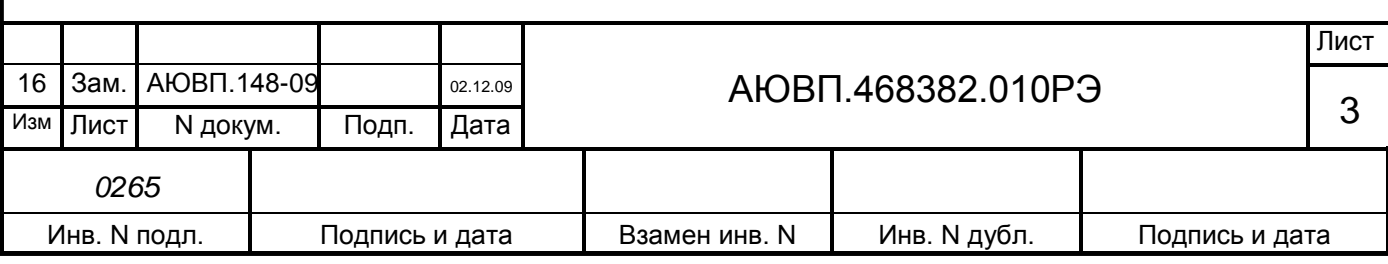

Продолжение таблицы 1

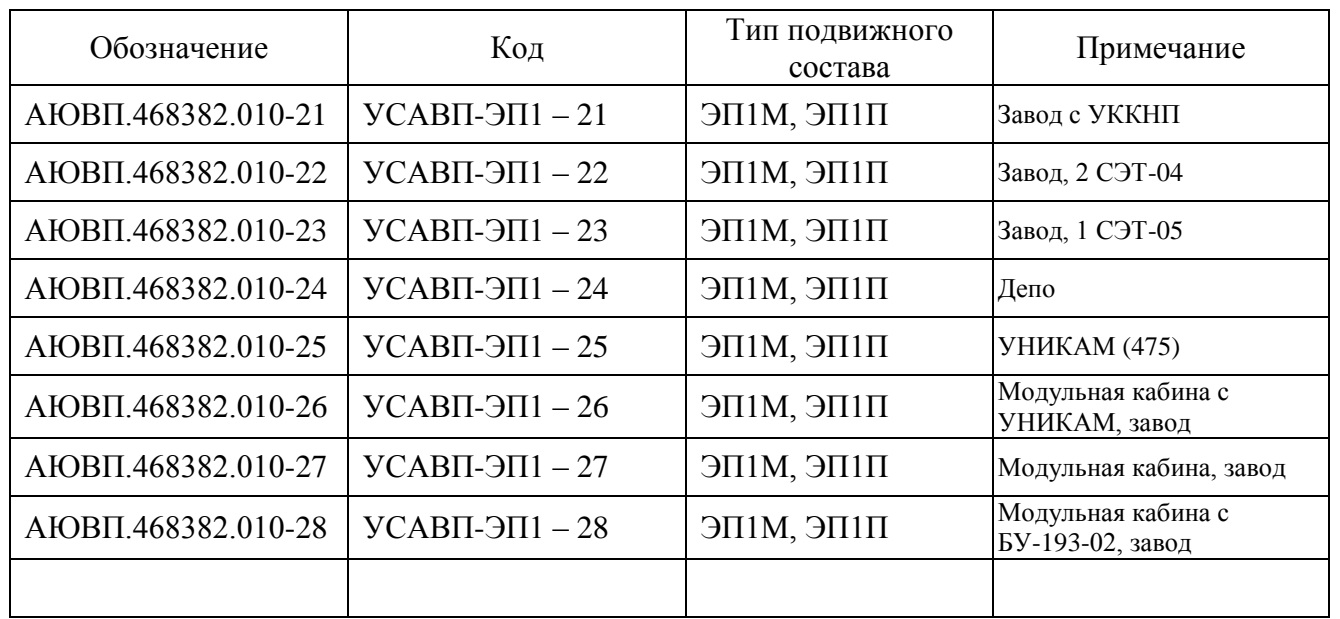

Надежность работы и срок службы системы зависят от правильной эксплуатации, поэтому:

– не приступайте к работе с системой УСАВП-ЭП1, не ознакомившись с настоящим руководством по эксплуатации;

– не допускается эксплуатация УСАВП-ЭП1 на электровозах, имеющих неисправности электрооборудования, а также не отвечающих требованиям к техническому состоянию подвижного состава, установленным соответствующими правилами и инструкциями.

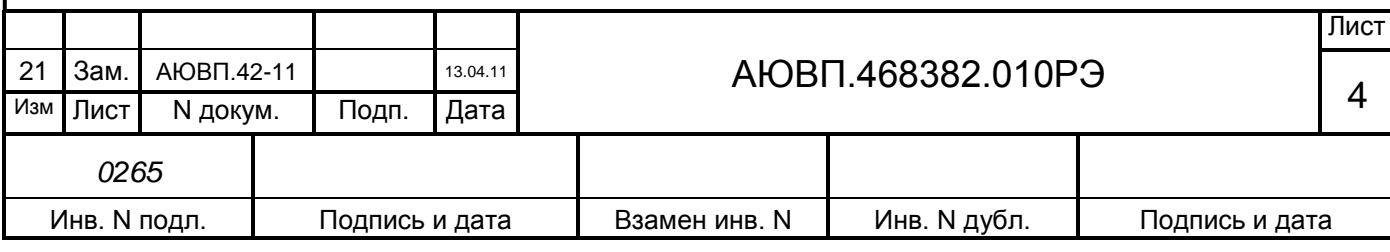

## <span id="page-4-0"></span>**1 ОПИСАНИЕ И РАБОТА**

1.1 Описание и работа изделия

## 1.1.1 **Назначение системы УСАВП-ЭП1.**

Универсальная система автоведения электровозов пассажирского движения предназначена для автоматизированного управления электровозами серии ЭП1. Система обеспечивает автоматизированное управление тягой и рекуперативным тормозом через МСУД и всеми видами тормозов поезда непосредственно, с целью точного соблюдения времени хода, задаваемого графиком движения или другими нормативными документами, на основе выбора энергетически рационального режима движения. Она также предназначена для выдачи локомотивной бригаде предупреждающей звуковой (речевой) и вспомогательной визуальной информации.

Система включает в себя три подсистемы:

- подсистема управления тягой и рекуперативным тормозом;
- подсистема регистратора параметров движения и автоведения;
- подсистема управления пневматическими и электропневматическими тормозами.

Регистратор параметров движения и автоведения предназначен для записи на сменном картридже затраченной энергии, мгновенных значений токов, напряжений, показания огней локомотивного светофора и другой информации, поступающей от системы автоведения, цепей управления электровоза, электропневматического и пневматического тормозов.

Электромагнитные клапаны и электропневматические приставки предназначены для дистанционного автоматизированного управления электропневматическими и пневматическими тормозами поезда и образуют тормозную подсистему.

Датчики давления (ДД) предназначены для измерения и передачи в систему текущих значений давлений в уравнительных резервуарах (УР), питательной магистрали (ПМ) и в тормозных цилиндрах поезда (ЗТС).

Бортовая управляющая программа предназначена для реализации алгоритма автоведения, ввода необходимой для автоведения информации, организации взаимодействия с машинистом, сбора и передачи записываемой на картридж информации, а также для связи с приборами безопасности и МСУД.

## 1.1.2 **Технические характеристики системы.**

Система УСАВП-ЭП1 соответствует требованиям комплекта конструкторской документации АЮВП.468382.010, согласованной и утвержденной в установленном порядке.

Пример записи системы УСАВП-ЭП1 в документации другого изделия: Система УСАВП-ЭП1 - 00 АЮВП.468382.010.

По устойчивости при климатических воздействиях система УСАВП-ЭП1 должна соответствовать климатическому исполнению У категории 2 по ГОСТ 15150, но при этом:

нижнее значение рабочей и предельной температуры – минус 50 °С;

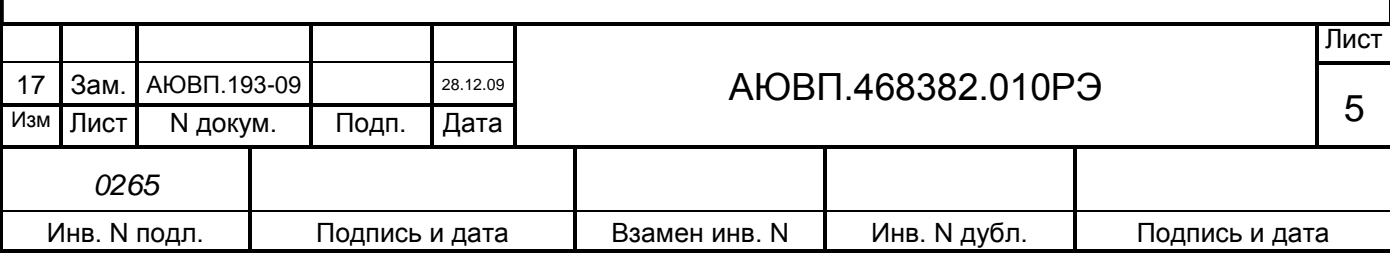

- верхнее значение рабочей температуры плюс 60 °С;
- верхнее значение относительной влажности воздуха 98% при температуре плюс 25°С.

По устойчивости к воздействию механических факторов система относится к классу ММ1 по ОСТ 32.146.

Питание системы осуществляется напряжением постоянного тока с параметрами:

- номинальное значение 50В;
- отклонение от номинального значения в диапазоне от 35 до 65В.

Суммарная мощность, потребляемая системой не превышает 100 Вт.

Суммарная масса изделия, устанавливаемого на электровоз, не более 50 кг.

### 1.1.3 **Состав системы.**

*0265*

В состав системы УСАВП-ЭП1 входят конструктивно законченные составные части, перечисленные в таблице 2.

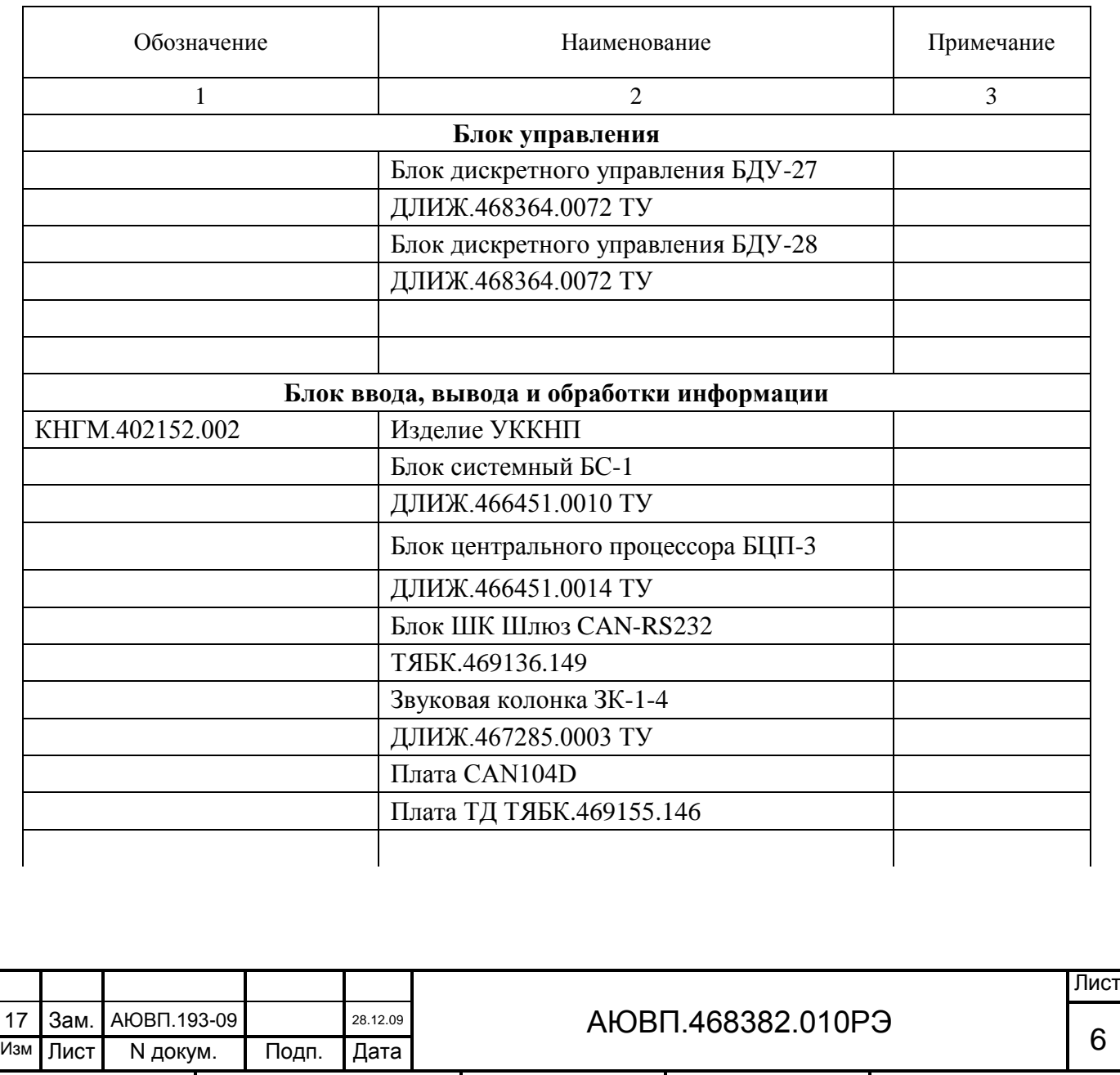

Инв. N подл. | Подпись и дата | Взамен инв. N | Инв. N дубл. | Подпись и дата

#### Таблица 2 – Составные части системы УСАВП-ЭП1

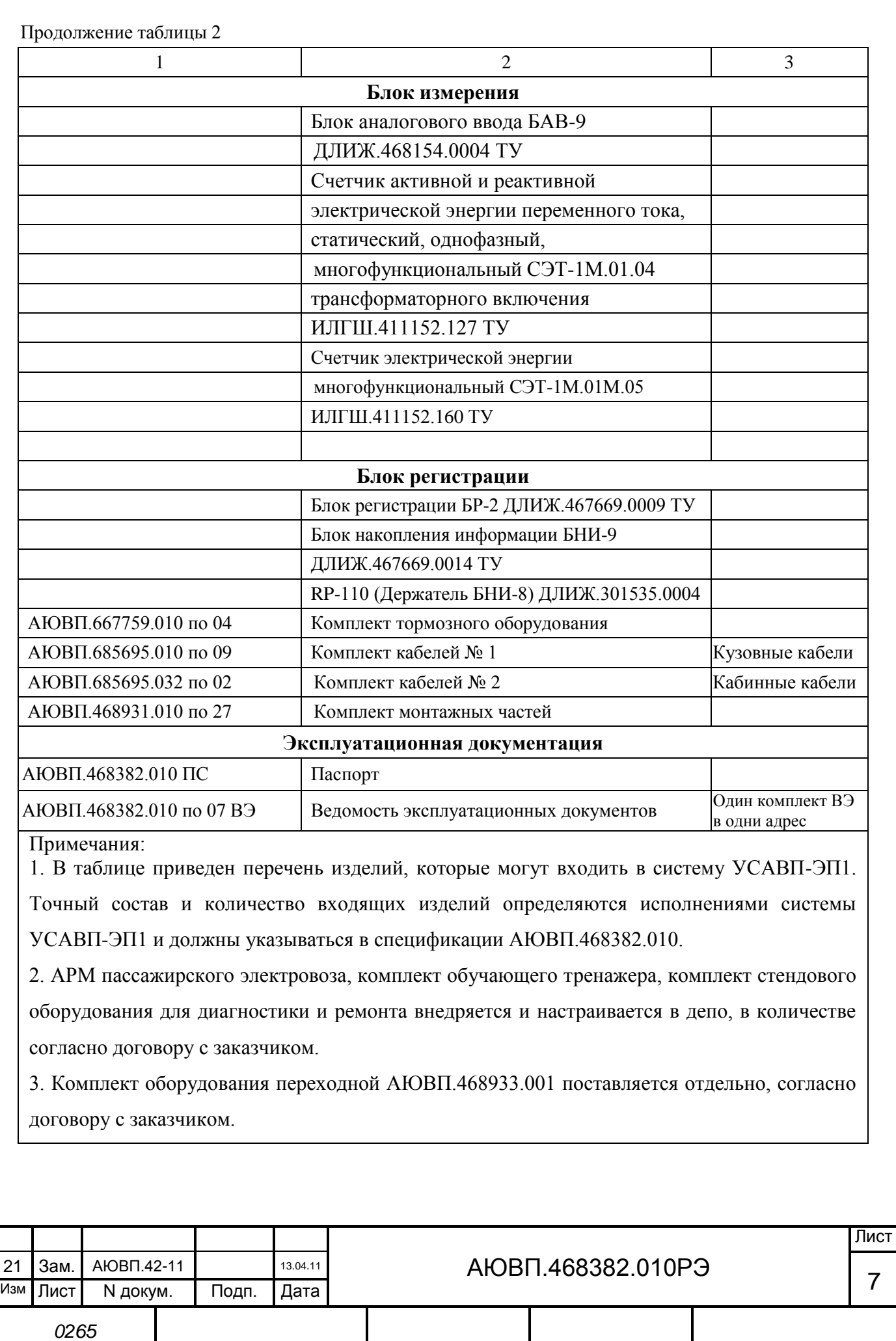

Инв. N подл. | Подпись и дата | Взамен инв. N | Инв. N дубл. | Подпись и дата

### 1.1.4 **Устройство и работа.**

Система автоведения представляет собой автоматизированную управляющую программно-аппаратную систему реального времени, осуществляющую расчет энергетически рационального режима движения и обеспечивающую управление режимами тяги и торможения.

Аппаратура системы по CAN-интерфейсу подключается к МСУД, а к цепям управления и к пневматическому оборудованию электровоза непосредственно. На основании хранимой в памяти информации и с учетом входных сигналов, принимаемых от аппаратуры электровоза, приборов безопасности и от преобразователей давлений, система производит расчет энергетически рациональных режимов движения и осуществляет автоматизированное ведение поезда.

1.1.4.1 Функциональные возможности системы.

На основании информации об участке обслуживания и принятой с борта электровоза система обеспечивает:

- расчет рационального по расходу электроэнергии режима ведения поезда, исходя из предусмотренного графиком движения и заданного машинистом режима исполнения расписания;

- прием фактической скорости движения;

- прием сигналов АЛСН от КЛУБ-У;

- расчет времени, оставшегося до контрольной станции;

- определение необходимой скорости движения поезда для выполнения расчетного времени хода, в том числе на участках приближения к сигналам светофора, требующих снижения скорости и при подъезде к местам ограничения скорости;

- расчет координаты местоположения поезда.

На основании информации об участке обслуживания и проводимых измерений и расчетов система:

а) записывает на сменный картридж параметры движения и управления, как при автоматизированном, так и при ручном режимах управления электровозом;

б) управляет электровозом, оставляя приоритет управления за машинистом, при этом система:

1) разгоняет поезд до расчетной скорости (энергетически рациональной);

2) при запрещающих показаниях локомотивного светофора, показаниях сигналов уменьшения скорости и при проследовании других мест, требующих снижения скорости, применяя служебное торможение, останавливает поезд, не проезжая запрещающий сигнал, а сигнал или место требующие проследования с уменьшенной скоростью, проследует со скоростью установленной для данного места или сигнала;

3) в случае ручного управления информирует машиниста о рекомендуемых, энергооптимальных режимах движения.

В любом режиме работы постоянно информирует машиниста:

- о расчетном значении энергетически рациональной скорости (расчетной скорости) с

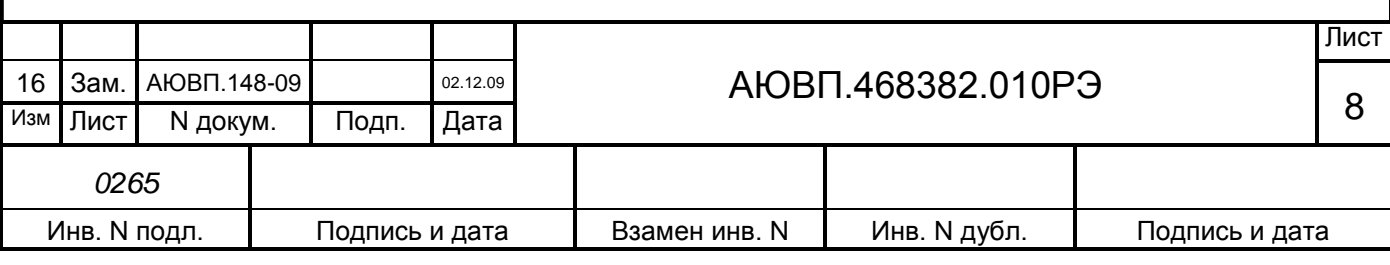

точностью ± 1км/ч;

- о фактическом значении скорости поезда, с точностью  $\pm 1$  км/ч;
- о времени хода, оставшемся до контрольной станции, с точностью  $\pm 10$  с;
- об оставшемся расстоянии до контрольной станции, с точностью 1 пикет;

- о значении скорости и координате начала ближайшего временного ограничения скорости, а после въезда на место ограничения – о длине пути, оставшемся до конца его действия, с учётом длины поезда.

Система выдает машинисту следующие сообщения в звуковом виде:

- Внимание! Впереди красный;
- Внимание! Впереди желтый;
- Внимание! Следуем по не кодируемому участку;
- Внимание! Ограничение скорости;
- Внимание! Впереди временное ограничение скорости;
- Внимание! Впереди остановка по графику;
- Внимание! Проверка тормозов;
- Внимание! Неисправность системы. Перейдите на ручное управление;
- Внимание! Отказ ЭПТ. Система переходит на пневматическое торможение;
- Внимание! Не обнаружен картридж. Перейдите на ручное управление;
- Внимание! Нейтральная вставка;
- Внимание! Переезд;
- Внимание! Проверка тормозов;
- Внимание! УКСПС;
- Внимание! Диск.

При необходимости машинист может изменить следующие введенные параметры:

- табельный номер;
- количество вагонов в составе поезда;
- оперативное ограничение скорости;
- место (координаты начала и конца) и величину временного ограничения скорости;
- номер перегона;
- тип используемого основного и вспомогательного тормозов;
- режим работы и параметры основного тормоза;
- режим исполнения расписания.

Система непрерывно контролирует правильность работы функциональных узлов аппаратуры, осуществляя при этом функцию самодиагностирования.

Бортовая микропроцессорная система УСАВП-ЭП1 имеет три канала обмена информацией, один используется для связи с приборами безопасности (интерфейс CAN), второй для связи с МСУД и блоками КАУД, третий канал RS232 для загрузки ПО.

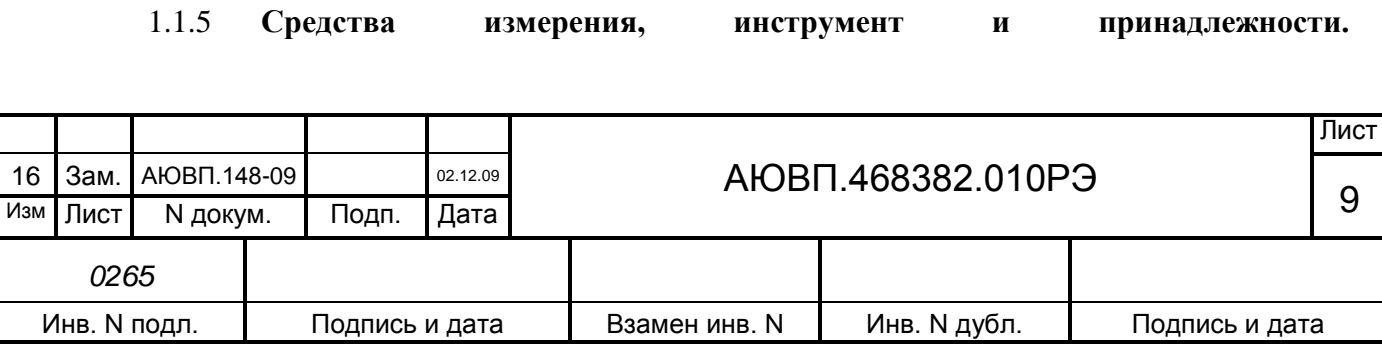

1.1.5.1 Персональный компьютер.

Персональный компьютер необходим для:

- переналадки системы, когда локомотив передается на другой участок обслуживания, при смене расписания и изменениях параметров основных объектов на участке обслуживания;

- функциональной диагностики системы при ремонте в условиях депо и производства.

1.1.5.2 Стенд ЧС –100С.

Стенд ЧС-100С СВТИ.468222.021 совместно с персональным компьютером используется для проверки системы после изготовления и при обслуживании в условиях депо.

Стенд ЧС-100С выполняет следующие функции:

- вырабатывает все необходимые для работы системы напряжения;

- имитирует сигналы, поступающие с борта электровоза;
- имитирует сигналы преобразователей давления (ДД);
- обеспечивает индикацию всех имитируемых сигналов;
- обеспечивает индикацию всех выдаваемых проверяемой системой сигналов;
- обеспечивает проверку блоков и устройств, входящих в состав системы.

Стенд ЧС-100С питается от сети переменного напряжения 220В 50Гц и подключается к системе с помощью входящих в его комплект кабелей.

Порядок работы со стендом ЧС-100С описан в его руководстве по эксплуатации СВТИ.468222.021РЭ.

### 1.1.6 **Маркировка.**

Составные части системы УСАВП-ЭП1 должны иметь заводские таблички по ГОСТ 12969, содержащие следующие данные:

- сокращенное наименование;
- товарный знак завода-изготовителя;
- порядковый номер, присвоенный ему при изготовлении;
- степень защиты по ГОСТ 14254;
- год выпуска.

Маркировка должна содержать единый знак обращения продукции на рынке государств – членов Таможенного союза в соответствии с положением о едином знаке обращения продукции на рынке государств – членов Таможенного союза, утвержденным Решением Комиссии Таможенного союза от 15 июля 2011 № 711.

Маркировка системы отсутствует.

Маркировка транспортной тары должна содержать манипуляционные знаки № 1, 3, 11, основные, дополнительные и информационные надписи по ГОСТ 14192.

## 1.1.7 **Упаковка.**

Упаковка и транспортная тара системы УСАВП-ЭП1, содержание и качество товаросопроводительных документов должны быть выполнены с учетом следующих требований:

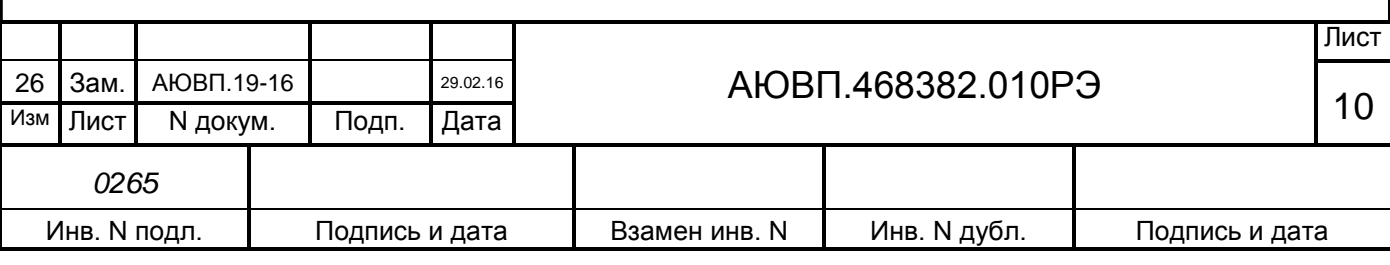

- блоки БЦП, БС, БАВ, СЭТ, БДУ, БР должны быть подвергнуты упаковке в ящики из гофрокартона по ГОСТ 9142;

- КЭО 15, КЭО 03 должны быть помещены в полиэтиленовые пакеты по ГОСТ 12302 и ящик из гофрокартона по ГОСТ 9142 или деревянные ящики по ГОСТ 9396. Упаковка данных составных частей осуществляется без консервации по ГОСТ 9.014;

- эксплуатационная и товаросопроводительная документация должны быть упакованы в пакеты из пленки полиэтиленовой ГОСТ 10354 или в конверты из водонепроницаемой бумаги ГОСТ 8828, соответственно заваренные или заклеенные;

- исполнение тары должно быть по ГОСТ 23216: вариант исполнения ТЭ-2 либо ТФ-3, исполнение по прочности С. Тип тары, количество единиц тары, размеры и массу тары брутто устанавливает завод-изготовитель в зависимости от номенклатуры составных частей в каждой единице тары;

- если в один адрес поставляется несколько комплектов системы, допускается упаковывать составные части разных комплектов в одни и те же единицы тары;

- на общее количество единиц тары должна быть составлена ведомость упаковки, в которой должно быть указано, какие составные части в какие единицы тары уложены. Ведомость упаковки укладывают вместе с остальной документацией. Единице тары с документацией присваивают №1;

- тара по торцам должна быть обита стальной упаковочной лентой (ГОСТ 3560) или полипропиленовой упаковочной лентой, принята ОТК и опломбирована.

Примечание – Допускается производить упаковку по документации заводаизготовителя, разработанной в соответствии с требованиями действующих стандартов на упаковку и обеспечивающей сохранность системы УСАВП-ЭП1 в условиях транспортирования и хранения, установленных в разделе "Транспортирование и хранение".

1.2 Описание и работа составных частей изделия

Системный блок (блок БС-1) предназначен для формирования стабилизированного напряжения питания (системное питание) и для выполнения алгоритмов управления электровозом.

Блок системный имеет постоянную память, в которую заносят следующую информацию об участке обслуживания:

- профиль пути;
- постоянные ограничения скорости;
- расположение путевых объектов;
- расположение объектов сигнализации;
- расписание движения.

Данная информация постоянна и не может быть изменена без переналадки системы.

Часть памяти блока БС-1 зарезервирована для хранения переменной (изменяемой) информации: номер поезда, количество вагонов, мест временных ограничений скорости и т.п.

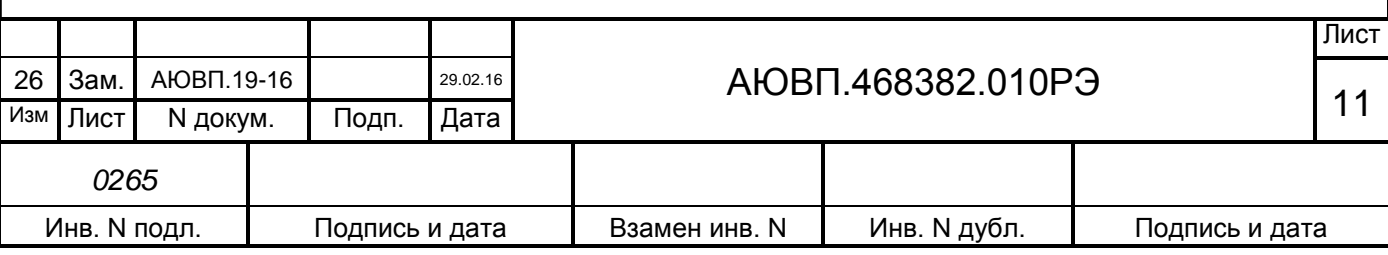

Эта информация при необходимости может быть оперативно изменена машинистом при эксплуатации системы.

Блок аналогового ввода (блок БАВ-9) предназначен для измерения и передачи системному блоку по CAN шине давлений в пневматических цепях электровоза. Блок БАВ-9 осуществляет также подсчет количества импульсов с датчика пути и скорости.

Блоки дискретного управления (БДУ-27 и БДУ-28) предназначены для определения дискретного состояния входных электрических сигналов, поступающих с борта электровоза и передачу этих состояний блоку БС-1. Блоки БДУ-27 и БДУ-28 предназначены также для дистанционного управления пневматическими и электропневматическими тормозами поезда.

Блок регистрации (блок БР-2) предназначен для записи, чтения и отображения информации поступающей от остальных блоков системы автоведения, МСУД, КЛУБ-У, САУТ-ЦМ/485 и т.д.. Запись информации производится на сменный картридж БНИ-9, который устанавливается в держатель картриджа.

На сменный картридж БНИ-9 происходит запись информации из блока БР-2. Память картриджа имеет объем около 64 мегабайт, данного объема памяти хватит для записи поездки на плече около 5000 км.

Счетчики активной и реактивной электрической энергии прямого и обратного направления, предназначены для учета электроэнергии затраченной на тягу и отопление поезда, а также для учета энергии возвращенной в контактную сеть при рекуперации. Счетчики способны выдавать информацию о напряжении и токе в первичной обмотки трансформатора, коэффициенте мощности, частоте тока и т.д. Счетчики имеют цифровой интерфейс CAN, для связи с остальными блоками системы автоведения.

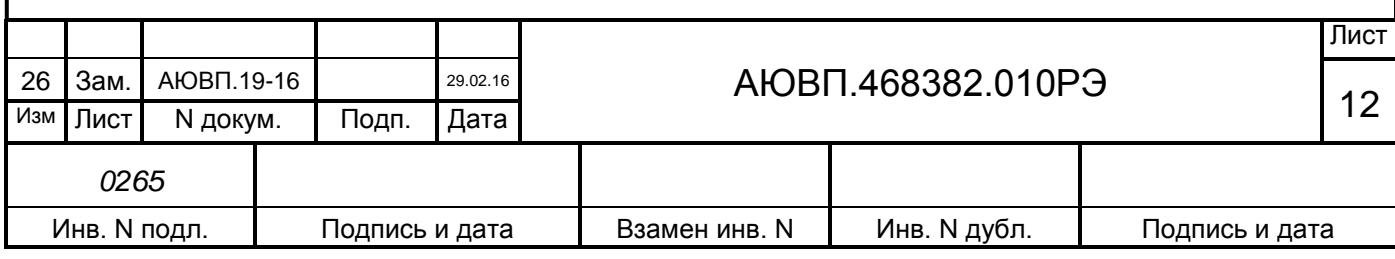

## <span id="page-12-0"></span>**2 ИСПОЛЬЗОВАНИЕ СИСТЕМЫ ПО НАЗНАЧЕНИЮ**

#### 2.1 Эксплуатационные ограничения

Несоблюдение следующих требований недопустимо по условиям безопасности и может привести к выходу изделия из строя.

При монтаже системы необходимо соблюдать следующие требования:

- блоки и устройства подключения, установленные на электровозе должны быть надёжно закреплены;

- все соединители должны иметь надёжное соединение с ответной частью разъёмов кабелей;

- неиспользуемые соединители (не подсоединенные разъёмы) на блоках и кабелях должны быть закрыты защитными крышками (заглушками);

- не подключённые (резервные) провода должны быть заизолированы.

Питание аппаратуры должно осуществляется от источника питания локомотивного ИП-ЛЭ-50/800, системы САУТ-ЦМ/485.

Напряжение питания аппаратуры системы должно находиться в диапазоне от 35В до 65В постоянного тока.

При выходе напряжения питания за указанные пределы следует отключить блок БС-1 от питания.

2.2 Подготовка изделия к использованию

Подготовка системы к использованию состоит из двух отдельных этапов:

- первичная подготовка системы;

- текущая подготовка системы.

### 2.2.1 **Первичная подготовка системы.**

Первичная подготовка системы осуществляется при вводе в эксплуатацию системы или при переводе оборудованного электровоза на обслуживание другого участка обращения.

Наладка и переналадка системы требуют специальных знаний и могут осуществляться только специалистами фирмы-изготовителя или персоналом, прошедшим специальный курс обучения и имеющим соответствующий документ на право проведения пуско-наладочных работ.

Первичная подготовка системы предполагает выполнение следующих действий:

- загрузка программного обеспечения и бортовой базы данных по плечам обслуживания;

- выполнение настройки параметров локомотива с помощью специальной программы, входящей в состав программного обеспечения системы.

Загрузка (обновление) управляющей программы и бортовой базы данных в систему осуществляется с помощью специальной программы Inflow Communicator. Inflow Communicator является 32-разрядным Windows-приложением и работает в ОС Windows 9x, NT,

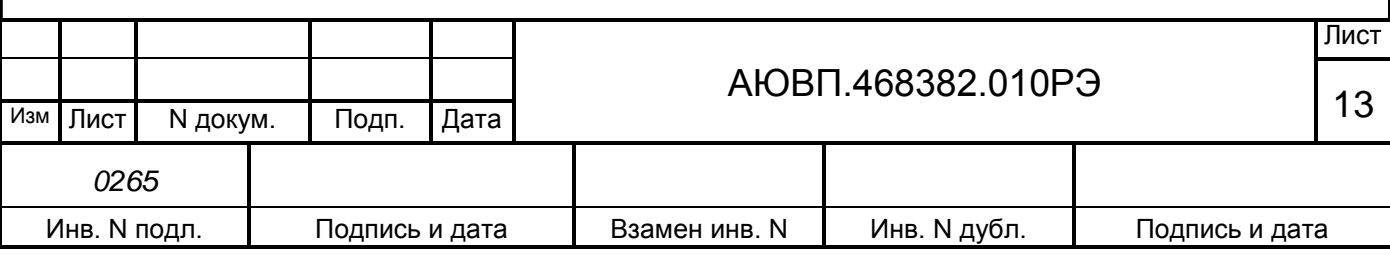

Me, 2000, XP. Программа должна быть установлена на рабочий компьютер с дистрибутива.

Загрузка возможна как в стационарных условиях, с использованием настольного компьютера, так и на локомотиве с использованием переносного компьютера типа Notebook. Программа Inflow Communicator позволяет экспортировать из ПЭВМ в систему как отдельно архивные файлы управляющей программы с БД и звукового сопровождения, так и все файлы одновременно.

Повторная загрузка может быть осуществлена из блока накопления информации (картриджа) автоматически. Предварительно на картридж должны быть записаны программное обеспечение и база данных для соответствующего депо, а также электронный маршрут машиниста (ЭММ). Работа с автоматизированным рабочим местом подготовки данных (АРМом) для ЭММ подробно описана в руководстве оператора АРМа КНГМ.00007-01 34-01.

Для загрузки программного обеспечения необходимо:

- подключить соединитель Х1 кабеля связи RС-СОМ к соединителю Х8 блока БС-1, соединитель Х2 кабеля связи – к COM-порту ПК. Подключение кабеля связи RC-СОМ производить только при отключенном питании компьютера или системы автоведения;

- включить ПК и запустить программу InfLow Communicator. Вид окна программы на экране компьютера или ноутбука показан на рисунке 2;

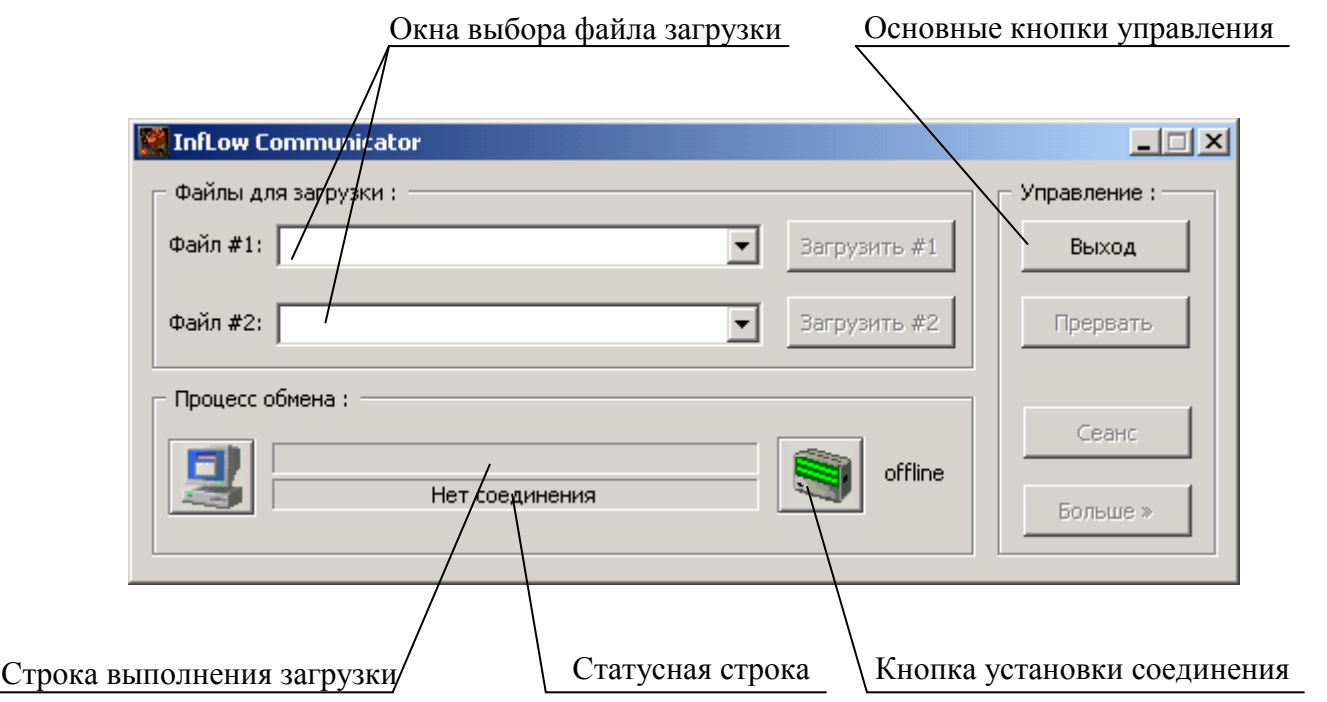

Рисунок 2 – Интерфейс программы Inflow Communicator

- установить соединение ПК с блоком БС-1 системы УСАВП-ЭП1, для этого нажать кратковременно (щелкнуть) по кнопке «Offline», окно программы должно измениться в соответствии с рисунком 3;

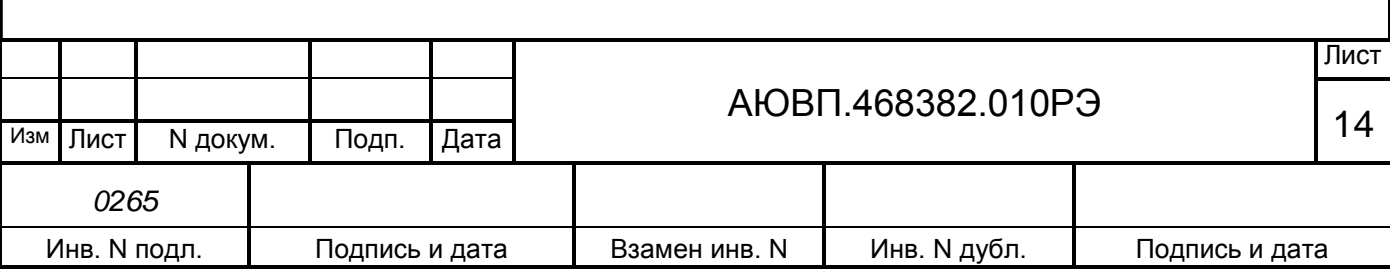

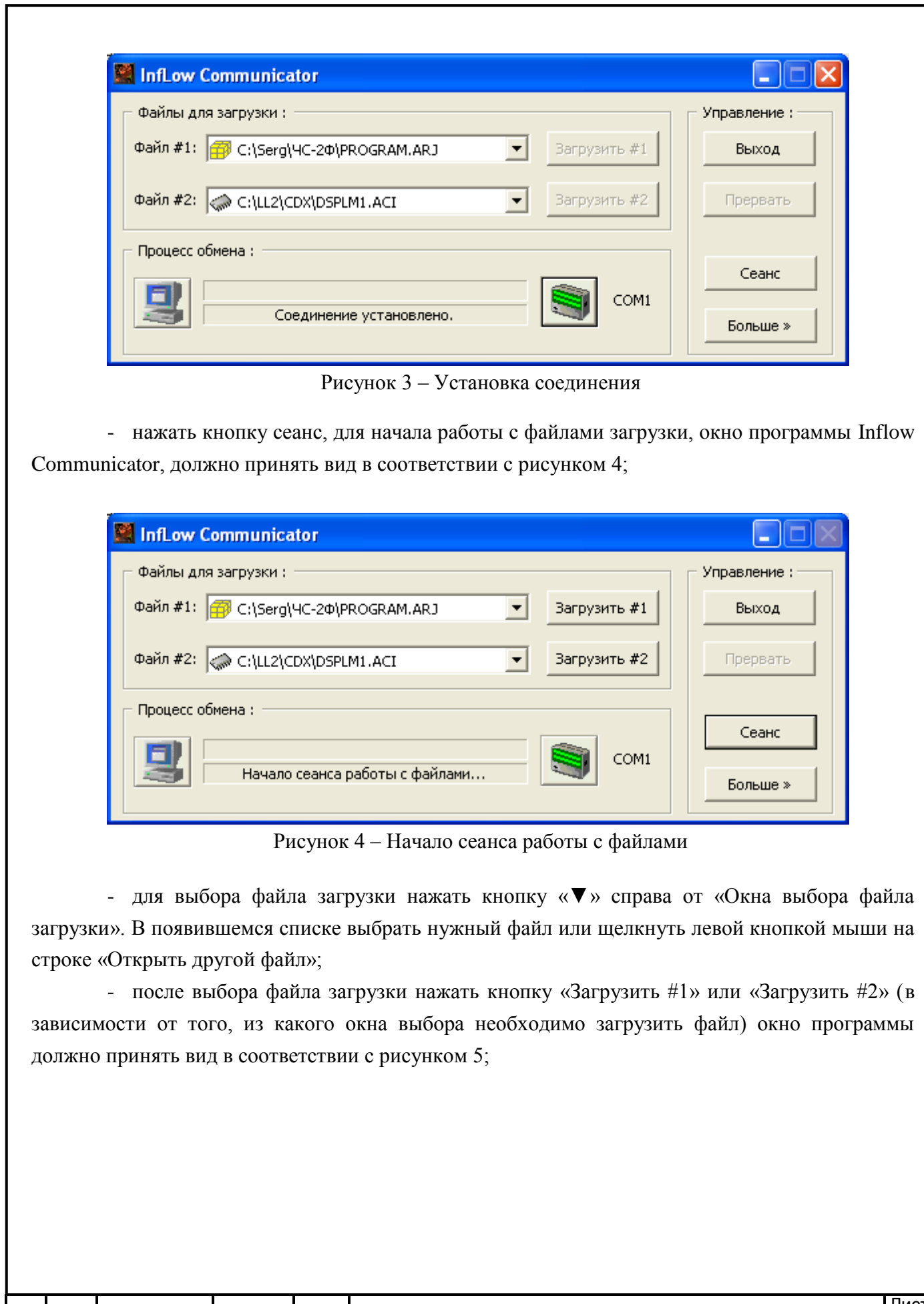

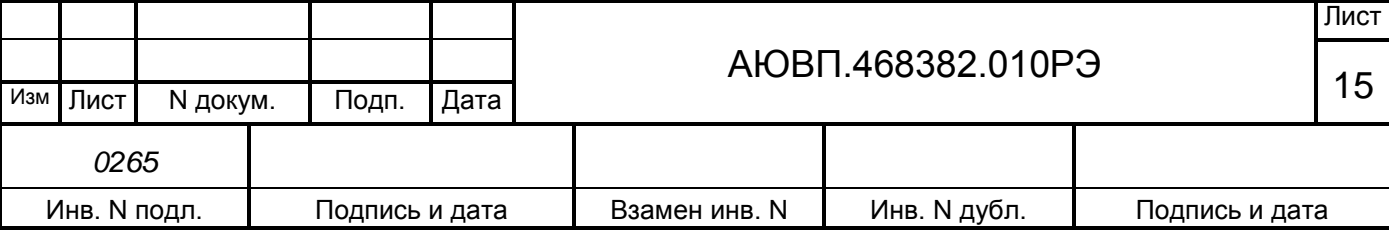

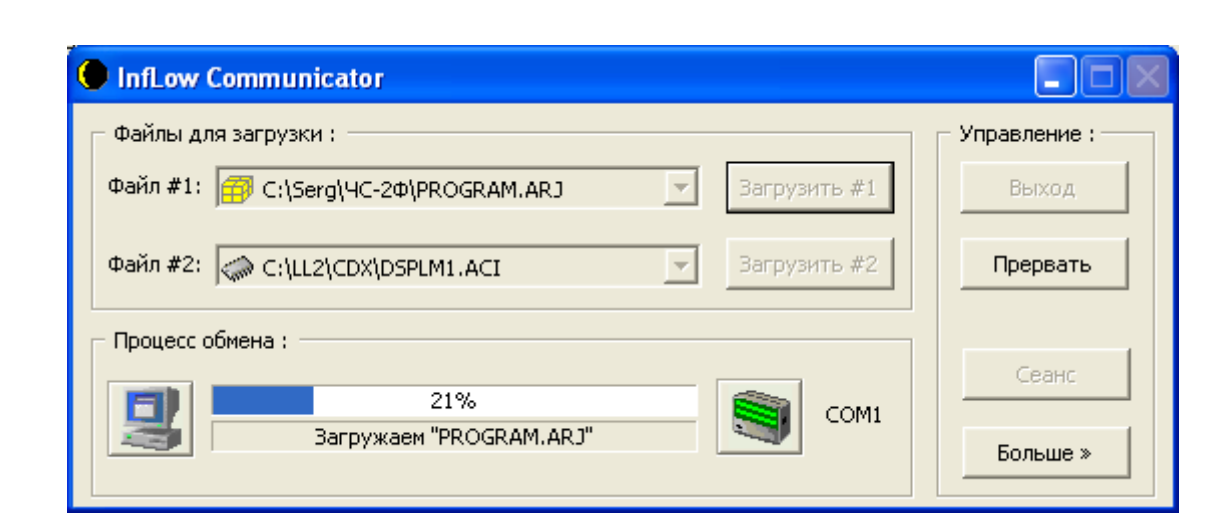

Рисунок 5 – Загрузка файла «PROGRAM.ARJ»

- дождаться появления в статусной строке окна программы Inflow Communicator надписи «Загрузка завершена»;

- в выделенной части окна с заголовком «Управление:» нажать на кнопку «Сеанс»;

- при появлении диалогового окна выбрать альтернативу «Выполнить прикладную программу» и нажать в этом окне кнопку «Ok»;

- нажать кнопку «Выход» в окне программы Inflow Communicator;

- выключить питание системы автоведения или ПК, и отсоединить загрузочный кабель.

Настройка параметров аппаратуры системы производится однократно с помощью специальной программы, запускаемой из программы автоведения в следующих случаях:

- при замене блока БС-1;

- при замене датчика (датчиков) давления.

Программа определяет некоторые эмпирические коэффициенты и записывает их в энергонезависимое ОЗУ блока БС. Программа автоведения при запуске считывает эту информацию и использует при работе. Таким образом, для обеспечения достоверности данных необходима жесткая привязка блока БС к конкретным локомотивам.

Текущая версия программы определяет:

- пороговое напряжение для двух датчиков давления УР;

- коэффициент наклона функции P(U) для датчика давления ЗТС.

Подробно работа с программой настройки описана в Приложении А.

## 2.2.2 **Текущая подготовка системы.**

Текущая подготовка системы к работе производится машинистом после проверки исправности электровоза и приведения его в состояние готовности для работы при ручном управлении.

Перед началом подготовки системы к работе следует убедиться в отсутствии замечаний в работе системы, по записям в журнале технического состояния локомотива.

Подробно работа с программой настройки системы описана в Приложении Б.

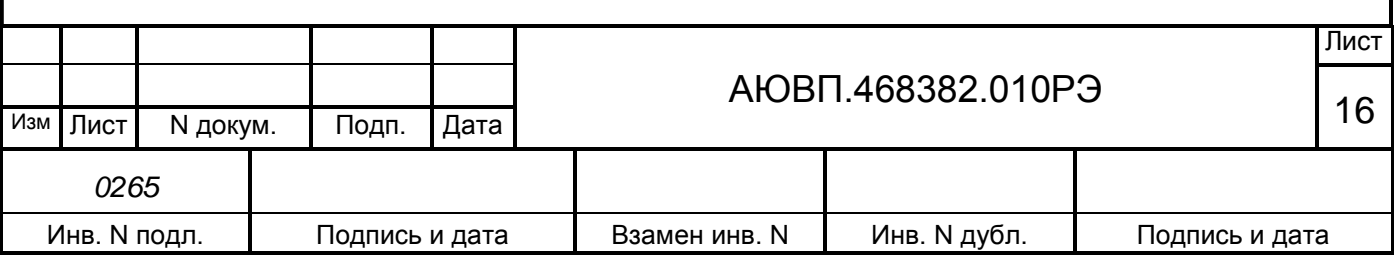

## 2.3 Использование системы

## 2.3.1 **Органы управления**

Клавиатура блока индикации МСУД-1 показана на рисунке 6, клавиатура блока индикации МСУД-Н показана на рисунке 7, клавиатура пульта УНИКАМ на рисунке 8.

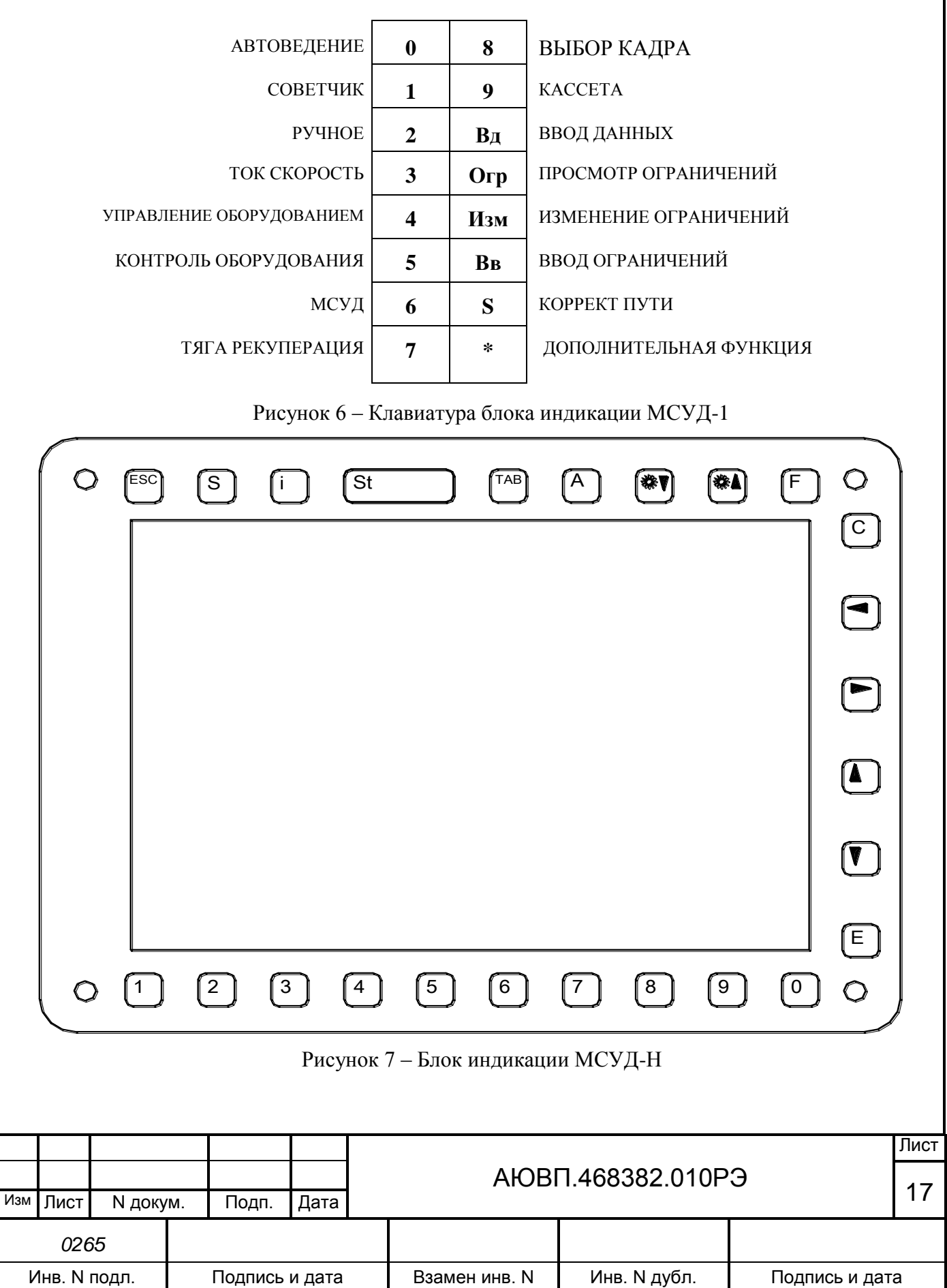

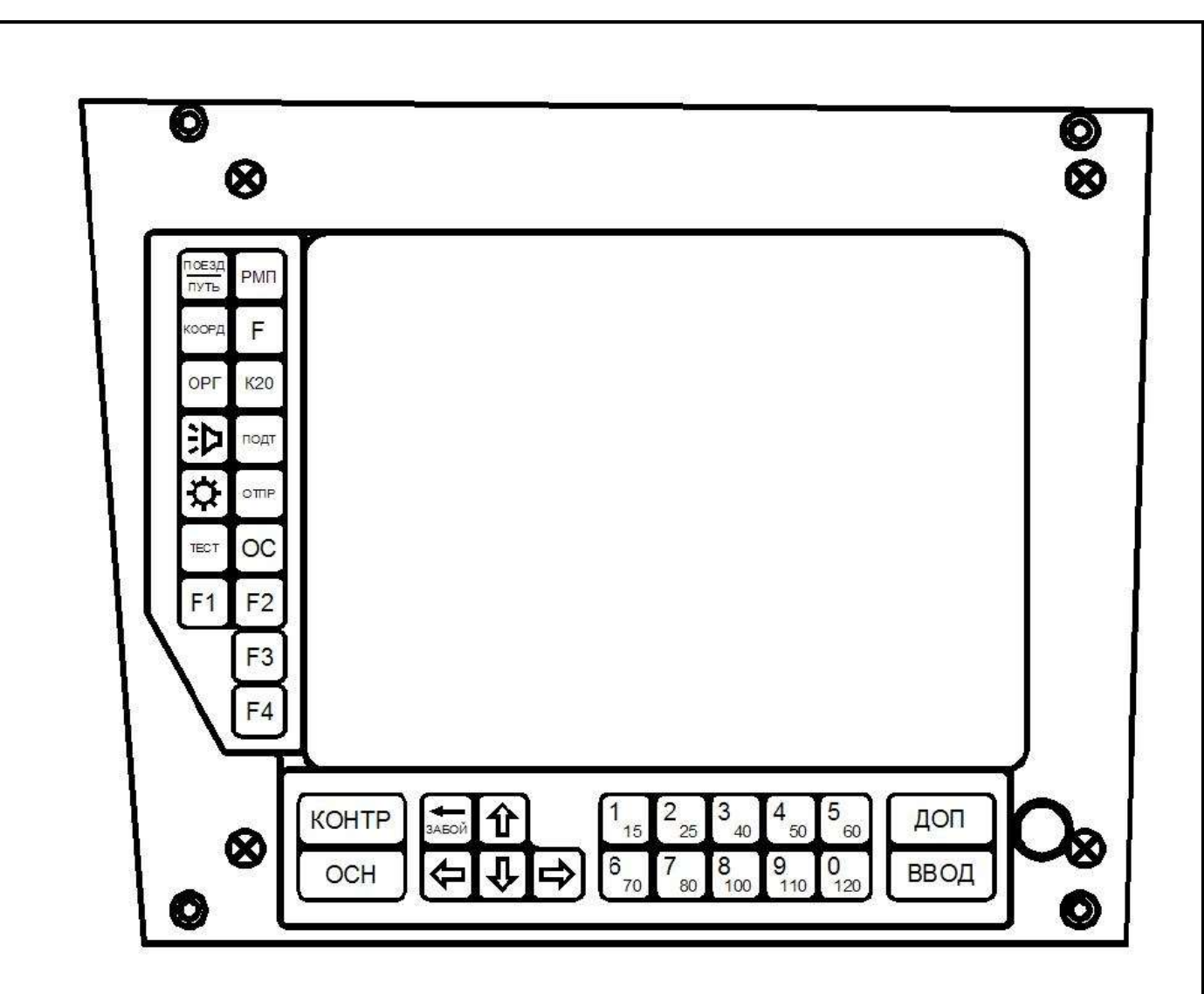

Рисунок 8 – Блок индикации пульта УНИКАМ

**Внимание! При описании клавиш клавиатуры блока индикации БИ-1.2 (МСУД-1) «\*» перед названием клавиши означает, что данная функция реализуется в дополнительном режиме работы клавиатуры (например «\*Огр»). Отсутствие «\*» перед названием клавиши означает, что данная функция возможна в основном режиме работы клавиатуры (например «Вд»). Переход из одного режима работы клавиатуры в другой осуществляется нажатием на клавишу «\*» (ДОПОЛНИТЕЛЬНАЯ ФУНКЦИЯ).** 

В таблице 3 приведены назначения клавиш системы автоведения при различных системах управления.

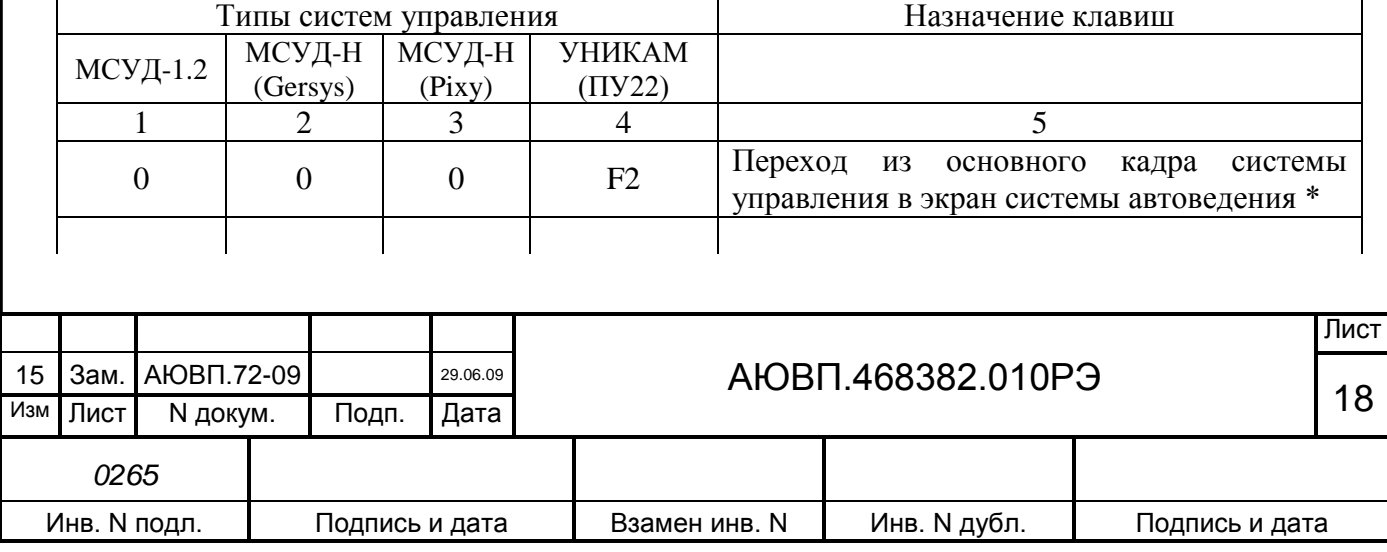

Таблица 3 – Назначение клавиш различных систем управления

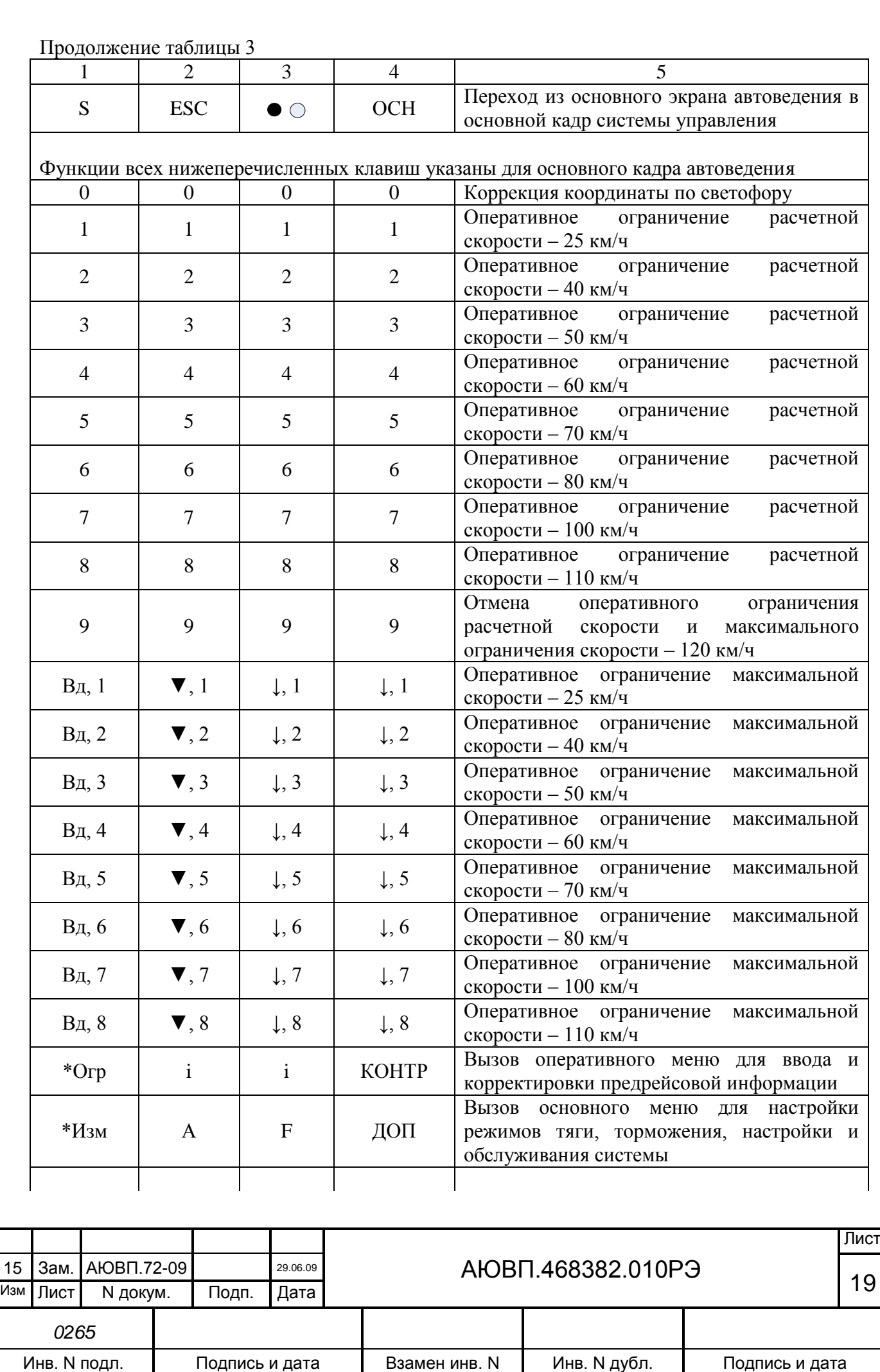

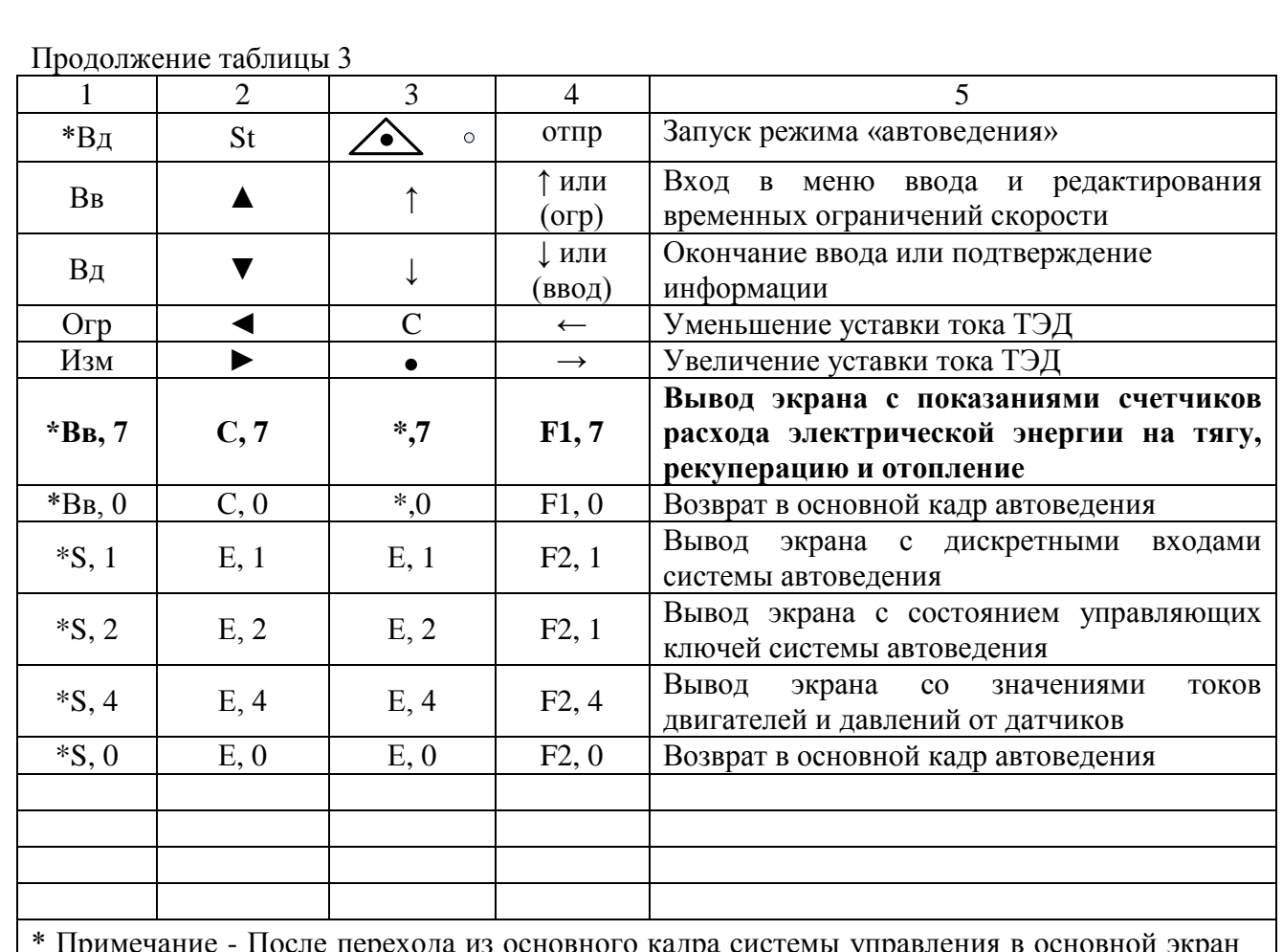

\* Примечание - После перехода из основного кадра системы управления в основной экран автоведения все клавиши блоков индикации, выполняют функции системы автоведения

Внимание! При дальнейшем описании назначений клавиш системы автоведения сначала идет название клавиши для системы управления МСУД-1.2, затем для МСУД-Н (Gersys), затем для ПУ22 (УНИКАМ).

## 2.3.2 **Включение системы**

Для включения системы УСАВП-ЭП1 необходимо выполнить следующие операции:

- установить картридж в гнездо держателя картриджа в рабочей кабине электровоза;

- привести электровоз в рабочее состояние, согласно заводскому «Руководству по эксплуатации электровоза ЭП1», зарядить питательную и тормозную магистрали сжатым воздухом;

- привести систему УСАВП-ЭП1 в рабочее состояние включением АЗВ «SF98» для электровозов ЭП1 и ЭП1М или «SF81» - для электровозов с пультом УНИКАМ;

- для входа в основной экран системы УСАВП-ЭП1 необходимо нажать клавишу «0» на клавиатуре блока индикации МСУД (из основного экрана МСУД) для электровозов ЭП1 и ЭП1М или F2 для электровозов с пультом УНИКАМ. На блоке индикации должен появиться

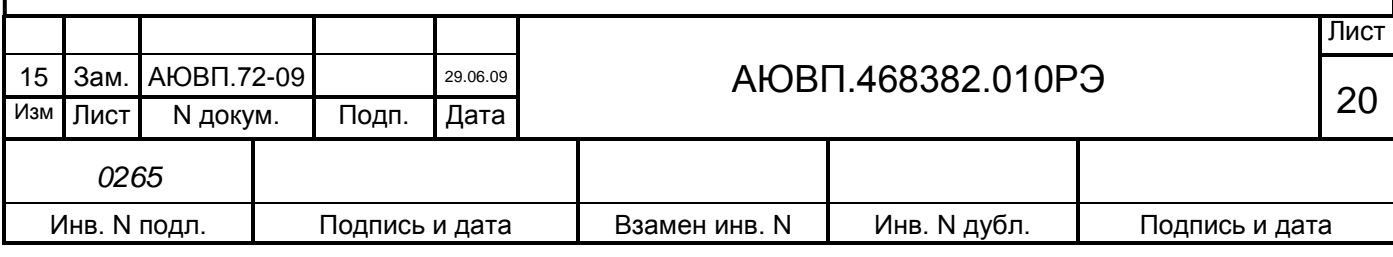

дополнительный кадр ввода табельного номера машиниста, представленный на рисунке 9.

|  | B            | B             | e.               | $\Box$                                                           | $\parallel$ <b>H</b> $\parallel$ <b>T</b> $\parallel$ <b>e</b> |  |  |  |                               |   |             |                           |  |  |
|--|--------------|---------------|------------------|------------------------------------------------------------------|----------------------------------------------------------------|--|--|--|-------------------------------|---|-------------|---------------------------|--|--|
|  | $\mathbf{T}$ | a             | $\blacksquare$ 0 | $\mathbf{e}$ $\mathbf{J}$ $\mathbf{F}$ $\mathbf{H}$ $\mathbf{F}$ |                                                                |  |  |  | $\blacksquare$ $\blacksquare$ | H | $\mathbf 0$ | $\mathbf{M}$ $\mathbf{e}$ |  |  |
|  |              | $X \, X \, X$ |                  |                                                                  |                                                                |  |  |  |                               |   |             |                           |  |  |
|  |              |               |                  |                                                                  |                                                                |  |  |  |                               |   |             |                           |  |  |

Рисунок 9 – Экран ввода табельного номера

Ввод табельного номера является обязательным, введенное значение регистрируется на картридже.

Табельный номер может состоять из трех или четырех цифр. Удаление неверно введенной цифры осуществляется нажатием клавиши («Огр»), («◄»), («←») клавиатуры. Завершение ввода табельного номера осуществляется нажатием клавиши («Вд»), («▼»), («↓» или «ВВОД»). Другие функциональные клавиши клавиатуры в данном экране не действуют. При вводе табельного номера, состоящего менее чем трех цифр, выдается сообщение об ошибке: - «недопустимое значение». Если табельный номер машиниста считан из картриджа БНИ-9, содержащего электронный маршрут машиниста с ненулевым табельным номером, то при включении системы автоведения этот экран не появляется.

После включения системы и ввода табельного номера система входит в режим «Маневровый 1». В этом режиме система автоведения считает, что электровоз находится в режиме маневровых работ. При этом автоведение поезда не осуществляется. По прибытии электровоза на конечную станцию для данного участка обращения, система автоведения автоматически переходит в режим маневровых работ с соответствующей индикацией. Выход из режима маневровых работ производится после ввода номера поезда и первого нажатия клавиши  $(\langle A^*B \rangle)$ ,  $(\langle St \rangle)$ ,  $(\langle \langle \langle \langle \langle \rangle \rangle \rangle)$ .

Для многомаршрутных участков движения (разбиение участков движения на маршруты осуществляется для депо, обслуживающих разные направления с одинаковыми номерами поездов) в данном экране производиться указание маршрута нажатием на клавишу («Изм»), («►»), («→») причем список маршрутов закольцован.

## 2.3.3 **Режимы индикации информации и их выбор**

Основной экран системы УСАВП-ЭП1 для электровозов ЭП1 и ЭП1М представлен на рисунке 10, а для пульта УНИКАМ на рисунке 11.

1 - Текущее астрономическое время в формате ЧЧ:ММ:СС, где ЧЧ – часы, ММ – минуты, СС – секунды.

2 - Фактическая скорость поезда в км/ч.

3 - Время прибытия на станцию исполнения расписания в формате ЧЧ:ММ.

4 - Название станции исполнения расписания.

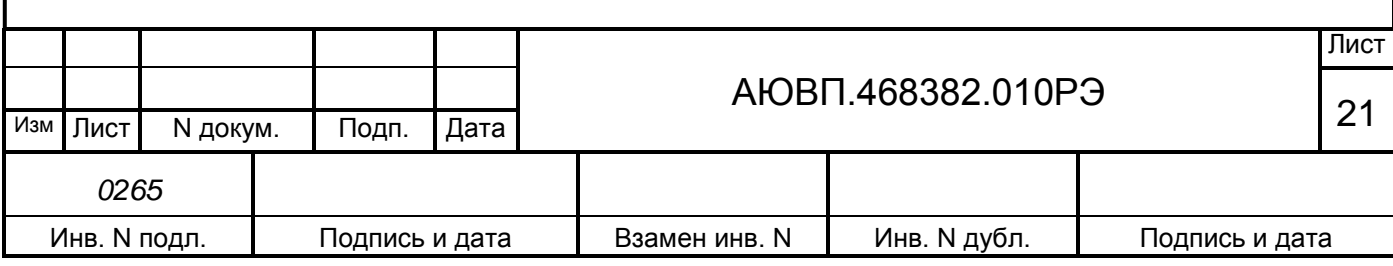

5 - Оставшееся время хода до этой станции в формате ЧЧ:ММ:СС.

6 - Отклонение от графика движения в минутах:

- если отклонения от расписания нет, то выводится зеленым цветом надпись «следует графиком»;

- если имеет место опережение графика, то выводится светло-зеленым цветом надпись «опережение» и белым цветом значение опережения в минутах;

- если имеет место опоздание от графика, то выводится красным цветом надпись «опоздание» и белым цветом значение опоздания в минутах.

7 - Время прибытия на ближайшую зонную станцию по расписанию в формате ЧЧ:ММ.

8 - Название ближайшей зонной станции.

9 - Оставшееся время хода до этой станции в формате ЧЧ:ММ:СС.

10 - Расчетная (рекомендуемая) скорость для поезда в км/ч.

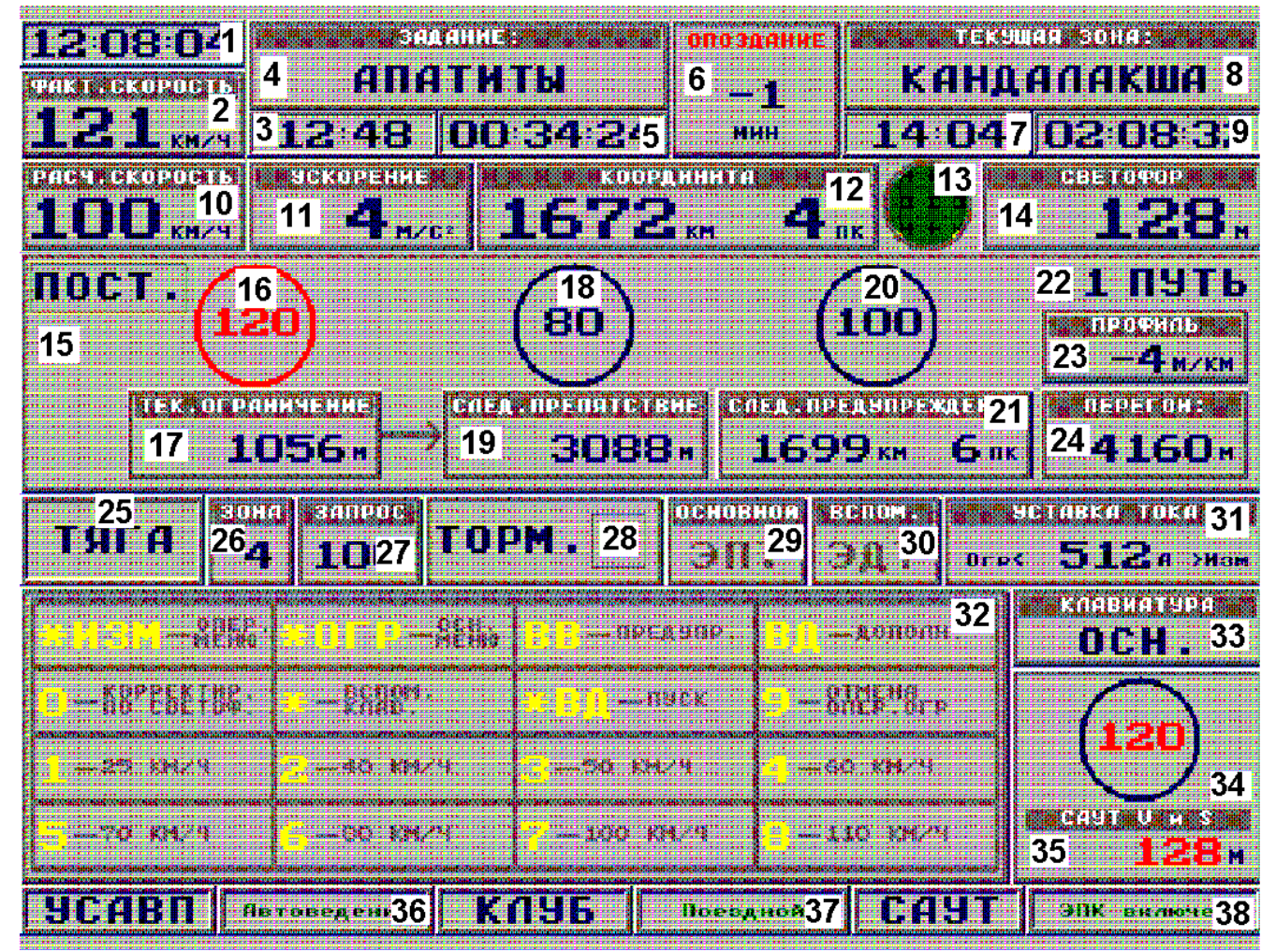

Рисунок 10 – Основной экран системы УСАВП-ЭП1 для электровозов ЭП1 и ЭП1М

11- Ускорение в м/с². Если ускорение положительное (разгон), то его значение выводится без знака, если отрицательное (торможение) - то со знаком минус, а если ускорение

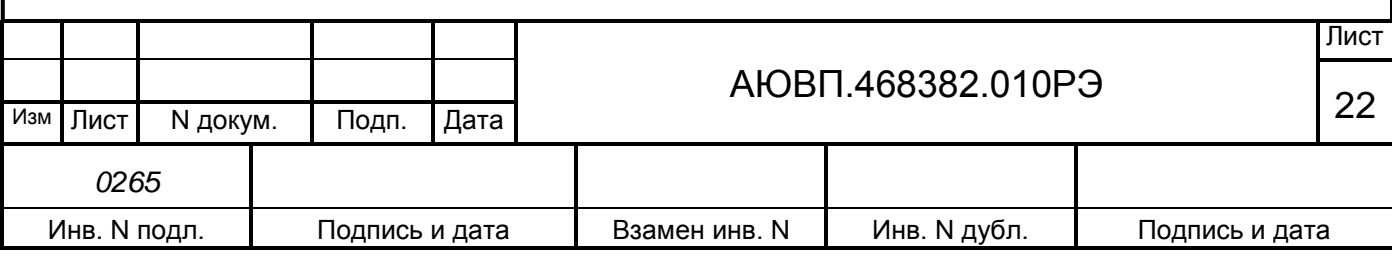

нулевое – то светло серым цветом.

12 - Текущая железнодорожная координата в км и пикетах.

13 - Сигнал светофора. Сигнал светофора выводится соответствующим цветом. Если сигнал светофора отсутствует, цвет сигнала – черный.

14 - Расстояние до ближайшего светофора в метрах.

15 - Тип текущего ограничения скорости (маленький прямоугольник в левом верхнем углу области 3 с текстом). В зависимости от типа ограничения выводится следующий текст: «пост» - постоянное ограничение; «пред» - предупреждение; «опер» - оперативное ограничение скорости, заданное машинистом; «саут» - ограничение скорости, принятое от САУТ-ЦМ; «клуб» - ограничение скорости, принятое от КЛУБ-У.

16 - Текущее ограничение скорости в км/ч (в кругу):

- если текущая скорость ниже значения ограничения более чем на 2 км/ч, то значение ограничения и обрамляющая его окружность имеют белый цвет;

- если текущая скорость ниже значения ограничения менее чем на 2 км/ч, то значение ограничения и обрамляющая его окружность имеют желтый цвет;

- если текущая скорость превышает значение ограничения, то значение ограничения и обрамляющая его окружность имеют красный цвет.

17 - Расстояние до конца текущего ограничения скорости в метрах (в прямоугольнике под кругом).

18 - Значение ограничения скорости следующего препятствия в км/ч, требующего снижения текущей скорости (в кругу).

19 - Расстояние до этого препятствия в м (в прямоугольнике под кругом).

20 - Значение ограничения скорости ближайшего (следующего) временного ограничения скорости в км/ч (в кругу).

21 - Координата начала ближайшего предупреждения в километрах и пикетах.

22 - Номер пути (выводится только для многопутных баз данных).

23 - Текущее значение профиля в м/км. Положительное значение соответствует подъему, а отрицательное – спуску.

24 - Расстояние до конца текущего перегона в метрах.

Поле «тяга».

25 - Режим движения поезда: «выбег» - выводится черным цветом; «тяга» - выводится зеленым цветом; «торм» - рекуперативное торможение - выводится зеленым цветом.

26 - Текущая (реально установленная) зона.

27 - Запрашиваемое значение скорости у МСУД.

Поле «тормоз».

28 - Состояние основного тормоза. Выводится в виде букв светло-красного цвета:

- «Т» - торможение;

- «О» отпуск;
- «П» перекрыша;

- пустое поле соответствует поездному положению.

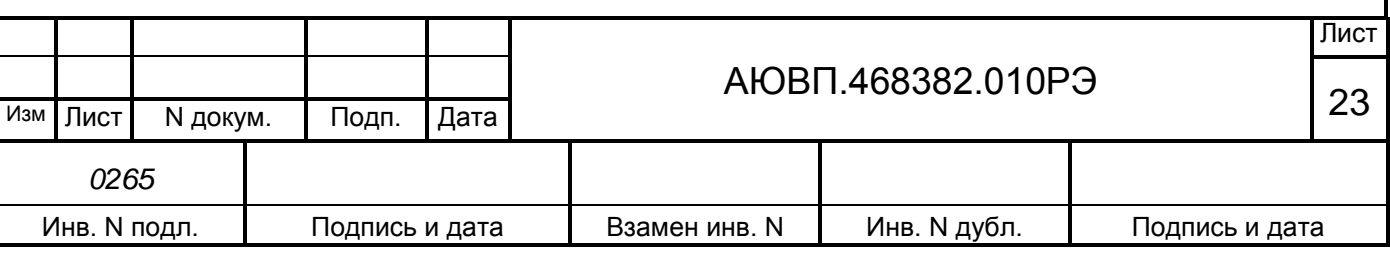

29 - Тип основного тормоза, заданный для системы автоведения. Возможны следующие варианты (жирным указан выводимый в этом поле текст):

- ЭПТ;

 $\Pi$ T;

- ПТке **(**ПТКЕС).

Если тип основного тормоза не задан и торможение должен осуществлять машинист, то в этом поле ничего не выводится.

30 - Тип вспомогательного тормоза, заданный для системы автоведения. Возможно использование рекуперативного тормоза (выводится слово «ЭДТ»). Если использование вспомогательного тормоза не предполагается, то в этом поле ничего не выводится.

Если электровоз находится в режиме «торможение», то имя используемого тормоза выводится желтым цветом, в противном случае имя основного и/или вспомогательного тормоза выводится светло-серым цветом.

Если режим торможения в системе автоведения отключен или торможение основным тормозом по тем или иным причинам с точки зрения системы автоведения невозможно, то надпись «тормоз» выводится темно-серым цветом. В этом случае вместо типов тормозов выводится слово «выключен».

Если торможение включено, и система автоведения может использовать заданный тормоз, то надпись «тормоз» выводится желтым цветом.

При подготовке системы автоведения к торможению под ограничение скорости сверху, цвет надписи меняется с желтого на чередующиеся голубой и светло-зеленый цвета.

Поле «уставка тока».

31 - Уставка тока в амперах. Увеличение и уменьшение уставки тока производится в диапазоне от 200 А до 1400 А с шагом в 100 А с помощью клавиш («Изм»),  $(\langle \blacklozenge \rangle)$ ,  $(\langle \blacklozenge \rangle)$  и («Огр»), («◄»), («←») соответственно.

32 – Подсказка машинисту о назначении клавиш. При входе в любое меню подсказка убирается и появляется дополнительный кадр УСАВП-ЭП1 для ввода настроечной информации.

33 - Режим работы клавиатуры УСАВП-ЭП1. Дополнительный режим работы клавиатуры обозначается «доп» и выводится желтыми буквами на черном фоне. Основной режим работы клавиатуры обозначается «осн» и выводится зелеными буквами на черном фоне.

34 - Значение допустимой скорости САУТ в км/ч (в кругу).

35 - Значение расстояния до цели САУТ в м (в прямоугольнике под кругом).

36 - Состояние (режим работы) УСАВП-ЭП1. Возможны следующие режимы работы системы автоведения:

- «маневровый 1» (надпись выводится красным цветом). В этом режиме система не производит управления тягой и не производит управления торможением. Система находится в режиме «маневровый 1» после включения системы автоведения до ввода табельного номера. Система также переходит в режим маневровый 1 по окончании маршрута поезда и по прибытии на станции – точки смены локомотивных бригад. В этом режиме не происходит отсчет

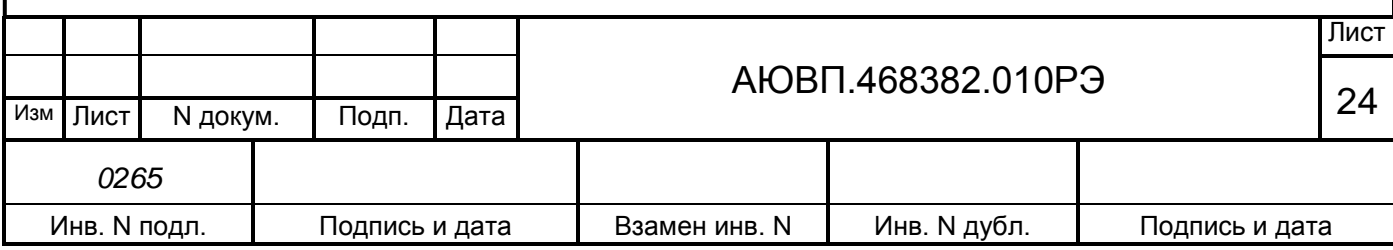

#### координаты УСАВП;

- «маневровый 2» (надпись выводится белым цветом). В этом режиме система не производит управления тягой и не производит управления торможением. Система переходит в режим «маневровый 2» только из режима «маневровый 1» после ввода номера поезда, режима исполнения расписания, параметров состава, перегона и номера пути (для многопутных ББД) и находится в нем до нажатия клавиши  $(\langle A^*B \rangle)$ ,  $(\langle A S \rangle)$  («отпр»). В этом режиме не происходит отсчет координаты УСАВП;

- автоведение (надпись выводится светло-зеленым цветом). В этом режиме система осуществляет управление тягой и торможением;

- советчик (надпись выводится желтым цветом). Синонимами для данного режима в тексте этого документа служат отключение и подсказка. В этом режиме система не производит управления тягой и не производит управление торможением. Режим советчика (отключения, подсказки) устанавливается: при отрицательном ответе на запрос «автоведение поезда?»; из режима автоведения при выключении выходных цепей (тумблер «тормоз УСАВП»); после любого вмешательства машиниста в управление электровозом и в случае сбоев в работе системы. Переход в режим отключения во всех случаях сопровождается звуковым сигналом и соответствующим речевым сообщением: «Взбодритесь! Автоведение в режиме подсказки». При работе системы в режиме советчика выводимая символьная и речевая информация может использоваться машинистом в качестве подсказки;

- запрет тяги (надпись выводится зеленым цветом). В этом режиме система не производит управления тягой, но осуществляет управление торможением. Переход в режим запрета тяги выполняется только из режима автоведения при красно-желтом сигнале локомотивного светофора. Далее в тексте режимы автоведения и запрета тяги обозначаются общим термином: режим автоведения (для систем ЕКС);

- безопасность (надпись выводится светло-красным цветом). В этом режиме система производит разбор тяги (при необходимости) и осуществляет управление торможением. Переход в режим безопасности производится из режима советчика при попытках нарушения машинистом скоростного режима (любых ограничений скорости, скоростей проследования светофоров, попытках начала движения на запрещающий сигнал светофора). По окончании режима безопасности производится возврат в режим советчика (для систем ЕКС).

37 - Состояние (режим работы) КЛУБ-У. Возможны следующие режимы работы:

- нет связи (надпись выводится красным цветом);
- поездной (надпись выводится светло-зеленым цветом);
- маневровый (надпись выводится белым цветом);
- двойная тяга (надпись выводится светло-зеленым цветом);
- не определен (надпись выводится желтым цветом).

38 - Состояние (режим работы) САУТ-ЦМ. Возможны следующие режимы работы:

- нет связи (надпись выводится красным цветом);

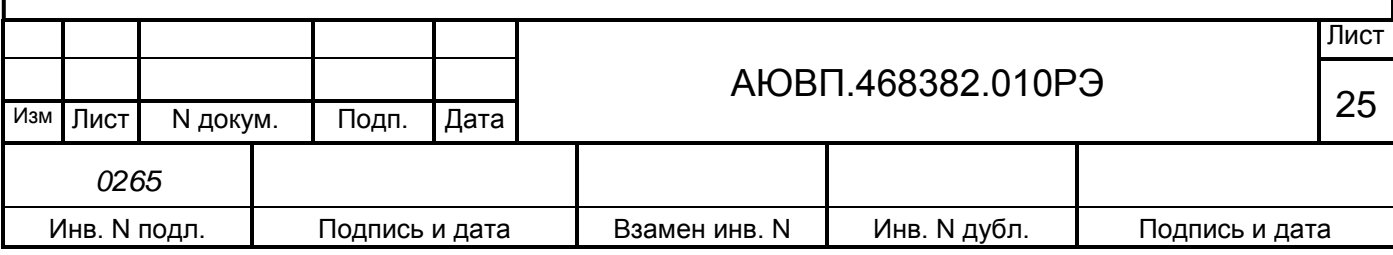

- цепи выключены (надпись выводится светло-красным цветом);
- не определен (надпись выводится желтым цветом).

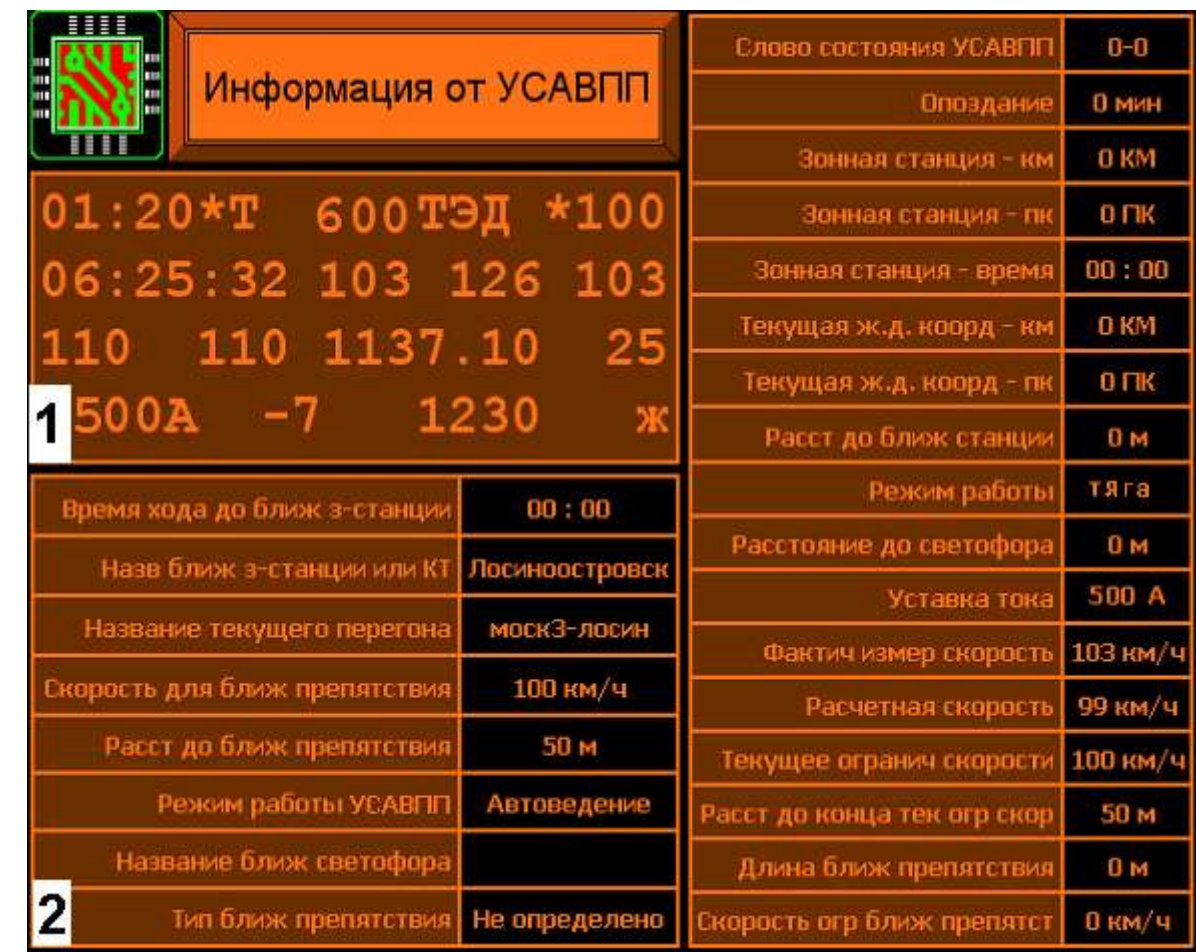

Рисунок 11 – Основной экран системы УСАВП-ЭП1 для электровоза с пультом УНИКАМ

Поле 1 представляет собой экран, имеющий размеры 20х4 знакомест. В поле 1 в основном кадре автоведения выводится информация представленная на рисунке 12.

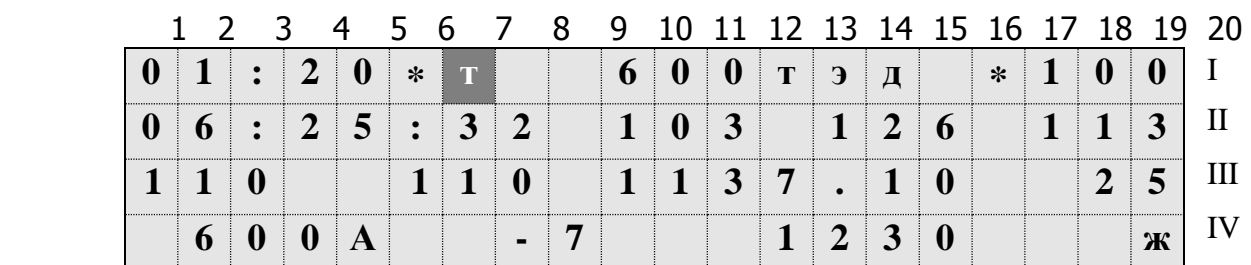

Рисунок 12 – Поле 1 основного экрана системы автоведения для электровоза с пультом УНИКАМ

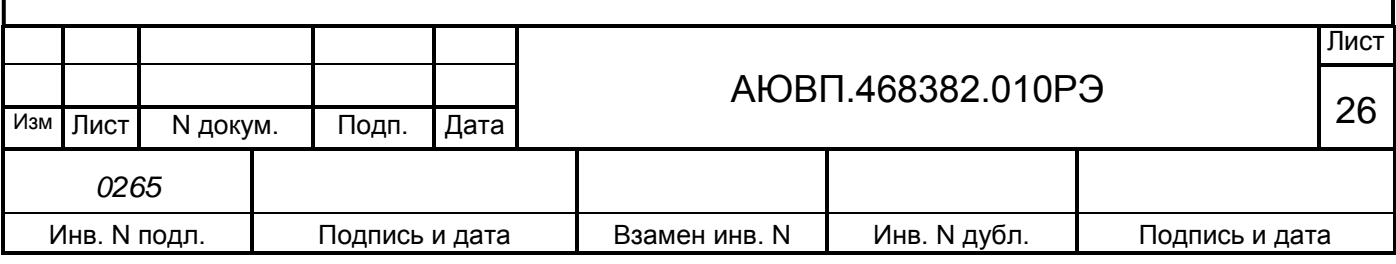

В строке I выводятся следующие данные:

- позиции с 1 по 5 время хода оставшееся до конца текущей зоны;
- позиция 6 режим работы системы автоведения:
	- $\langle$ \*» запрет тяги;
	- $\langle \# \rangle$  советчик;
	- отсутствие символа автоведение;
- позиция 7 индикатор начала торможения системой УСАВП-ЭП1;
- позиции с 9 по 12 уставка тока, задаваемая системой автоведения в А;
- позиция 13 режим работы основного тормоза при автоведении;
	- «0» отпуск и зарядка;
	- «П» перекрыша;
	- «Т» торможение;
	- отсутствие символа поездное положение;
- позиция 14 тип используемого системой автоведения основного тормоза;
	- «Э» электропневматический тормоз;
	- «П» пневматический тормоз;
	- отсутствие символа основной тормоз не выбран;
- позиция 15 тип используемого дополнительного тормоза;
	- «Д» рекуперативный тормоз;
	- отсутствие символа вспомогательный тормоз не выбран;
- позиция 17 индикация ограничения скорости;
	- мигающий символ «\*» пред торможением приблизительно за 300м;
	- «=» при подъезде к ограничению скорости в тяге;
- позиции с 18 по 20 расчетная средняя скорость движения в км/ч.

В строке II выводятся следующие данные:

- позиции с 1 по 8 текущее астрономическое время в формате чч:мм:сс;
- позиции с 10 по 12 скорость, задаваемая системой автоведения в км/ч;
- позиции с 14 по 16 расстояние до ближайшего остановочного пункта в 100м;
- позиции с 18 по 20 текущая измеренная скорость;

В строке III выводятся следующие данные:

- позиции с 1 по 3 величина текущего оперативного ограничения скорости в км/ч;
- позиции с 6 по 8 величина текущего постоянного ограничения скорости в км/ч;

- позиции с 10 по 16 – координата начала действия предупреждения в км. пк., если расстояние до него больше 1500 м, в противном случае выводится расстояние в метрах;

- позиции с 18 по 20 – скорость предупреждения в км/ч.

В строке IV выводятся следующие данные:

- позиции с 1 по 5 – уставка тока, задаваемая машинистом в А, выводится в момент включения и при регулировке машинистом, в остальных случаях выводится ускорение или

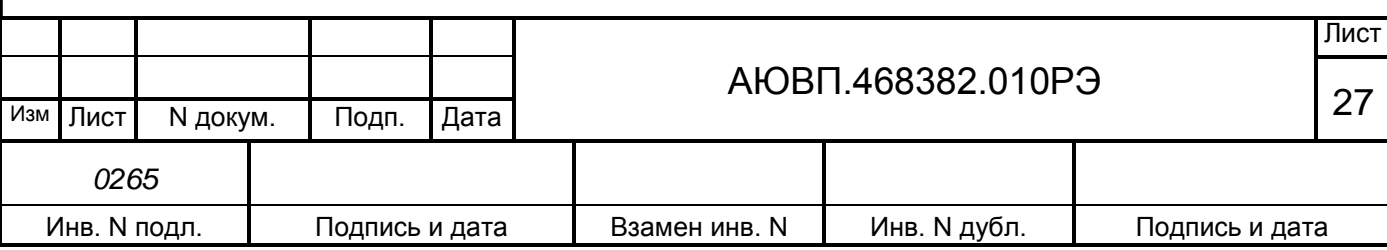

замедление;

- позиции с 8 по 10 – величина и знак профиля пути;

- позиции с 12 по 16 – расстояние до ближайшего светофора в м;

- позиции с 19 по 20 – буквенное отображение цвета светофора.

В поле 2 (рисунок 11) выводится следующая информация:

- «Время хода до ближ з-станции» - оставшееся время хода до ближайшей зонной станции;

- «Назв ближ з-станции или КТ» - название станции исполнения расписания;

- «Название текущего перегона» - название текущего перегона;

- «Скорость для ближ препятствия» - значение скорости места ближайшего снижения скорости (относительно текущей фактической скорости поезда);

- «Расст до ближ препятствия» - расстояние до места ближайшего снижения скорости (относительно текущего местоположения поезда);

- «режим работы УСАВПП» - текущий режим работы системы автоведения;

- «Название ближ светофора» - название ближайшего светофора;

- «Тип ближ препятствия» - тип ближайшего препятствия, из-за которого происходит снижение скорости;

- «Слово состояние УСАВПП» - два слова состояния системы автоведения. На электровозах ЭП1 не используется;

- «Отклонение от расписания» - значение отклонения от расписания;

- «Зонная станция - км» - координата станции исполнения расписания в км;

- «Зонная станция - пк» - координата станции исполнения расписания в пк;

- «Зонная станция - время» - время прибытия на станцию по расписанию;

- «Текущая ж.д. коорд - км» - текущая железнодорожная координата в км;

- «Текущая ж.д. коорд - пк» - текущая железнодорожная координата в пк;

- «Расст до ближ станции» - оставшееся расстояние до ближайшей станции;

- «Режим работы эл-за» - режим работы электровоза: - тяга, выбег, рекуперативное торможение;

- «Расстояние до светофора» - расстояние до ближайшего светофора;

- «Уставка тока» - значение уставки тока, регулируемой машинистом;

- «Факт измер скорость» - значение фактической скорости в км/ч;

- «Расчетная скорость» - значение расчетной рекомендуемой скорости системы автоведения;

- «Текущее огранич скорости» - значение минимального ограничения скорости, выбранного из текущих скоростей постоянного, временного и оперативного ограничений;

- «Расст до конца тек огр скор» - оставшееся расстояние до конца текущего ограничения скорости, вычисленное с учетом длины поезда;

- Длина ближ препятствия», «Скорость огр ближ препятст» - строки системой

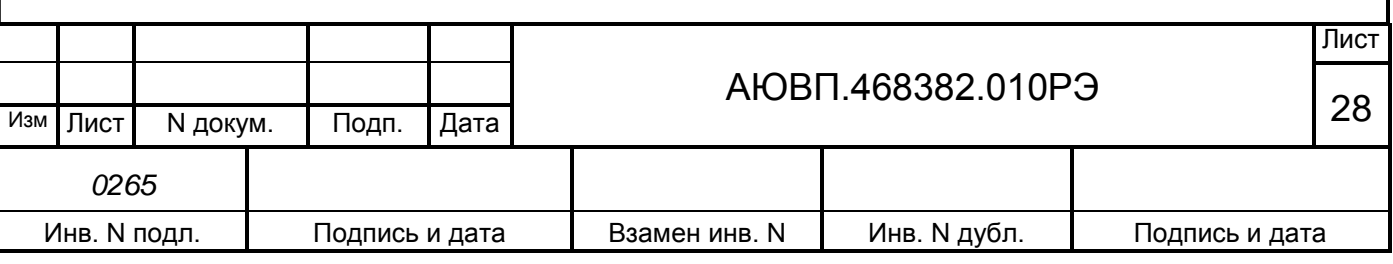

автоведения не используются.

Внимание! При переходе в основную форму левого монитора, нажатием клавиши «ОСН», клавиши системы автоведения имеют другое функциональное назначение. Режим автоведения при этом сохраняется. Вид и пояснения к основной форме левого монитора описаны в руководстве по эксплуатации на пульт управления УНИКАМ для электровоза ЭП1М.

#### 2.3.4 **Ввод информации**

Перед каждой поездкой в систему необходимо ввести или откорректировать/проверить исходную информацию об условиях ее выполнения в последовательности, указанной в таблице 4.

Ввод временных ограничений скорости может вводиться в систему для их исполнения не только перед отправлением, но также, при необходимости, и во время режима автоведения**.**

Ввод числовой информации осуществляется строго в соответствии с трафаретом, в котором символом Х обозначается обязательная цифра, а символом х – необязательная. Например - ХХХх.

В данном случае нужно ввести число, которое может состоять минимум из трёх цифр, т.е. последнюю цифру можно вводить, а можно не вводить.

Для ввода километров всегда выдается трафарет ХХХХ, поэтому для правильного ввода числа, содержащего меньше четырех цифр, необходимо вводить лидирующие нули, например: - 0012 соответствует 12 км.

Ввод информации заканчивается нажатием клавиши («Вд»), («▼»), («↓» или «ВВОД»). Данную кнопку следует нажимать после ввода всей информации, указанной на экране, а не после ввода каждого числа. Если вместо ввода информации сразу нажать клавишу («Вд»), («▼»), («↓» или «ВВОД»), то произойдет выход в меню, из которого был вызван данный пункт. После нажатия клавиши («Вд»), («▼»), («↓» или «ВВОД») производится проверка введенной информации на допустимость.

Если введенное значение недопустимо, то выдается сообщение об ошибке, которое будет выдаваться до тех пор, пока не будет еще раз нажата клавиша («Вд»), («▼»), («↓» или «ВВОД»).

При попытке ввода информации в случае, когда ввод запрещен (например, ввод номера поезда не в режиме отключения), также выдается сообщение об ошибке.

Удаление неправильно введенного символа в числе осуществляется нажатием клавиши («Огр»), («◄»), («←»). Удаление осуществляется последовательно, начиная с последнего введенного символа.

Ввод и проверка информации осуществляются в последовательности представленной в таблице 4 (при условии выполнения действий описанных в п.2.3.2).

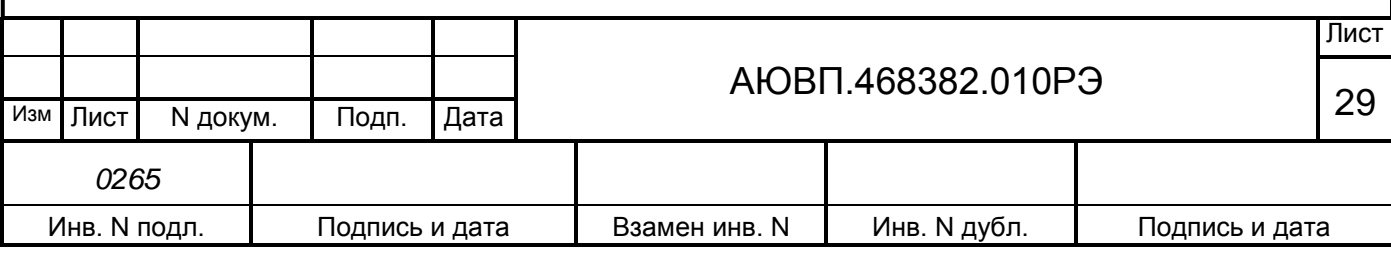

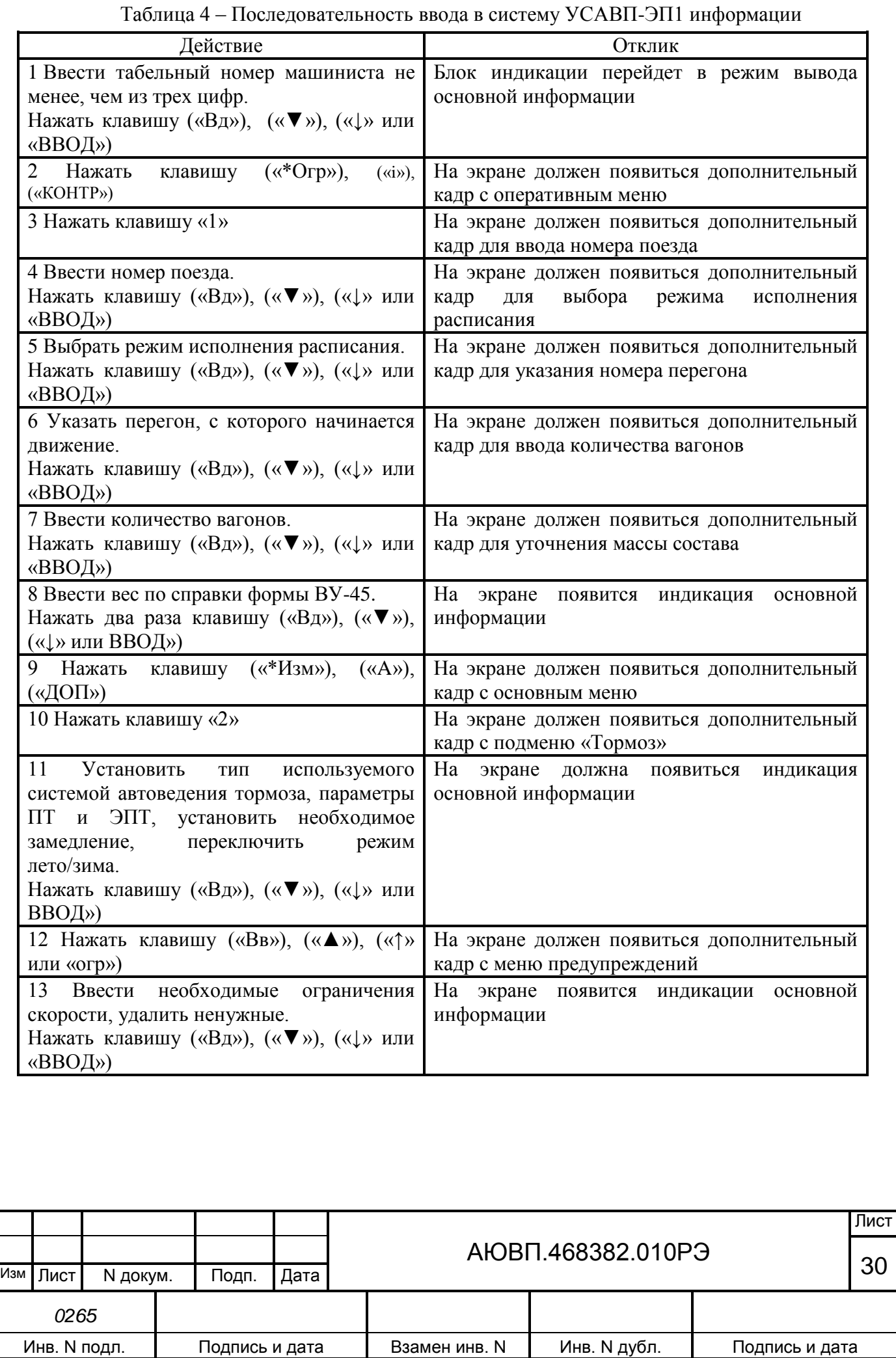

2.3.4.1 Ввод / просмотр информации в оперативном меню

Нажатие клавиши («\*Огр»), («i»), («КОНТР») обеспечивает выход в оперативное меню для доступа к следующей информации с целью ее ввода и просмотра. Состав оперативного меню в соответствии с рисунком 13.

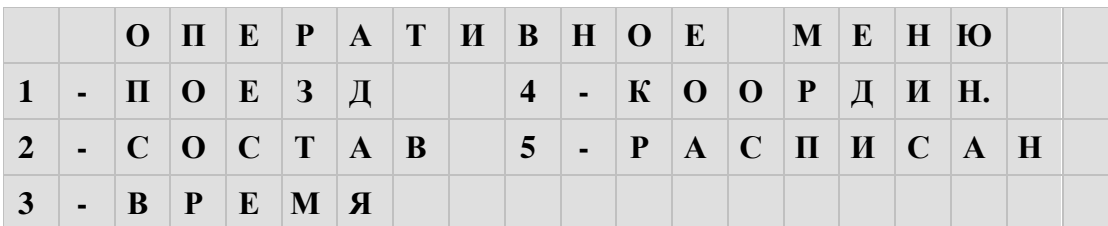

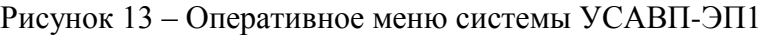

**1 - Номер поезда**. Нажатие на клавишу «1» вызывает экран ввода номера поезда.

При вводе номера поезда необходимо ввести не менее одной цифры и нажать клавишу («Вд»), («▼»), («↓» или «ВВОД»).Если введенного номера поезда нет в расписании, то выдается сообщение об ошибке**.** 

**2 - Состав**. Данный пункт предназначен для ввода количества вагонов. При вводе количества вагонов необходимо ввести одну или две цифры и нажать клавишу («Вд»),  $(\alpha \blacktriangledown y)$ , («↓» или «ВВОД»). Допустимое количество вагонов задается в диапазоне от 1 до 32.

**3 - Время.** Пункт предназначен для ввода и корректировки текущего астрономического времени.

**4 - Координата.** Установка координаты возможна при работе системы автоведения в режиме отключения и может использоваться для ручной коррекции текущего положения поезда. Следует отметить, что при погрешностях местоположения поезда от -300 до +300 м целесообразно воспользоваться корректировкой по ближайшему светофору, нажав кнопку «0» при прохождении светофора.

Погрешность измерения пройденного расстояния с помощью ДПС может достигать больших величин, особенно при длительном движении без остановки, поэтому данная возможность позволяет скомпенсировать погрешность ДПС. Для ввода текущей координаты необходимо ввести шесть цифр и нажать клавишу («Вд»), («▼»), («↓» или «ВВОД»). Если вводится меньше шести цифр или введенная координата отсутствует на маршруте движения поезда, то выдается сообщение об ошибке. Если введенная координата встречается на маршруте движения по заданному пути (для многопутного движения) неоднократно, то в этом случае появляется экран уточнения координаты. В первой строке данного экрана слева выводится уточняемая координата, а справа назначение клавиш («Изм»), («►»), («→») и («Огр»), («◄»), («←») в данном экране. Во второй строке выводится имя и номер перегона, на котором расположена уточняемая координата. В третьей строке выводятся номер ветки и номер участка перегона. С помощью клавиши («Огр»), («◄»), («←») в данном экране осуществляется переход к предыдущему, относительно заданного направления движения, перегону, а с помощью клавиши («Изм»), («►»), («→») к следующему. Для подтверждения

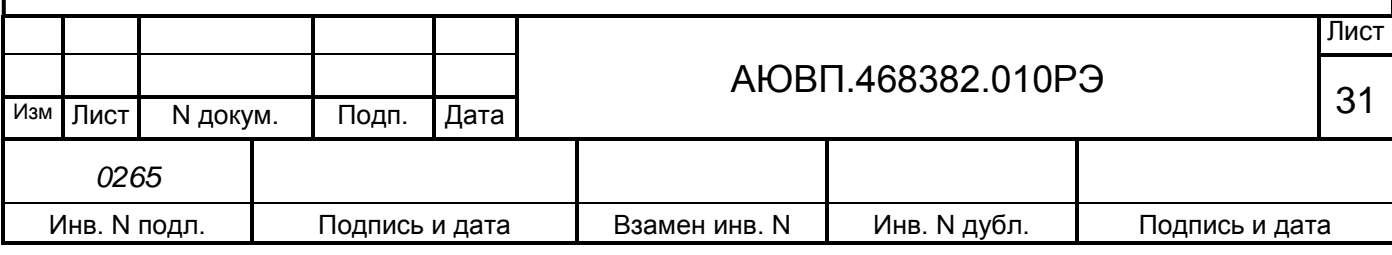

выбора местоположения по перегонам, веткам и участкам перегона уточняемой координаты следует нажать клавишу («Вд»), («▼»), («↓» или «ВВОД»). Для отказа от уточнения координаты следует нажать клавишу («Вв»), («▲»), («↑» или «огр»). В обоих случаях произойдет возврат в пункт, откуда был вызван экран уточнения координаты.

**5 - Расписание.** Этот пункт используется для корректировки режима исполнения расписания. В первой строке выводится текущий режим, который может быть установлен в процессе автоведения. По умолчанию устанавливается исполнения расписания по контрольным точкам. Для установки другого значения достаточно нажать соответствующую цифровую кнопку.

Системой автоведения поддерживается пять различных способов исполнения расписания:

- нет нагона. Нагон отставания от расписания не производится. Используется, как правило, при следовании поезда по расписанию или при значительном отставании от расписания, при котором нагон отставания на заданном маршруте следования невозможен. При этом режиме нагона автоведение поезда осуществляется так, как если бы поезд следовал по расписанию;

- нагон до конца текущей зоны. Используется при незначительном отставании от расписания. При этом системой автоведения производится попытка осуществить нагон отставания от расписания до ближайшей зонной станции, т.е. до конца текущей зоны. Зонные станции задаются на маршруте движения в АРМе подготовки данных, причем станция, на которой есть остановка, всегда является зонной. Если по проследованию этой станции отставание ликвидировать не удалось, то осуществляется попытка осуществить нагон до конца следующей зоны и так далее. При отсутствии отклонения от расписания оптимизация потребления энергии системой автоведения осуществляется от текущего местоположения поезда до следующей зонной станции без учета времен проследования промежуточных станций;

- нагон до контрольной точки. Используется, как правило, при отклонении от расписания, когда ликвидация отставания от расписания на ближайших зонах следования поезда невозможна. При этом системой автоведения производится попытка осуществить нагон отставания от расписания до ближайшей контрольной зонной станции. Контрольные зонные станции задаются на маршруте движения в АРМе подготовки данных, причем станции смены бригад всегда считаются контрольными зонными станциями. Если по проследованию этой станции отставание ликвидировать не удалось, то осуществляется попытка осуществить нагон до конца следующей контрольной зоны (контрольной точки) и так далее. Реализация нагона до контрольной зонной станции системой автоведения осуществляется с учетом оптимизации потребления энергии таким образом, чтобы время прибытия на ближайшую промежуточную станцию с остановкой, расположенную на маршруте движения данного поезда от текущего местоположения до ближайшей контрольной точки, не опережало время прибытия на эту

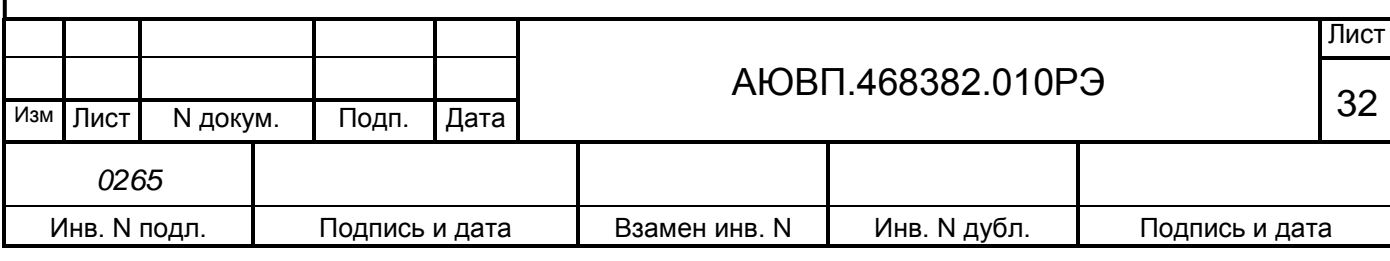

станцию по расписанию более чем на 30 с. Аналогичным образом осуществляется ведение поезда системой автоведения с реализацией нагона до контрольной зонной станции при отсутствии отклонения от расписания.

Данный вариант исполнения расписания является наиболее предпочтительным с точки зрения соблюдения расписания и экономии электроэнергии;

- нагон до остановки. Используется при значительном количестве остановок. При этом производится попытка осуществить нагон отставания от расписания до станции, где заложена остановка по расписанию для данного поезда;

- обеспечение прибытия поезда на указанную станцию в заданное время. Используется для ввода нового времени проследования любой станции маршрута, а также в случае назначения нового времени прибытия на конечную станцию. Данный способ исполнения расписания может быть установлен для любой зонной станции с указанными в расписании временами прибытия/отправления, расположенной по ходу движения поезда от текущей координаты местоположения поезда до ближайшей станции с остановкой, включая последнюю. После проследования заданной станции способ исполнения расписания автоматически заменяется на нагон по контрольным точкам.

Если при установленном данном способе исполнения расписания проводится изменение текущего астрономического времени или текущей железнодорожной координаты, то осуществляется проверка возможности обеспечить прибытие поезда на указанную станцию в заданное время при новых значениях астрономического времени и/или железнодорожных координат. Если это оказывается невозможно, то выдается предупреждающее сообщение: - «режим нагона до станции невозможен» и автоматически устанавливается способ исполнения расписания с нагоном по контрольным точкам.

При выборе этого пункта меню происходит переход в экран задания станции прибытия в заданное время. В первой строке данного экрана индицируется имя ближайшей зонной станции по ходу движения поезда. Во второй строке данного экрана указываются в формате час: мин сначала время прибытия, установленное по расписанию, а затем новое время прибытия на станцию. В третьей строке данного экрана указывается назначение клавиш («\*Огр»), («i»), («КОНТР») и («\*Изм»), («А»), («ДОП»).

Просмотр и выбор зонной станции, до которой возможна установка способа исполнения расписания с заданием времени прибытия, осуществляется последовательно с помощью клавиш («\*Огр»), («i»), («КОНТР») и («\*Изм»), («А»), («ДОП»). С помощью клавиши («\*Изм»), («А»), («ДОП») осуществляется переход к следующей станции, до ближайшей зонной станции на которой имеется остановка, а с помощью клавиши («\*Огр»), («i»), («КОНТР») к предыдущей зонной станции до текущего местоположения. В процессе выбора зонной станции автоматически показываются времена прибытия для неё по расписанию. Новые времена прибытия для всех показываемых станций, для которых не задано новое время прибытия, совпадают со временами прибытия по расписанию.

Если новое время прибытия на выбранную станцию должно совпадать со временем

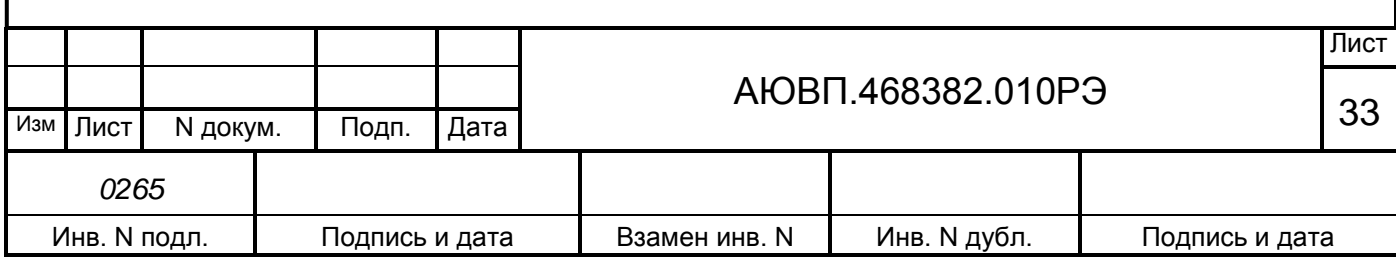

прибытия по расписанию, его вводить не обязательно. В этом случае завершение задания способа исполнения расписания с обеспечением прибытия на выбранную станцию в заданное время заканчивается нажатием клавиши («Вд»), («▼»), («↓» или «ВВОД»).

Для ввода значения нового времени прибытия на выбранную станцию необходимо ввести четыре цифры значения времени в формате «чч:мм» (как при вводе астрономического времени) и нажать клавишу («Вд»), («▼»), («↓» или «ВВОД»). Ввод нового времени прибытия начинается нажатием цифровых клавиш «0, 1, 2»**.** При этом экран задания станции прибытия в заданное время преобразуется в экран, в правой части второй строки, которого выводится трафарет ввода нового времени прибытия с введенной первой цифрой. Ввод значения времени осуществляется по правилам ввода астрономического времени.

Если вычисленная средняя скорость поезда от текущего местоположения до указанной зонной станции в заданное время оказывается 25 км/ч или менее, то выдается сообщение об ошибке: - «избыток времени». Если невозможно обеспечить прибытие поезда от текущего местоположения на указанную зонную станцию в заданное время, из-за имеющихся ограничений скорости, то выдается сообщение об ошибке: - «недостаток времени». Если после выдачи сообщения об ошибке повторно нажать клавишу («Вд»), («▼»), («↓» или «ВВОД»), не изменяя значение времени прибытия, то заданное время будет считаться корректным, но своевременное прибытие не гарантируется. Заданное время становится текущим и осуществляется возврат в экран задания способа исполнения расписания, в первой строке которого отображается имя выбранной станции, для которой задано время прибытия.

Если заданное время прибытия равно текущему астрономическому времени или введено меньше четырех цифр, то выдается сообщение об ошибке: - «недопустимое значение». При правильном вводе значения времени прибытия на указанную зонную станцию, способ исполнения расписания с обеспечением прибытия на указанную станцию в заданное время становится текущим, и осуществляется возврат в экран задания способа исполнения расписания. В первой строке которого отображается имя выбранной станции, для которой задано время прибытия.

Возврат из экрана задания станции прибытия в заданное время в экран задания способа исполнения расписания без изменения текущего способа исполнения расписания, осуществляется нажатием на клавишу («Вв»), («▲»), («↑» или «огр»).

**6 - Путь**. Для ввода номера пути нужно ввести от одной до двух цифр и нажать клавишу («Вд»), («▼»), («↓» или «ВВОД»). Если бортовая база данных сформирована только для двух главных путей (прямого и обратного направлений движения), то автоматически принимаются следующие номера пути: 1 – для движения в прямом направлении и 2 – для движения в обратном направлении. При этом ввод номера пути запрещен. Если имеются бортовые базы данных для нескольких главных путей, то ввод номеров путей обязателен.

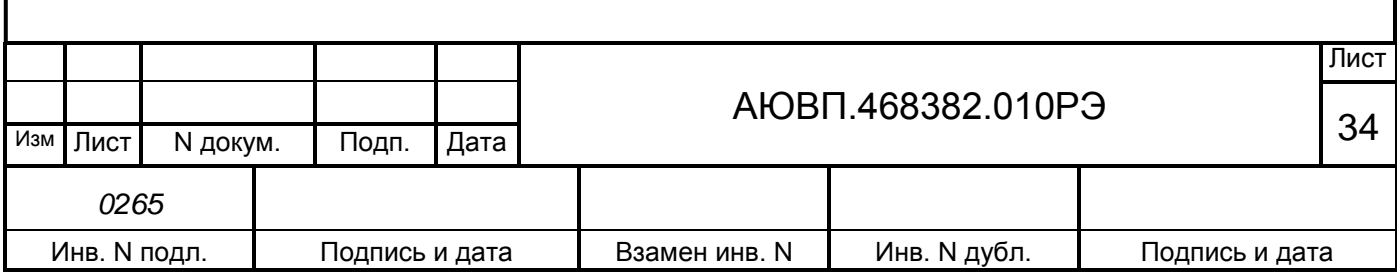

2.3.4.2 Ввод / просмотр информации в основном меню

Нажатие клавиши («\*Изм»), («А»), («ДОП») обеспечивает выход в основное меню для доступа к следующей информации с целью ее ввода и просмотра. Состав основного меню представлен на рисунке 14.

|  |  |  |                                            |  |                                              | $5$ - K $\overline{M}$ O $C$ T |  |  |  |  |
|--|--|--|--------------------------------------------|--|----------------------------------------------|--------------------------------|--|--|--|--|
|  |  |  |                                            |  | $2$ - TOPMO3A 6-KJVB                         |                                |  |  |  |  |
|  |  |  | $3$ - H A C T P O $\tilde{\textbf{M}}$ K A |  |                                              |                                |  |  |  |  |
|  |  |  |                                            |  | $4$ - O $5$ C J Y $\overline{X}$ I B A H I E |                                |  |  |  |  |

Рисунок 14 – Основное меню системы УСАВП-ЭП1

**1 - Тяга.** Этот пункт служит для ввода и корректировки параметров системы автоведения при управлении режимом «тяга» электровоза. С помощью пункта меню тяга возможно изменение следующих параметров системы при управлении режимом тяга:

- Параметры пуска. Этот подпункт предназначен для задания ускорения поезда при пуске, которое система автоведения должна обеспечивать в процессе выполнения разгона поезда при начале движения после остановки. Во второй строке экрана задания параметров пуска выводится текущее значение ускорения поезда при разгоне в м/с<sup>2</sup>, которое обеспечивает система автоведения. В третьей строке экрана представлено назначение клавиш («Огр»), («◄»), («←») и («Изм»), («►»), («→»). Диапазон допустимых значений ускорения при пуске составляет от 0,05 до 0,20 м/с<sup>2</sup>.

Задание значения ускорения при пуске возможно в любом режиме работы системы автоведения. Значение ускорения при пуске задаётся нажатием клавиш: («Огр»), («◄»), («←») - для последовательного уменьшения значения ускорения при пуске в пределах указанных допустимых значений при каждом нажатии клавиши; («Изм»), («►»), («→») - для последовательного увеличения значения ускорения при пуске в пределах указанных допустимых значений при каждом нажатии клавиши. Изменение значения ускорения при пуске может быть осуществлено в диапазоне указанных допустимых значений, при этом задаваемое значение ускорения при пуске становится текущим и отображается во второй строке данного экрана. При включении системы значение ускорения при пуске устанавливается равным 0,09  $M/c^2$ ;

- Коридор скоростей. Данный подпункт предназначен для задания коридоров поддержания средней скорости, для различных диапазонов скоростей. Алгоритм функционирования системы автоведения построен так, что при поддержании скорости движения поезда средняя скорость движения поддерживается системой автоведения в пределах от "средняя скорость минус значение коридора" до "средняя скорость плюс значение коридора, плюс 1 км/ч".

Коридор поддержания скорости зависит от скорости движения поезда. При этом

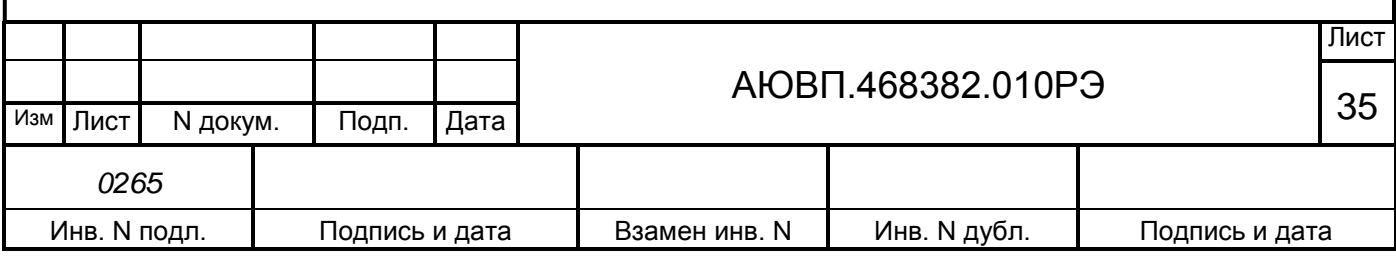

имеется четыре диапазона скоростей движения, для которых устанавливается свой коридор поддержания скорости: до 30 км/ч, от 30 км/ч до 50 км/ч, от 50 км/ч до 80 км/ч, свыше 80 км/ч. В первой строке данного экрана выводятся диапазоны скорости. Во второй строке выводятся значения коридоров поддержания скорости, действующие в текущий момент в системе, для каждого диапазона скоростей. В третьей строке представлен трафарет для ввода новых значений коридоров поддержания скорости. Для каждого диапазона необходимо ввести две цифры, таким образом, для задания новых значений коридоров поддержания скорости в данном экране необходимо ввести 8 цифр. Допустимые значения коридоров поддержания скорости для диапазона:

- до 30 км/ч от 3 до 10 км/ч;
- от 30 до 50 км/ч в пределах от 3 до 15 км/ч;
- от 50 до 80 км/ч в пределах от 3 до 20 км/ч;
- для диапазона свыше 80 км/ч в пределах от 3 до 25 км/ч.

По умолчанию коридоры поддержания скорости для диапазонов:

- до 30 км/ч 4 км/ч;
- от 30 до 50 км/ч 5 км/ч;
- от 50 до 80 км/ч 6 км/ч;
- свыше 80 км/ч 7 км/ч.

Для ввода значений коридоров поддержания скорости необходимо ввести восемь цифр и нажать клавишу («Вд»), («▼»), («↓» или «ВВОД»). Если хотя бы одно введенное значение коридора поддержания скорости для какого-либо диапазона скоростей не соответствует указанным допустимым значениям или введено меньше восьми цифр, то выдается сообщение об ошибке: - «недопустимое значение». Ввод новых значений коридоров поддержания скорости возможен только в режиме отключения работы системы автоведения.

**2 - Тормоза.** Этот пункт предназначен для ввода и корректировки параметров режима «торможение», при управлении тормозами электровоза и поезда системой автоведения. В этом меню возможна установка следующих параметров:

- Тип тормоза. Данный подпункт предназначен для задания используемого системой автоведения типа тормоза поезда или выключения функции торможения в процессе автоведения поезда. В первой строке экрана этого подпункта выводится тип используемого системой автоведения тормоза в текущий момент или индикатор выключения этого режима. Во второй и третьей строках представлены назначения клавиш «1…3» для задания типа тормоза, который может использоваться системой автоведения и клавиши «4» для выключения режима «торможение». В четвертой строке выводится состояние рекуперативного тормоза - ЭДТ, включение и отключение возможности торможения которым, производится с помощью клавиши «5». Задание типа используемого системой автоведения тормоза возможно только, если система автоведения оборудована всеми необходимыми датчиками давления пневматической системы электровоза. В противном случае при попытке задания типа используемого системой автоведения тормоза появится сообщение об ошибке: - «нельзя

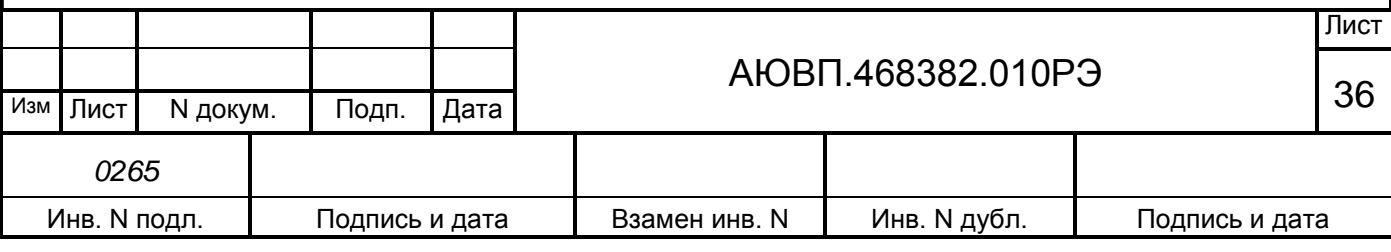
изменить состояние тормоза». Задание нового типа тормоза или выключение режима «торможение», возможно только в отключенном режиме работы системы автоведения. При попытке задания нового типа тормоза или выключение режима «торможение» в режиме «автоведения» появится сообщение об ошибке: - «ввод только в режиме отключения».

Для задания нового типа тормоза или выключения режима «торможение» необходимо нажать соответствующую цифровую клавишу. При нажатии клавиши: «1» – устанавливается для использования системой автоведения тип тормоза ЭПТ; «2» – устанавливается для использования системой автоведения тип тормоза ПТ; «3» – устанавливается для использования системой автоведения тип тормоза ПТКЕС; «4» – выключается режим «торможение» системой автоведения; «5» **-** устанавливается возможность использования системой автоведения рекуперативного торможения. Установленный тип тормоза или индикатор выключения режима «торможение» показываются в экране «меню торможения». Кроме того, тип основного тормоза указывается в окне 29 основного экрана, тип вспомогательного тормоза указывается в окне 30 основного экрана (рисунок 9). При выключенных функциях торможения данные поля основного экрана пусты;

- Параметры ЭПТ. Данный подпункт меню предназначен для задания параметров электропневматического тормоза поезда при применении его системой автоведения. Возможна установка следующих параметров ЭПТ:

1) характер набора первой ступени торможения;

2) включение/выключение дополнительной разрядки уравнительного резервуара при первой ступени торможения;

3) включение/выключение дополнительной разрядки уравнительного резервуара при последующих ступенях торможения;

4) давления в тормозном цилиндре при 1-ой ступени ЭПТ.

В первой строке экрана задается характер набора первой ступени торможения. «+» если набор осуществляется импульсами (серия импульсов длительностью 0,5 с, до достижения установленного значения давления в тормозных цилиндрах), и «-» - если достижение установленного значения в тормозных цилиндрах в один импульс. Установка «+» или «-» осуществляется нажатием клавиши, указанной напротив данного пункта меню.

Во второй строке данного экрана выводится индикатор текущего состояния дополнительной разрядки уравнительного резервуара при первой ступени ЭПТ. «**-**» - если дополнительная разрядка выключена, и «**+**» - если включена. Установка «+» или «-» осуществляется нажатием клавиши, указанной напротив данного пункта меню.

В третьей строке выводится индикатор текущего состояния дополнительной разрядки уравнительного резервуара при последующих ступенях торможения ЭПТ. По умолчанию дополнительная разрядка при первой и последующих ступенях - выключена. При повторных включениях системы состояния дополнительной разрядки при первой ступени ЭПТ и дополнительной разрядки при последующих степенях принимают значения, установленные при предыдущем применении системы.

В четвертой строке выводится текущее значение давления в ТЦ при первой ступени

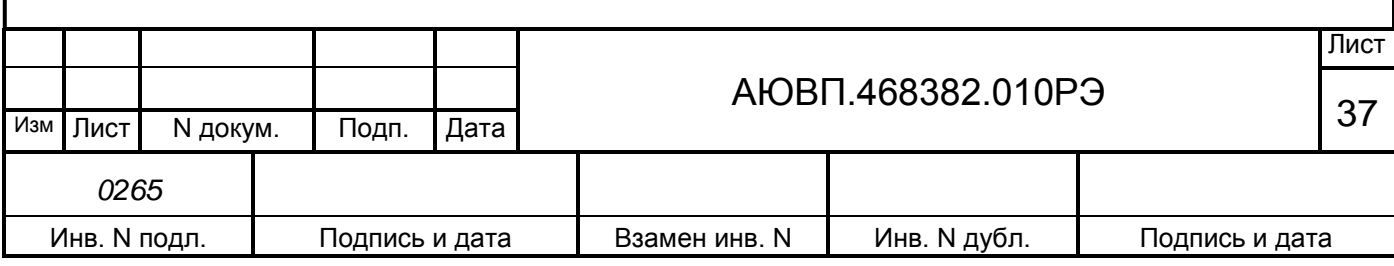

торможения ЭПТ в кгс/см<sup>2</sup>. Допустимые значения давления в ТЦ при первой ступени торможения ЭПТ лежат в диапазоне от 0,6 до 1,5 кгс/см<sup>2</sup> включительно. Давление в тормозном цилиндре при выполнении первой ступени торможения задается нажатием клавиш: («Огр»),  $(\lll$ →),  $(\lll$ →) - для уменьшения величины давления в ТЦ на 0,1 кгс/см<sup>2</sup> при каждом нажатии клавиши; («Изм»), (« $\blacktriangleright$ »), (« $\rightarrow$ ») - для увеличения давления в ТЦ на 0,1 кгс/см<sup>2</sup> при каждом нажатии клавиши.

Ввод выбранных параметров ЭПТ возможен в любом режиме работы системы автоведения;

**-** Параметры ПТ. Данный подпункт предназначен для задания параметров управления пневматическим тормозом поезда (ПТ или ПТКЕС) при его применении системой автоведения.

В первой строке экрана указывается назначение экрана: «параметры пт», если задан тип тормоза с воздухораспределителями усл. № 292, или «параметры пткес», если задан западноевропейский тип тормоза.

Во второй строке выводится текущее значение разрядки уравнительного резервуара (в кгс/см<sup>2</sup>), при выполнении системой первой ступени торможения. Допустимые значения разрядки в УР при первой ступени ПТ лежат в диапазоне от 0,3 до 0,7 кгс/см<sup>2</sup> включительно. При включении системы величина разрядки в УР при первой ступени ПТ принимает значение, установленное при предыдущем применении системы автоведения. При первом включении системы автоведения данная величина устанавливается равной 0,5 кгс/см<sup>2</sup>. Величина разрядки уравнительного резервуара при выполнении первой ступени торможения задаётся нажатием клавиш: («Огр»), («◄»), («←») - для уменьшения величины разрядки в УР при первой ступени на 0,1 кгс/см<sup>2</sup> при каждом нажатии клавиши; («Изм»), («►»), («→») для увеличения величины разрядки в УР при первой ступени торможения на  $0,1\,$ кгс/см $^2$  при каждом нажатии клавиши.

В третьей строке экрана представлено назначение клавиш («Огр»), («◄»), («←») и  $(\langle \mathcal{M}3M \rangle), (\langle \mathcal{L} \rangle), (\langle \mathcal{L} \rangle).$ 

Задание значения разрядки в УР при первой ступени ПТ возможно в любом режиме работы системы автоведения;

**-** Замедление. Данный подпункт предназначен для задания величины замедления поезда при торможении системой автоведения. Во время торможения система автоведения, таким образом, управляет тормозами поезда, чтобы его замедление соответствовало величине, заданной в данном подпункте.

В первой строке данного экрана указывается назначение экрана.

Во второй строке выводится текущее значение замедления в м/с $^2$ .

В третьей строке экрана представлено назначение клавиш («Огр»), («◄»), («←») и («Изм»), («►»), («→»). Допустимые значения замедления лежат в диапазоне от 0,20 до 0,50 м/с<sup>2</sup> включительно. По умолчанию величина замедления при торможении устанавливается равной 0,35 м/с<sup>2</sup>. Значение замедления при торможении задаётся нажатием клавиш: («Огр»),  $(\lll$ »),  $(\lll$ –») для уменьшения значения замедления на 0,05 м/с<sup>2</sup> при каждом нажатии клавиши; («Изм»), (« $\blacktriangleright$ »), (« $\rightarrow$ ») для увеличения значения замедления на 0,05 м/с<sup>2</sup> при каждом нажатии клавиши.

Задание значения замедления возможно в любом режиме работы системы автоведения.

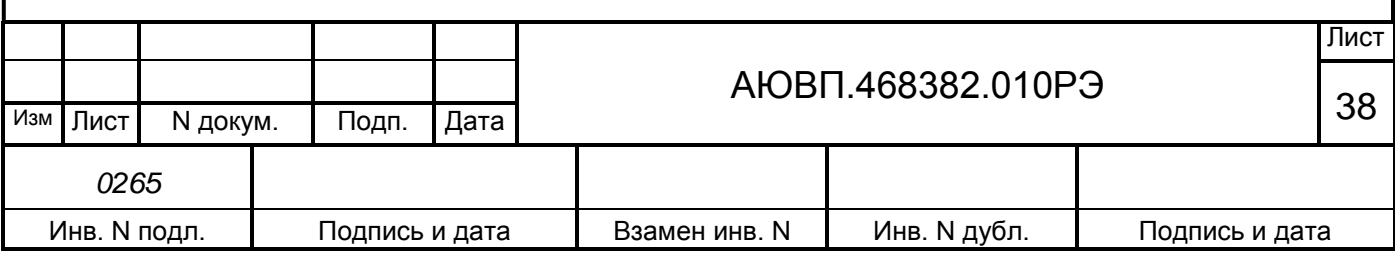

- Лето/зима. Данный подпункт предназначен для учета сезонных особенностей применения тормозов. Если установлен сезон «зима», то при отсутствии пневматического торможения свыше 55 минут выдается речевое сообщение машинисту о необходимости дополнительной проверки тормозов в пути следования. Смена сезона происходит при нажатии на клавишу «5» на блоке клавиатуры.

**3 - Настройка.** Данный пункт предназначен для задания эксплуатационных параметров системы автоведения. Возможна настройка следующих параметров системы УСАВП-ЭП1:

**-** Дата. Данный подпункт предназначен для задания текущей даты. Перевод даты выполняется системой автоведения автоматически. Ввод даты необходимо проводить только в том случае, если она не соответствует действительной.

В первой строке экрана этого подпункта выводится действующая в системе в данный момент дата в формате день: месяц: год. Допустимые значения дней лежат в пределах от 01 до 31, месяца – от 01 до 12, года – от 00 до 99.

Во второй строке выводится трафарет для ввода новой даты в том же формате.

В третьей строке выводятся сначала номер версии бортовой управляющей программы, а затем - дата создания ББД в формате день: месяц: год.

Для ввода даты необходимо обязательно ввести шесть цифр в формате дд: мм: гг и нажать клавишу («Вд»), («▼»), («↓» или «ВВОД»). Если введенные значения выходят за рамки указанных диапазонов, а также, если введено менее шести цифр, то выдается сообщение об ошибке: - «недопустимое значение». Ввод даты разрешен только на остановках. При попытке ввести новое значение в движении или между остановками появится сообщение об ошибке: - «ввод только на остановках!». При корректном вводе текущей даты, она записывается в системные часы и становится действующей в системе. Экран задания даты при этом обновляется так, что в его первой строке отображается введенная дата, во второй трафарет ввода;

- Речь. Данный подпункт предназначен для включения/выключения функции радиовещания системы автоведения. При включенной функции радиовещания, система автоведения выдает через динамик БИ МСУД речевые сообщения.

В первой строке данного экрана выводится текущее состояние функции радиовещания в виде индикатор её выключения/выключения: «вкл» - если функция радиовещания включена, «отк» - если выключена, или «САУТ» - включена, но находится режиме исключения дублирования речевых сообщений системы САУТ-ЦМ. В третьей строке выводятся назначение клавиши «1» блока клавиатуры. Если при включении системы определена невозможность выполнения функции радиовещания, то третья строка пуста.

При включении системы функция радиовещания включена. Если в процессе инициализации определена невозможность выполнения функции радиовещания, то выдается сообщение об ошибке: - «ошибка в звуковом файле». В этом случае функция радиовещания выключается, и включить её в данном пункте невозможно. Включение/выключение функции радиовещания возможно в любом режиме работы системы автоведения.

![](_page_38_Picture_215.jpeg)

Включение/выключение функции радиовещания осуществляется нажатием клавиши «1»;

- Бандаж. Данный подпункт предназначен для задания значения диаметра бандажа колесной пары, на которой установлен датчик ДПС. Система автоведения осуществляет расчет скорости, расстояний и координаты местоположения поезда в зависимости от установленного значения диаметра бандажа. Поэтому от задания значения данного параметра в большой степени зависит точность работы системы автоведения.

В первой строке экрана данного подпункта выводится название экрана. Во второй действующее в данный момент значение диаметра бандажа в мм. В третьей трафарет для ввода нового значения диаметра бандажа в мм. Допустимые значения диаметра бандажа лежат в пределах от 1100 мм до 1400 мм. При включении системы диаметр бандажа принимает значение, установленное при предыдущем применении системы автоведения. Если система используется впервые, то значение диаметра бандажа устанавливается равным 1250 мм. Ввод значений диаметра бандажа может производиться с точностью до десятых долей мм. Ввод десятых долей не обязателен. Если десятые доли при вводе не заданы, то по умолчанию их значение принимается равным нулю.

Для ввода значения диаметра бандажа обязательно ввести четыре цифры и нажать клавишу («Вд»), («▼»), («↓» или «ВВОД»). Если введенное значение выходит за рамки указанного диапазона, а также, если введено менее четырех цифр, то выдается сообщение об ошибке: - «недопустимое значение». Ввод нового значения диаметра бандажа возможно только в режиме отключения работы системы автоведения;

- Перегон. Данный пункт предназначен для задания перегона текущего местоположения поезда. В процессе движения система автоведения автоматически осуществляет смену перегона в соответствии с текущими координатами местоположения поезда. В данном пункте можно установить перегон нахождения поезда при возникновении нештатных ситуаций в работе системы автоведения.

В первой строке экрана этого подпункта выводится номер текущего перегона. Во второй строке сначала выводится имя перегона (12 символов), а затем трафарет для ввода номера нового перегона. Если система автоведения находится в режиме отключения, то в третьей строке указывается назначение клавиш («\*Огр»), («i»), («КОНТР») и («\*Изм»), («А»), («ДОП») в противном случае третья строка пуста. Если номер поезда и/или количество вагонов состава и/или номер пути следования поезда (для многопутного движения) не введены, то при выборе этого подпункта «5» в меню настройки выдается сообщение об ошибке: **-** «доступно после ввода N поезда». Номер вводимого перегона должен присутствовать на маршруте движения по заданному пути следования поезда. При включении системы автоведения перегон нахождения поезда не определен и устанавливается только после ввода номера поезда и номера пути.

Задание перегона в данном экране осуществляется двумя способами: вводом номера нового перегона; выбором перегона на маршруте движения с помощью последовательного нажатия клавиш («\*Огр»), («i»), («КОНТР») и («\*Изм»), («А»), («ДОП»)**.** Нажатие клавиши («\*Изм»), («А»), («ДОП») осуществляет переход к следующему перегону, вперед по ходу

![](_page_39_Picture_199.jpeg)

движения поезда, до конечного перегона для данного поезда. С помощью клавиши («\*Огр»), («i»), («КОНТР») к предыдущему перегону, до начального перегона для данного поезда, от текущего перегона его нахождения. Имя и номер выбранного перегона во второй строке экрана задания перегона показываются автоматически. Указанные способы задания перегона нахождения поезда могут применяться совместно. Завершение задания перегона нахождения поезда, осуществляется нажатием клавиши («Вд»), («▼»), («↓» или «ВВОД»). Если введенный с помощью цифровых клавиш номер перегона отсутствует на маршруте движения, то выдается сообщение об ошибке: - «недопустимое значение». Ввод нового перегона нахождения поезда возможен только в режиме отключения работы системы автоведения;

**-** Табельный номер. Данный подпункт предназначен для ввода табельного номера машиниста. Табельный номер вводится при включении системы автоведения. В этом подпункте он может быть введен заново без выключения системы, например, на станции смены локомотивных бригад. Ввод табельного номера является обязательным, введенное значение регистрируется на картридже. Табельный номер может состоять из трех или четырех цифр. Удаление неверно введенной цифры осуществляется нажатием клавиши («Огр»), («◄»), («←») блока клавиатуры. Завершение ввода табельного номера подтверждается нажатием клавиши («Вд»), («▼»), («↓» или «ВВОД»). Другие функциональные клавиши блока клавиатуры в данном экране не действуют. При вводе табельного номера, состоящего менее, чем из трех цифр, выдается сообщение об ошибке: - «недопустимое значение».

**4 - Обслуживание.** Данный пункт предназначен для проведения обслуживающих мероприятий системы. В этом пункте возможно выполнение следующих обслуживающих мероприятий:

**-** Калибровка ДД. Данный подпункт предназначен для перехода к проведению технологической процедуры настройки системы автоведения и калибровки датчиков давления. Подробное описание процедуры настройки системы автоведения приведено в Приложении А;

- Тест управления. Данный подпункт предназначен для проведения технологической процедуры по тестированию аппаратных средств системы, по правильности выполнения ими управлением электровозом. Подробное описание процедуры проверки системы автоведения приведено в Приложении Б;

**-** КнК. КнК – кнопочный контроллер, подпункт предназначен для запуска программы кнопочного контроллера. Программа кнопочного контроллера предназначена для проверки правильности выполнения функций системы УСАВП-ЭП1 по управлению электровозом;

**-** Статистика. Данный подпункт предназначен для сбора статистических данных при управлении системой электровозом. В первой строке данного экрана выводится общий пробег электровоза с включенной системой автоведения в км. Во второй строке выводится суммарное время включения системы в минутах не зависимо от режима её работы. В третьей строке выводится суммарное количество сбоев системы автоведения в процессе эксплуатации. При включении системы пробег, время работы и количество сбоев восстанавливаются в значения, подсчитанные при предыдущем применении системы автоведения, и в дальнейшем накапливаются. Если включение системы осуществляется после обновления версии БУП и/или ББД, то подсчитанное количество сбоев системы автоведения сбрасывается в ноль. Если

![](_page_40_Picture_206.jpeg)

система автоведения используется впервые, то значение количества сбоев равно нулю. Для сброса всех статистических данных в ноль необходимо ввести в экране этого подпункта пароль. Пароль известен специалистам отраслевого или дорожного центров внедрения системы, которые имеют полномочия проводить данную процедуру. После ввода пароля, не отображаемого на экране, все значения статистических данных устанавливаются в ноль. Анализ статистических данных применения системы автоведения можно проводить в любом режиме её работы;

**-** Запись LOG-файла. Данный подпункт предназначен для выполнения записи трассировочного LOG-файла работы бортовой управляющей программы в процессе проведения исследований правильности её работы.

**5 - Контрольный пост.** Данный пункт предназначен для фиксации проследования электровозом объекта «Контрольный пост».

В момент проследования контрольного поста необходимо однократно нажать клавишу «5» блока клавиатуры. Сразу после этого на блоке индикации появится основной экран системы автоведения.

**6 - КЛУБ.** Данный пункт предназначен для указания минимальной длины блок участка, заданной для КЛУБа. В первой строке и левой части второй строки данного экрана выводится назначение экрана, в середине второй - действующее в системе в данный момент значение минимальной длины блок - участка КЛУБа в метрах, в третьей - трафарет для ввода нового значения длины блок-участка в м. Допустимые значения минимальной длины блокучастка КЛУБа лежат в пределах от 100 м до 9999 м. При включении системы длина блокучастка КЛУБа принимает значение, установленное при предыдущем применении системы автоведения. Если система используется впервые, то значение длины блок-участка устанавливается равным 9999 м. Для ввода значения минимальной длины блок-участка КЛУБа обязательно ввести три или четыре цифры и нажать клавишу («Вд»), («▼»), («↓» или «ВВОД»). Если введенное значение выходит за рамки указанного диапазона, а также, если введено менее трех цифр, то выдается сообщение об ошибке: - «недопустимое значение». Ввод нового значения минимальной длины блок-участка КЛУБа возможен только в режиме отключения работы системы автоведения.

Ввод минимальной длины блок-участка КЛУБа производится только на локомотивах, оборудованных комплексом КЛУБ! На электровозах, не оборудованных комплексом КЛУБ или оборудованных комплексом КЛУБ-У, ввод минимальной длины блок-участка производить не следует!

### 2.3.4.3 Работа с меню предупреждений

Нажатие клавиши («Вв»), («▲»), («↑» или «огр») на блоке клавиатуры в основном экране, обеспечивает переход в меню временных ограничений скорости с целью их просмотра и корректировки. Меню предупреждений показано на рисунке 15.

![](_page_41_Picture_182.jpeg)

|  |                                                                                                    |  |  |  | $\Pi   P   E   A   V   \Pi   P   E   X   A   E   H   M   \tilde{M}$                       |  |                 |  |  |  |
|--|----------------------------------------------------------------------------------------------------|--|--|--|-------------------------------------------------------------------------------------------|--|-----------------|--|--|--|
|  | $\parallel$ - $\parallel$ $\mathbf{y}$ $\parallel$ $\mathbf{A}$ $\parallel$ $\mathbf{J}$ $\parallel$ $\mathbf{E}$ $\parallel$ $\parallel$ $\mathbf{H}$ $\parallel$ $\mathbf{H}$ $\parallel$ $\mathbf{E}$ $\parallel$ |  |  |  |                                                                                           |  | $B$ $C$ $E$ $X$ |  |  |  |
|  | $\vert - \vert B \vert B \vert O \vert A$                                                                                                    |  |  |  | $\mathbf{P} \mathbf{E} \mathbf{Z} \mathbf{A} \mathbf{K} \mathbf{T} \mathbf{H} \mathbf{P}$ |  |                 |  |  |  |
|  |                                                                                                    |  |  |  |                                                                                           |  |                 |  |  |  |

Рисунок 15 – Меню предупреждений системы УСАВП-ЭП1

1 - Удаление всех предупреждений. Этот пункт предназначен для удаления всех временных предупреждений, имеющихся в ББД для заданного маршрута и номера пути (для многопутного движения), для всех возможных (прямого и/или обратного) направлений движения. Если количество предупреждений, выводимое в первой строке меню предупреждений, не равно нулю, то пр нажатии на клавишу «1» появляется запрос: - «удалить все предупреждения?»: При нажатии клавиши «1» в данном экране все предупреждения удаляются, при нажатии клавиши «2» - удаление отменяется. В обоих случаях осуществляется возврат в экран меню предупреждений. Если удаление предупреждений подтверждено, то количество предупреждений, выводимое в первой строке меню предупреждений, будет равно нулю. Если количество предупреждений, выводимое в первой строке меню предупреждений, равно нулю, то выбор пункта «1» в меню предупреждений невозможен.

2 - Ввод и редактирование. Этот пункт предназначен для ввода новых, а также для изменения или удаления старых предупреждений, действующих на маршруте движения поезда, по заданному пути (для многопутного движения). Вход в экран работы с предупреждениями осуществляется только после ввода номера поезда, подтверждения или ввода номера перегона и ввода количества вагонов состава поезда - для однопутного движения, и номера пути следования поезда – для многопутного движения. Если номер поезда и/или количество вагонов состава и/или номер пути (для многопутного движения) не введены, то при выборе этого пункта выдается сообщение об ошибке: - «доступно после ввода N поезда». Вход в экран этого пункта возможен только, если общее количество предупреждений меньше 200. В противном случае выдается сообщение об ошибке: - «слишком много предупреждений».

Если количество предупреждений на маршруте движения по заданному пути равно нулю, то появляется экран ввода нового предупреждения. Данный экран предназначен только для ввода нового предупреждения.

В первой строке данного экрана выводятся номер нового предупреждения и через символ «/» - общее количество предупреждений на всех маршрутах в обоих направлениях.

Во второй и в третьей строках выводится трафарет для ввода параметров нового места ограничения скорости. Во второй строке железнодорожные координаты начала и конца действия места ограничения скорости в формате км. пк. В третьей строке скорость следования по данному месту в км/ч. При вводе места действия ограничения скорости, железнодорожные координаты должны присутствовать на маршруте движения, по заданному пути (для многопутного движения). Причем координата конца места действия предупреждения, должна следовать за координатой начала места действия предупреждения, в заданном по направлении

![](_page_42_Picture_264.jpeg)

движения. Значение вводимой скорости предупреждения должно лежать в диапазоне от 5 до 200 км/ч. Для ввода нового предупреждения необходимо ввести 15 цифр для задания всех параметров предупреждения и нажать клавишу («Вд»), («▼»), («↓» или «ВВОД»). Если параметры вводимого предупреждения не удовлетворяют этим условиям, то выдается сообщение об ошибке: - «недопустимое значение». Если параметры мест ограничения скорости введены правильно и, кроме того, заданные координаты уникальные, то есть встречаются один раз, на маршруте движения поезда по заданному пути, то ввод предупреждения завершается и в третьей строке появляется номер перегона, на котором расположено начало места действия ограничения скорости. Если введенная координата начала и/или конца мест ограничения скорости по предупреждению встречается на установленном направлении маршрута движения по заданному пути несколько раз, то появляется экран уточнения координаты. При правильном вводе (или уточнении) параметров, экран ввода предупреждения для поезда обновляется в соответствии с вновь введенным значением. В первой строке экрана выводятся номер нового предупреждения и через символ «/» - увеличенное на один общее количество предупреждений. Во второй строке – железнодорожные координаты начала и конца места действия предупреждения по ограничению скорости в формате км. пк.

Просмотр мест действия предупреждения осуществляется последовательно с помощью клавиш («\*Огр»), («i»), («КОНТР») и («\*Изм»), («А»), («ДОП») в экране редактирования предупреждений. С помощью клавиши («\*Огр»), («i»), («КОНТР») осуществляется переход к предыдущему предупреждению в списке предупреждений, а с помощью клавиши («\*Изм»), («А»), («ДОП») – к следующему. Корректирование выбранного ограничения скорости в экране редактирования предупреждения осуществляется вводом новых значений параметров предупреждения. При этом после ввода первой цифры экран параметров предупреждения преобразуется в экран ввода нового предупреждения. Фактически, редактирование параметров предупреждения заключается в удалении выбранного предупреждения и вводе нового. После завершения ввода предупреждения, они упорядочиваются, как указано выше.

Ввод нового предупреждения необходимо нажать клавишу («Изм»), («►»), («→») в экране параметров предупреждения. При этом появляется экран ввода нового предупреждения. Ввод нового предупреждения возможен только, если общее количество предупреждений, уже имеющихся для всех поездов на заданном маршруте (если имеются маршруты), для заданного пути (для многопутного движения) для обоих (прямого и обратного) направлений движения, меньше 200. В противном случае при попытке ввода нового предупреждения выдается сообщение об ошибке «слишком много предупреждений».

Удаление выбранного предупреждения в экране параметров предупреждения осуществляется нажатием клавиши («Огр»), («◄»), («←»). При этом появляется запрос: - «удалить предупреждение?». При нажатии клавиши «1» в данном экране предупреждение удаляется, при нажатии клавиши «2» удаление отменяется. В обоих случаях осуществляется возврат в экран параметров предупреждения, если число оставшихся предупреждений не равно нулю, или в экран ввода нового предупреждения, если было удалено последнее предупреждение. Если удаление предупреждения подтверждено, то общее количество предупреждений, выводимое в конце первой строки указанных экранов, уменьшается на один.

![](_page_43_Picture_178.jpeg)

Ввод предупреждений может производиться не только перед отправлением, но также, при необходимости, и во время режима «автоведения».

### 2.3.5 **Выбор режима работы системы.**

Система обеспечивает два режима работы:

- режим автоведения;
- режим советчика (подсказки).

В режиме автоведения функции по управлению режимами тяги и торможения осуществляет система УСАВП-ЭП1. В режиме советчика система автоведения только выдает визуальную и звуковую информацию, а функции по управлению электровозом осуществляет машинист.

Внимание! Запрещается включать режим автоведения при следовании по неправильному пути перегона.

Внимание! Запрещается включать режим автоведения на путях перегонов и станций, отсутствующим в бортовой базе данных системы.

### 2.3.6 **Работа системы в режиме автоведения**

Внимание! Отправление в режиме автоведения возможно, только при «зеленом» и «желтом» показании локомотивного светофора.

Система может осуществлять управление режимами тягой и торможением если:

- установлена реверсивно-режимная рукоятка контроллера машиниста в положение «Вперед»;

- включен электропневматический клапан автостопа (ЭПК 150);
- рукоятка крана машиниста находится в поездном положении;
- задатчик тока находится в положении «НР-4» (задан ток);
- задатчик скорости находится в положении «0» (скорость не задана);
- включен АЗВ ЭПТ SF 45 (SF 46). ;

- тумблер переключения режимом работы МСУД находится в положении «АВТОРЕГУЛИРОВАНИЕ».

Работа системы при начале движения и разгоне поезда.

Под разгоном понимается работа системы в процессе увеличения скорости движения от нуля до скорости, при которой начинается управление тягой с использованием уставки тока. В этом режиме управление тягой производится не под контролем уставки тока, а поддержанием установленного ускорения при пуске.

Для начала движения поезда необходимо (при условиях, что на БИ МСУД (пульте УНИКАМ) основной экран автоведения, введены все необходимые данные по п.2.3.1, вставлен картридж БНИ-9 в рабочей кабине):

- включить АЗВ SF 45 (SF 46) (увидеть появление напряжения в цепи ЭПТ по вольтметру);

![](_page_44_Picture_220.jpeg)

- переключить тумблер режима работы МСУД в положение «АВТОРЕГУЛИРОВАНИЕ»;

- включить тумблер «УСАВП» в рабочей кабине электровоза;

- включить ЭПК;
- перевести реверсивно-режимную рукоятку в положение «Вперед»;
- установить задатчик скорости в положение «0»;
- установить задатчик тока в положение «П» («П+» для УНИКАМ);

- затем следует нажать клавишу («\*Вд»), («St»), («отпр») на блоке клавиатуры МСУД и вывести штурвал задатчика тока в положение НР-4 (Для УНИКАМ джойстик установить в положение «+» до заполнения цветового индикатора тяги). При выборе конечного положения штурвала задатчика тока (уровень заполнения цветового индикатора) необходимо руководствоваться условием, что при нахождении штурвала ровно на 2 зоне регулирования, ток, реализуемый системой автоведения равен 600 А;

- произвести отпуск вспомогательного тормоза локомотива.

Действия системы при разгоне (процедура плавного старта) следующие:

- когда давление в тормозных цилиндрах локомотива снизится менее 1,0 кгс/см², то система начинает разгон, причем он продолжается до тех пор, пока не будет достигнута величина тока тяговых электродвигателей, гарантирующая приведение состава в движение с места;

- при достижении скорости 2 км/ч система переходит в режим стабилизации заданного пускового ускорения;

- режим разгона считается законченным, если:

1) достигнута скорость, на 3 км/ч меньшая, чем скорость ограничения, если текущее значение ограничения скорости не более 25 км/ч;

2) достигнута скорость 26 км/ч – во всех других случаях.

Разгон до средней скорости завершается при достижении поездом расчетной скорости. Разгон по месту ограничения скорости при достижении установленной нижней границы коридора поддержания скорости. Далее работа системы ведется в режиме поддержания постоянной скорости.

Работа системы при движении с постоянной скоростью.

Движение по участку ограничения скорости осуществляется в режиме поддержания скорости ограничения. При этом тяга подбирается таким образом, чтобы скорость поезда не превышала скорости ограничения и не снижалась более чем на 2 км/ч от него. В некоторых случаях допускается кратковременное снижение скорости до 3 км/ч от скорости ограничения. Движение с постоянной расчетной скоростью осуществляется в режиме поддержания средней расчетной скорости. При этом тяга подбирается таким образом, чтобы скорость поезда оставалась в пределах коридора скоростей.

Коридор скоростей (максимальное отклонение от рекомендуемой скорости, в пределах которого система должна поддерживать скорость движения тягой) устанавливается в меню

![](_page_45_Picture_206.jpeg)

«ТЯГА» п. 2.3.4. При поддержании средней скорости система поддерживает скорость в пределах удвоенного коридора (рекомендуемая средняя скорость плюс/минус скорость коридора).

Работа системы при проследовании нейтральной вставки.

За 300 метров до сигнального знака «Отключить ток на электровозе» система УСАВП-ЭП1 выдает речевое сообщение: - «Нейтральная вставка!». За 200 метров до сигнального знака «Отключить ток на электровозе» система автоведения переходит в режим выбега. Далее машинисту необходимо выполнить обычные действия при проезде нейтральных вставок. После проследования нейтральной вставки необходимо электровоз привести в рабочее состояние и перевести систему УСАВП-ЭП1 в режим «автоведения» нажать кнопку («\*Вд»), («St»), («отпр») на блоке клавиатуры МСУД.

Реакция системы на показания локомотивного светофора.

Зеленый огонь локомотивного светофора.

Система выполняет автоведение поезда. При этом получаемая по CAN-сети от системы КЛУБ-У информация о сигналах АЛСН (числе свободных блок-участков, ограничении скорости проследования ближайшего светофора или места ограничения скорости и расстоянии до него) используется для обеспечения системой необходимого снижения скорости. Снижение или отключение тяги и, при необходимости, торможение перед светофором с зеленым сигналом, выполняется так же, как перед временным ограничением скорости.

Белый огонь локомотивного светофора.

При появлении белого огня на локомотивном светофоре система выдает речевое сообщение: «Внимание! Белый» и продолжить ведение поезда, как на участке с ограничением скорости 40 км/ч. Если скорость поезда в момент появления белого сигнала превышает 40 км/ч, система выполнит торможение до указанной скорости.

Желтый огонь локомотивного светофора.

При желтом огне локомотивного светофора система работает следующим образом:

- скорость проследования светофора с желтым огнем ограничивается согласно требованию ПТЭ (далее – установленная скорость) минус 5 км/ч плюс 1 км/ч на каждые полные 500м расстояния до светофора (например при установленной скорости 60 км/ч за 1600м до светофора рекомендуемая скорость 58 км/ч);

- при необходимости выполняется служебное торможение, обеспечивая проследование светофора со скоростью, не выше установленной;

- если фактическая скорость менее установленной, то система продолжает ведение поезда, обеспечивая проследование светофора со скоростью, не выше установленной.

при смене желтого огня локомотивного светофора на зеленый при движении по блок участку, поезд продолжает движение в режиме езды «по удалению», при котором

![](_page_46_Picture_190.jpeg)

рекомендуемая скорость определяется также как при желтом сигнале. Отмена режима движения «по удалению» может быть выполнена машинистом нажатием клавиши («\*Вд»), («St»), («отпр») на блоке клавиатуры, в противном случае отмена осуществляется автоматически через 150 – 200 м после проследования светофора с зеленым сигналом. Отмену режима движения «по удалению» актуально проводить при езде по однопутному участку, после проследования блок – поста.

Внимание! Если входной светофор станции горит двумя желтыми огнями и его надо проследовать со скоростью 50 км/ч, необходимо взять управление электровозом на себя т.к. система автоведения будет пытаться проследовать его со скоростью не более 60 км/ч.

Желто-зеленый огонь проходного светофора (четырехзначная блокировка АЛСН).

Внимание! При появлении желто-зеленого огня напольного светофора, при этом, если на локомотивном светофоре горит зеленый огонь, то машинисту необходимо сразу взять управление электровозом на себя. Так как управление в режиме автоведения в этом случае может привести к проезду светофора с желтым огнем со скоростью выше установленной.

Красно-желтый огонь локомотивного светофора.

При красно-желтом (К/Ж) огне локомотивного светофора система работает следующим образом:

- если сигнал КЖ появился при движении в тяге, то система сразу начинает разбор тяги;

- применяя торможение, производится снижение скорости движения поезда с таким расчетом, чтобы за 500 – 600 м до светофора с запрещающим показанием скорость поезда была не более 20 км/час. Если электровоз оборудован системами САУТ или КЛУБ, то выбирается более пологая кривая торможения, чем у этих систем;

- система выполнит остановочное торможение с разрядкой УР не менее чем за 200 м до светофора на перегоне и не менее, чем за 50 м на станции;

- после остановки поезда перед красным сигналом система остается в режиме автоведения и удерживает режим «перекрыши» пневматического тормоза (аналогично постановкой ручки крана машиниста в положение «перекрыша без питания»). Для снятия режима перекрыши и вывода системы в режим советчика необходимо установить ручку крана машиниста в «III» положение и выполнить отпуск тормозов поезда;

- переход в режим автоведения и начало движения после остановки осуществляется после нажатия машинистом клавиши «ВВОД» на блоке индикации только после смены «КЖ» сигнала на сигнал «Ж» или «З».

Внимание! При смене показания локомотивного светофора на более разрешающее, после следования на красный сигнал светофора, запуск режима автоведения, нажатием на клавишу «St», осуществлять не менее чем, через 5 с, после смены сигнала на блоке индикации системы КЛУБ-У.

![](_page_47_Picture_208.jpeg)

Многозначная блокировка АЛС-ЕН.

При многозначной блокировке АЛС-ЕН система автоведения получает информацию о сигналах всех видимых светофоров от системы КЛУБ-У. Поэтому никаких дополнительных действий при следовании по многозначной блокировке не требуется.

При отсутствии сигналов от локомотивного светофора.

При отсутствии сигналов в системе от локомотивного светофора происходит переход системы в режим выбега и советчика с выдачей речевого сообщения: «Внимание! Отсутствуют сигналы локомотивного светофора. Перейдите на ручное управление».

Внимание! В случае внезапного появления на локомотивном светофоре огня белого цвета, жёлтого с красным, красного или погасании всех огней, машинист должен перейти на ручное управление и вести поезд в соответствии с требованиями Инструкций о порядке пользования автоматической локомотивной сигнализацией и устройствами контроля бдительности машиниста.

Работа системы в режиме торможения.

ВНИМАНИЕ! В момент торможения системой УСАВП-ЭП1 машинисту ЗАПРЕЩАЕТСЯ пользоваться кнопкой отпуска тормозов электровоза.

ВНИМАНИЕ! При пробе тормозов машинистом задатчик тока устанавливать в положение «0» (разбирать схему тяги).

ВНИМАНИЕ! После остановки поезда при ручном управлении или в режиме автоведения сразу устанавливать задатчик тока в положение «0».

Для осуществления режима «торможение» система отрабатывает контрольную тормозную кривую, представляющую собой зависимость скорости движения от пути, оставшегося до места остановки или места, требующего начала движения с пониженной скоростью.

В зависимости от причины торможения (торможение на остановку у светофора с красным огнем или у места начала действия ограничения скорости) интенсивность торможения контрольной тормозной кривой различна.

Скорость начала торможения по контрольной тормозной кривой, если она меньше расчетного значения скорости движения поезда, высвечивается на блоке индикации на месте расчетной скорости.

Интенсивность торможения корректируется автоматически. При этом контрольная кривая рассчитывается с меньшим или большим замедлением. В зависимости от результатов сравнения фактической скорости движения поезда с расчетным значением отрабатывается команда на изменение (увеличение или уменьшение) тормозного усилия в поезде.

Система осуществляет торможение с помощью электропневматического или пневматического тормоза.

Система производит торможение поезда для выполнения текущего или временного ограничения скорости, включая ограничения, обусловленные указанием сигналов светофоров.

Торможение для выполнения текущего ограничения скорости.

Торможение начинается при приближении величины фактической скорости к скорости текущего ограничения.

![](_page_48_Picture_194.jpeg)

Скорость, при которой осуществляется отпуск тормоза, зависит от величины уклона (профиля) и рассчитывается таким образом, чтобы необходимость в следующем торможении возникла не менее чем через 30 с при применении ЭПТ или 40 с при применении ПТ.

Торможение для снижения скорости и остановки перед светофором с красным огнем.

При выполнении торможения система отрабатывает контрольную тормозную кривую, представляющую собой зависимость скорости от расстояния, оставшегося до места остановки или места, требующего движения с пониженной скоростью.

В зависимости от причины торможения (торможение на остановку у светофора с красным огнем, снижение скорости перед светофором с желтым огнем или перед участком с ограничением скорости) тормозная кривая рассчитывается на различное замедление.

За 10 – 15 с перед началом торможения на экране индикатора в позиции рекомендуемой скорости высвечивается скорость, до которой будет выполняться торможение.

Интенсивность торможения регулируется автоматически. В зависимости от результатов сравнения фактической скорости движения поезда с расчетным значением отрабатывается команда на изменение (увеличение или уменьшение) тормозного усилия в поезде.

Рекуперативное торможение.

Система УСАВП-ЭП1 может применять рекуперативное торможение при условии выбора машинистом вспомогательного тормоза – ЭДТ (см. п. 2.3.4).

Система автоведения способна применять рекуперативное торможение как для поддержания скорости на спусках, так и для торможения под ограничение скорости (торможение сверху) в т. ч. и для торможения под желтый сигнал светофора.

Для поддержания скорости на спусках система переходит из режима тяги в режим выбега с последующим сбором схемы рекуперативного тормоза при скорости на 5-6 км/ч меньше скорости ограничения. После сбора схемы рекуперативного тормоза и появления тока возбуждения система УСАВП-ЭП1 начинает плавно наращивать ток якоря до величины необходимой для удержания поезда на спуске со скоростью на 1-2 км/ч меньше, чем скорость ограничения. Разбор схемы рекуперации происходит после проследования спуска и перехода на другой профиль пути.

При осуществлении режима рекуперативного торможения для снижения скорости перед ограничением, система отрабатывает контрольную тормозную кривую, представляющую собой зависимость скорости движения от пути, оставшегося до места требующего начала движения с пониженной скоростью. После определения места начала торможения система собирает схему рекуперативного тормоза и устанавливает ток якоря такой величины, чтобы к моменту начала действия ограничения скорость движения поезда была на 3-4 км/ч ниже скорости ограничения. В процессе торможения ток якоря может меняться в зависимости от профиля пути.

При необходимости система может применять основной тормоз (ПТ и ЭПТ) и рекуперативный тормоз как для поддержания скорости на спусках, так и для торможения под ограничение скорости.

Внимание! Для выхода в режим подсказки из рекуперативного торможения или сразу

![](_page_49_Picture_194.jpeg)

после применения системой рекуперативного торможения переводить задатчик тока в положение «0».

Внимание! Графиковую остановку на станции осуществляет машинист.

Система УСАВП-ЭП1 способна выдавать речевое сообщение при подъезде к местам пробы тормозов, и через установленное время от последнего пневматического торможения в зимний период.

### 2.3.7 **Работа в режиме советчика**

В режиме советчика система информирует машиниста о рекомендуемой скорости движения, подготовке к торможению, и выдает необходимые речевые сообщения.

При отправлении со станции в ручном режиме управления перевод системы автоведения в режим советчика обязателен, так как именно в этом режиме начинается отсчет координаты в системе автоведения. Для включения режима советчика из режима «маневровый 2» следует нажать клавишу («\*Вд»), («St»), («отпр»), затем дать отрицательный ответ, нажатием клавиши «2», на запрос «Автоведение поезда?».

Для перехода из режима автоведения в режим советчик необходимо выполнить одно из нижеперечисленных действий:

- установить рукоятку задатчика тока в положение «0»;

- установить рукоятку крана машиниста в положение «перекрыша» или «торможение»;

- выключить тумблер «УСАВП» на пульте машиниста.

Внимание! Переход из режима автоведения в режим советчика, когда система автоведения находится в режиме торможения ЭПТ, ПТ осуществляется только после установки крана машиниста в положение «перекрыша» или «торможение», а также при выключении тумблера «УСАВП» на пульте машиниста.

Внимание! Тумблер «УСАВП» в нерабочей (задней) кабине должен быть обязательно выключен.

### 2.3.8 **Окончание работы**

После прибытия на конечную станцию, станцию смены локомотивных бригад или станцию смены локомотива система автоведения автоматически переходит в режим «МАНЕВРОВЫЙ 1». После перехода в режим маневровых работ необходимо:

- вынуть сменный картридж из гнезда держателя картриджа;
- перейти в основной экран МСУД, нажав клавишу  $(\langle x, \rangle)$ ,  $(\langle x, \rangle)$ ,  $(\langle x, \rangle)$ ;
- выключить тумблер «УСАВП» («РЕЖИМ УСАВП» для УНИКАМ).

Если в процессе использования системы были замечены сбои или неисправности машинист должен сделать об этом запись в журнале технического состояния локомотива ТУ-152.

2.4 Действия при неисправностях системы

Система автоведения УСАВП-ЭП1 выполняет функции самодиагностирования. При

![](_page_50_Picture_241.jpeg)

появлении на экране автоведения диагностической надписи выполненной на красном фоне, машинисту необходимо выйти в режим советчика и вести поезд без использования системы автоведения в режиме управления. При сдаче электровоза машинисту необходимо сделать запись в журнале технического состояния локомотива о появлении диагностического сообщения с его точной формулировкой.

Система автоведения выдает следующие речевые диагностические сообщения:

- «Внимание! Неисправность системы. Перейдите на ручное управление». Выдается, если аппаратура системы автоведения не выполняет команды управляющей программы;

- «Внимание! Отказ ЭПТ. Система переходит на пневматическое торможение». Выдается, если основным типом тормоза в системе автоведения был установлен ЭПТ, а система автоведения не имеет возможности выполнять торможение или отпуск ЭПТ из-за неисправности системы или отключения ЭПТ машинистом. Основной тормоз в системе автоведения заменяется с ЭПТ на ПТ автоматически.

В случае если машинист не отключал ЭПТ, а звуковое сообщение выдается, то необходимо убедится в наличии напряжения в цепи ЭПТ по вольтметру ЭПТ. При отсутствии напряжения необходимо выключить АЗВ SF 45 (SF 46), и через несколько секунд включить. Если напряжение в цепи ЭПТ есть, а система УСАВП-ЭП1 выдает звуковое сообщение, то необходимо перейти на ручное управление. По окончании поездки сделать запись о неисправности в журнал технического состояния локомотива формы ТУ-152;

- «Внимание! Не обнаружен картридж. Перейдите на ручное управление**».** Выдается, если система автоведения теряет связь с картриджем (картридж не вставлен в гнездо, пропал контакт или имеется аппаратная неисправность).

В случае появления этого звукового сообщения в режиме автоведения, необходимо проверить надежность контакта картриджа и гнезда держателя картриджа.

Если система не вошла в рабочий режим после перезапуска, ее следует отключить и сделать запись о характере неисправности в журнал технического состояния локомотива формы ТУ–152.

При обнаружении признаков неправильного выполнения системой своих функций в режиме автоведения следует выключить тумблер «УСАВП» («РЕЖИМ УСАВП для УНИКАМ») на пульте управления (система перейдет в режим подсказки с отключением управляющих ключей от цепей электровоза) и проверить информацию, выводимую на индикатор;

- если информация, выводимая на индикатор, соответствует параметрам движения, допускается дальнейшее использование системы в режиме подсказки;

- если информация, выводимая на индикатор, не соответствует параметрам движения, систему УСАВП-ЭП1 следует отключить и сделать запись о характере неисправности в журнал технического состояния локомотива формы ТУ–152.

Перечень возможных неисправностей и способы их устранения см. п.3.3.

![](_page_51_Picture_199.jpeg)

# **3 ТЕХНИЧЕСКОЕ ОБСЛУЖИВАНИЕ**

3.1 Общие требования к техническому обслуживанию. Меры безопасности и промышленной санитарии

Организация технического обслуживания системы автоведения полностью совмещена с периодичностью технического обслуживания и ремонта электровозов.

Качественное и своевременное выполнение необходимых работ по техническому обслуживанию обеспечивает поддержание системы в исправном состоянии. Своевременное устранение отклонений от номинальных характеристик, вызванных как изменением параметров элементов, так и выходом их из строя, обеспечивает достоверность измерений, позволяет получать требуемую эксплуатационную надежность системы.

Для корректного выполнения системой своих функций бортовую базу данных в блоке системном необходимо актуализировать не реже одного раза в месяц.

В настоящем руководстве определены объемы и перечень работ по техническому обслуживанию, а также по отысканию и устранению отказов и неисправностей аппаратуры системы при различных видах ремонтов электровозов.

Виды технического обслуживания, периодичность, объемы и перечень работ по обслуживанию и ремонту устройств, входящих в состав системы указаны в документации на эти устройства:

- преобразователь давления измерительный ADZ-SML-10,0-I РЭ;

- корпусные детали для соединения трубопроводов (резьбовые) применяют по ГОСТ 21856, ГОСТ 21873;

- краны разобщительные – ОСТ 24.290.16;

- соединения трубопроводов производятся в соответствии с требованиями инструкции ЦТ-533 от 27.01.1998г. п. 9.1.4;

- воздухопроводы – стальные бесшовные холоднодеформированные трубы по ГОСТ 8733 или стальные усиленные оцинкованные – по ГОСТ 3262.

Диагностический контроль, а также профилактические и ремонтные работы, требующие демонтажа аппаратуры системы с электровоза должны выполняться персоналом, прошедшим специальное обучение и имеющим разрешение на проведение этих работ.

Все работы по техническому обслуживанию и ремонту системы и ее составных частей должны производиться согласно "Правилам по охране труда при техническом обслуживании и текущих ремонтах тягового подвижного состава", "Правилам по технике безопасности и производственной санитарии при эксплуатации электровозов, тепловозов и МВПС" и "Типовой инструкции по охране труда для слесарей по ремонту электроподвижного состава".

3.2 Виды работ, выполняемые при проведении технического обслуживания

### 3.2.1 **Техническое обслуживание системы при ТО-2 электровоза (72 часа)**

По журналу технического состояния локомотива формы ТУ-152 проверить наличие

![](_page_52_Picture_214.jpeg)

замечаний в работе системы от последнего технического обслуживания или текущего ремонта.

При наличии записей об отказах или неисправностях дальнейшее пользование системой не допускается до выявления отказавшего узла, его замены или устранения неисправности.

После приведения электровоза в рабочее состояние провести проверку функционирования системы с помощью теста управления в соответствии с приложением Б.

По окончании проверки сделать запись в журнале ТУ-152 об исправности системы автоведения.

### 3.2.2 **Техническое обслуживание системы при ТР-1 электровоза (25∙10<sup>3</sup> км)**

По журналу технического состояния локомотива формы ТУ-152 проверить наличие замечаний в работе системы от последнего технического обслуживания или текущего ремонта.

Удалить пыль и загрязнения с блоков и составных частей системы. Проверить состояние и крепление монтажных частей блоков, преобразователей давлений, крепление блоков и кабелей. Крепление блоков должно быть надежным, кабели без механических повреждений.

Произвести работы по наладке системы в соответствии с инструкцией по монтажу, пуску и регулированию АЮВП.468382.010 ИМ.

Произвести проверку работоспособности системы с помощью теста управления (Приложение Б).

При наличии записей о неисправностях системы или появлении их при проверке, установить причину неисправности.

При необходимости произвести замену неисправных комплектующих изделий.

По окончании проверки сделать запись в журнале ТУ-152 об исправности системы автоведения.

# 3.2.3 **Техническое обслуживание системы при ТР 2 электровоза (200∙ 10<sup>3</sup> км)**

По журналу технического состояния локомотива формы ТУ-152 проверить наличие замечаний в работе системы от последнего технического обслуживания или текущего ремонта.

Удалить пыль и загрязнения с блоков и составных частей системы. Проверить состояние и крепление монтажных частей блоков, преобразователей давлений, крепление блоков и кабелей. Крепление блоков должно быть надежным, кабели без механических повреждений.

При наличии записей о неисправностях системы или появлении их при проверке, установить причину неисправности.

При необходимости произвести замену неисправных комплектующих изделий.

Произвести обновление программного обеспечения в соответствии с инструкцией по загрузке программного обеспечения АЮВП.468382.010 ИС.

Произвести работы по наладке системы в соответствии с инструкцией по монтажу, пуску и регулированию АЮВП.468382.010 ИМ.

Произвести работы по регулированию системы. (Приложение А).

Провести проверку функционирования канала измерения скорости. Для проверки

![](_page_53_Picture_217.jpeg)

следует при вращении диска ДПС проконтролировать изменение величины фактической корости на экране индикатора.

Произвести проверку работоспособности системы с помощью теста управления (Приложение Б).

По окончании проверки сделать запись в журнале ТУ-152 об исправности системы автоведения.

3.2.4 **Техническое обслуживание системы при ТР-3 электровоза (600∙10<sup>3</sup> км)**

По журналу технического состояния локомотива формы ТУ-152 проверить наличие замечаний в работе системы от последнего технического обслуживания или текущего ремонта.

Удалить пыль и загрязнения с блоков и составных частей системы. Проверить состояние и крепление монтажных частей блоков, преобразователей давлений, крепление блоков и кабелей. Крепление блоков должно быть надежным, кабели без механических повреждений.

Провести периодические регламентные работы по кабельному монтажу в следующей последовательности:

- отсоединить все кабели от блоков системы автоведения;

- внешним осмотром убедиться в отсутствии вмятин, сколов и деформации соединителей, а также в целостности изоляции проводов и кабелей;

- внешним осмотром проверить состояние контактов у соединителей блоков аппаратуры системы.

Кабели с окисленными соединителями (со следами позеленения, шероховатости или других проявлений коррозии) заменить.

Произвести устранение выявленных в процессе проверки неисправностей.

При необходимости произвести замену неисправных комплектующих изделий. В случае выявления неисправного блока (неисправных блоков) заменить его работоспособным оборудованием.

Подключить все кабели системы автоведения в соответствии со схемой проекта оборудования.

Произвести обновление программного обеспечения в соответствии с инструкцией по загрузке программного обеспечения АЮВП.468382.010 ИС.

Произвести работы по наладке системы в соответствии с инструкцией по монтажу пуску и регулированию АЮВП.468382.010 ИМ.

Произвести работы по регулированию системы. (Приложение А).

Произвести проверку работоспособности системы с помощью теста управления (Приложение Б).

Провести проверку функционирования канала измерения скорости. Для проверки следует при вращении диска ДПС проконтролировать изменение величины фактической скорости на экране индикатора.

По окончании проверки сделать запись в журнале ТУ-152 об исправности системы автоведения.

![](_page_54_Picture_217.jpeg)

### 3.2.5 **Техническое обслуживание системы при КР электровоза (1200 и 2400 ∙ 10<sup>3</sup>**

**км)**

После проведения капитального ремонта электровоза, завод, проводящий ремонт должен установить и подключить (или сохранить монтаж) систему к цепям электровоза согласно проекту ПКБ ЦТ ОАО «РЖД» Э2906.00.00.

После проверки работоспособности самого электровоза, необходимо выполнить проверку системы УСАВП-ЭП1 в соответствии с приложением Б.

3.3 Возможные неисправности и способы их устранения

Все блоки системы имеют светодиоды, по состоянию которых можно судить о работоспособности блока и наличии питания. На блоках имеются следующие светодиоды:

- «+48» – светится при наличии питания на блоке;

- «ОБМ» – мигает при наличии обмена по CAN-сети;

- «РАБ» – мигает при успешном прохождении встроенного теста.

Если светодиод не светится, то это указывает на неисправность блока и его необходимо заменить.

При невозможности определения и устранения неисправности по внешним признакам (неисправен один из входных каналов, не работает реле, не измеряется скорость или давление) необходимо провести контроль функционирования системы с помощью стенда ЧС-100С «Руководства по эксплуатации СВТИ.468222.021 РЭ».

Перечень возможных неисправностей электрического оборудования системы УСАВП-ЭП1 и способы их устранения приведены в таблице 5.

![](_page_55_Picture_250.jpeg)

Таблица 5 – Неисправности электрического оборудования системы УСАВП-ЭП1

Продолжение таблицы 5

![](_page_56_Picture_216.jpeg)

Перечень неисправностей тормозного оборудования системы УСАВП-ЭП1 и способы их устранения приведены в таблице 6.

![](_page_56_Picture_217.jpeg)

Таблица 6 – Неисправности тормозного оборудования системы УСАВП-ЭП1

![](_page_56_Picture_218.jpeg)

# Продолжение таблицы 6

![](_page_57_Picture_195.jpeg)

![](_page_57_Picture_196.jpeg)

# **4 ХРАНЕНИЕ**

Условия хранения в части воздействия климатических факторов должны соответствовать группе 1 (Л) по ГОСТ 15150.

Система в транспортной таре должна храниться в отапливаемых складских помещениях, защищающих ее от воздействия атмосферных осадков при отсутствии в воздухе паров кислот, щелочей и других агрессивных примесей, при температуре окружающего воздуха от плюс 5 до плюс 40°С и относительной влажности воздуха до 80% при плюс 25°С.

![](_page_58_Picture_114.jpeg)

# **5 ТРАНСПОРТИРОВАНИЕ**

5.1 Условия транспортирования системы УСАВП-ЭП1 должны соответствовать следующим требованиям:

а) условия транспортирования должны соответствовать в части воздействия:

1) климатических факторов - 5(ОЖ4) по ГОСТ 15150;

2) механических нагрузок - С по ГОСТ 23216.

![](_page_59_Picture_79.jpeg)

# **ПРИЛОЖЕНИЕ А**

#### **(Обязательное)**

### **Порядок настройки системы УСАВП-ЭП1**

А.1 Программа настройки системы автоведения предназначена для адаптации системы к конкретному локомотиву. Основной задачей программы настройки является приведение показаний датчиков давления уравнительного резервуара и датчика давления в импульсной магистрали к показаниям манометров электровоза.

![](_page_60_Picture_75.jpeg)

А.2 Работа с программой настройки

Запуск программы осуществляется из меню обслуживания системы для этого необходимо:

- привести электровоз в рабочее состояние согласно руководству по эксплуатации из первой кабины, зарядить питательную, тормозную магистрали, уравнительный резервуар сжатым воздухом, включить ЭПК;

- включить систему с помощью АЗВ SF98 (SF81 – для УНИКАМ);

- войти в основной экран автоведения, нажав «0» на клавиатуре блока индикации МСУД (F2 – для УНИКАМ);

- ввести табельный номер - «123» и нажать клавишу («Вд»), («▼»), («↓» или «ВВОД»);

- нажать клавишу («\*Изм»), («А»), («ДОП») для входа в основное меню, выбрать пункт меню обслуживание, нажав клавишу «4»;

- выбрать подпункт меню «Калибровка ДД», нажав клавишу «1»;

- далее на запрос системы ввести пароль «6381» и нажать клавишу («Вд»), («▼»), («↓» или «ВВОД»). Ввод пароля на экране ни как не отображается, после нажатия клавиши («Вд»), («▼»), («↓» или «ВВОД») произойдет перезагрузка системы с последующим запуском программы настройки.

В процессе работы с программой необходимо руководствоваться сообщениями, выводимыми на экран блока индикации МСУД.

Первым этапом в работе с программой настройки является ввод номера локомотива.

На рисунке 3 представлен экран ввода номера локомотива. Для ввода номера локомотива необходимо ввести четыре цифры, например 0475, и нажать клавишу («Вд»), («▼»), («↓» или «ВВОД»).

![](_page_61_Picture_217.jpeg)

Рисунок А.1 – Экран ввода номера локомотива

Если все введено правильно, то должен появиться экран в соответствии с рисунком А.1.

Если номер введен неверно (менее четырех цифр), введенное значение исчезнет с экрана и опять появится курсор. Нужно будет повторить ввод значения.

Следующие три шага предназначены для определения коэффициентов пересчета

![](_page_61_Picture_218.jpeg)

данных блоков БАВ в значения, соответствующие показаниям манометров.

Чтобы избежать неправильной калибровки всегда следует закреплять электровоз ручным тормозом, а ручку крана вспомогательного тормоза поставить в положение отпуска.

Первый шаг работы определение коэффициента пересчета для ДД УР1. Экран программы настройки на этом шаге выглядит в соответствии с рисунком А.2. При выполнении всех шагов, посвященных калибровке, в двух нижних строках выводятся действительные показания датчиков системы. На этом шаге нужно ввести значение, которое показывает манометр УР1. Ввести нужно три символа, первый символ будет трактоваться как целое значение атмосфер, два последующих – как сотые доли атмосфер. Не верно введенное значение можно стирать с помощью клавиши («Изм»), («◄»), («←»).

|  |                                 |  |  |                                                                                           |  |  | $a \mid T \mid M \mid$ . |  |  |  |
|--|---------------------------------|--|--|-------------------------------------------------------------------------------------------|--|--|--------------------------|--|--|--|
|  |                                 |  |  | $ (   P   3   T       :   0   0       0   0       1   T   M   )$                          |  |  |                          |  |  |  |
|  | $\angle$ (   P   y   p $\angle$ |  |  | $\vert : \vert 0 \vert 5 \vert . \vert 1 \vert 7 \vert$ $\vert a \vert T \vert M \vert$ ) |  |  |                          |  |  |  |

Рисунок А.2 – Экран калибровки ДД УР1

После ввода значения необходимо нажать клавишу («Вд»), («▼»), («↓» или «ВВОД»). Программа произведет цикл измерений и перейдет к следующему шагу работы.

Программа блокирует подтверждение ввода на этом шаге в двух случаях:

- действительное показание датчика ЗТ более 0,3 кгс/см<sup>2</sup>;
- действительное показание датчика УР менее 4,0 кгс/см<sup>2</sup>.

Следующий шаг определение коэффициента пересчета для ДД ЗТ (датчик, установленный в импульсной магистрали) из первой кабины.

На этом этапе необходимо произвести ступень торможения пневматическим или электропневматическим тормозом, до появления давления в ЗТ (манометр ТЦ) не менее 2,5 кгс/см<sup>2</sup>. Ввести показание манометра ЗТ (ТЦ) из трех цифр, и нажать клавишу («Вд»), (« $\nabla$ »), («↓» или «ВВОД»). Экран калибровки ДД ЗТ представлен на рисунке А.3.

|  |  | $\Pi$ 0 |                       |                                         |  | $ M $ $\mathbf{a}$ $ $ $\mathbf{H}$ $ $ $\mathbf{0}$ $ $ $\mathbf{M}$ $ $ $\mathbf{c}$ $ $ $\mathbf{T}$ $ $ $\mathbf{p}$ $ $ $\mathbf{y}$ |  |  |               |  |  |
|--|--|---------|-----------------------|-----------------------------------------|--|----------------------------------------------------------------------------------------------------|--|--|---------------|--|--|
|  |  | B       |                       | $\vert 3  T $ > $\vert$ $\vert$ $\vert$ |  |                                                                                                    |  |  | $a$ $T$ $M$ . |  |  |
|  |  |         |                       | $ ( P 3 T  +  0 2  +  7 6  +  1 M )$    |  |                                                                                                    |  |  |               |  |  |
|  |  |         | $($   $P$   $y$   $p$ |                                         |  | $\vert \cdot \vert 0 \vert 4 \vert$ . 15   $\vert a \vert T \vert M \vert$ )                                                              |  |  |               |  |  |

Рисунок А.3 – Экран калибровки ДД ЗТ

Программа не примет введенное значение, если «настоящее» показание датчика ЗТ

![](_page_62_Picture_371.jpeg)

менее 2,5 атм.

На третьем шаге необходимо полностью разрядить УР1. Для этого необходимо поставить ручку крана машиниста в шестое (экстренное торможение) положение и дождаться, когда воздух выйдет из уравнительного резервуара. Экран на данном этапе представлен на рисунке А.4.

|  |  |  |                              |                             |              |          | ${\bf V}$ $\vert$ ${\bf C}$ $\vert$ ${\bf T}$ $\vert$ ${\bf a}$ $\vert$ ${\bf H}$ $\vert$ ${\bf 0}$ $\vert$ ${\bf B}$ $\vert$ ${\bf H}$ $\vert$ ${\bf T}$ $\vert$ ${\bf e}$ $\vert$ $\vert$ ${\bf H}$ $\vert$ ${\bf 0}$ $\vert$ ${\bf J}$ $\vert$ ${\bf b}$ |          |                 |  | $\mathbf{B}$ |              |  |  |
|--|--|--|------------------------------|-----------------------------|--------------|----------|----------------------------------------------------------------------------------------------------|----------|-----------------|--|--------------|--------------|--|--|
|  |  |  |                              |                             |              |          | $\parallel$ H $\parallel$ A $\parallel$ X $\parallel$ M $\parallel$ H $\parallel$ T $\parallel$ e $\parallel$                                                                                                    |          |                 |  |              |              |  |  |
|  |  |  |                              | $\mathbf{P}$ 3 $\mathbf{T}$ | $\mathbf{R}$ | $\bf{0}$ | $-4$                                                                                                    |          | $0 \mid 7 \mid$ |  | $ a $ $T$    | $\mathbf{M}$ |  |  |
|  |  |  | $\mathbf{P} \mid \mathbf{v}$ |                             |              | $\bf{0}$ | $\mathbb{C} \mathbf{0}$ .                                                                                                    | $\bf{0}$ |                 |  |              | $\mathbf{M}$ |  |  |

Рисунок А.4 – Экран определения порогового напряжения ДД УР1

После того, как давление в уравнительном резервуаре станет менее 0,05 кгс/см<sup>2</sup>, необходимо нажать клавишу («\*Вд»), («St»), («отпр»).

После записи коэффициента пересчета должен появиться экран в соответствии с рисунком А.5.

![](_page_63_Picture_346.jpeg)

Рисунок А.5 – Экран завершения настройки в кабине 1

После появления экрана представленного на рисунке 7 необходимо нажать клавишу («\*Вд»), («St»), («отпр») на блоке индикации. Через 2 - 3 с произойдет перезагрузка системы с последующим запуском основного экрана автоведения.

После этого необходимо выполнить аналогичные операции для датчиков давлений из второй кабины. Работа во второй кабине ничем не отличается от калибровки ДД в первой кабине. Исключение составляет, то, что не требуется вводить номер локомотива.

Для калибровки ДД необходимо перевести управление локомотивом во вторую кабину.

Первый шаг работы во второй кабине определение коэффициента пересчета для ДД УР2. Экран программы настройки на этом шаге выглядит в соответствии с рисунком А.6. При выполнении всех шагов, посвященных калибровке, в двух нижних строках выводятся действительные показания датчиков системы. На этом шаге нужно ввести значение, которое показывает манометр УР2. Ввести нужно три символа, первый символ будет трактоваться как

![](_page_63_Picture_347.jpeg)

целое значение атмосфер, два последующих – как сотые доли атмосфер. Не верно введенное значение можно стирать с помощью клавиши  $(\langle M3M\rangle), (\langle\langle\langle \rangle \rangle), (\langle\langle\langle \rangle \rangle)$ .

![](_page_64_Picture_356.jpeg)

![](_page_64_Picture_357.jpeg)

После ввода значения необходимо нажать клавишу («Вд»), («▼»), («↓» или «ВВОД»). Программа произведет цикл измерений и перейдет к следующему шагу работы.

Программа блокирует подтверждение ввода на этом шаге в двух случаях:

- действительное показание датчика ЗТ более 0,3 кгс/см<sup>2</sup>;
- действительное показание датчика УР менее 4,0 кгс/см<sup>2</sup>.

Следующий шаг определение коэффициента пересчета для ДД ЗТ (датчик, установленный в импульсной магистрали) из первой кабины.

На этом этапе необходимо произвести ступень торможения пневматическим или электропневматическим тормозом, до появления давления в ЗТ (манометр ТЦ) не менее 2,5 кгс/см<sup>2</sup>. Ввести показание манометра ЗТ (ТЦ) из трех цифр, и нажать клавишу («Вд»), (« $\nabla$ »), («↓» или «ВВОД»). Экран калибровки ДД ЗТ представлен на рисунке А.7.

![](_page_64_Picture_358.jpeg)

Рисунок А.7 – Экран калибровки ДД ЗТ

Программа не примет введенное значение, если «настоящее» показание датчика ЗТ менее 2,5 атм.

На третьем шаге необходимо полностью разрядить УР2. Для этого необходимо поставить ручку крана машиниста в шестое (экстренное торможение) положение и дождаться, когда воздух выйдет из уравнительного резервуара. Экран на данном этапе представлен на рисунке А.8.

![](_page_64_Picture_359.jpeg)

![](_page_65_Picture_295.jpeg)

Рисунок А.8 – Экран определения порогового напряжения ДД УР2

После того, как давление в уравнительном резервуаре станет менее 0,05 кгс/см<sup>2</sup>, необходимо нажать клавишу («\*Вд»), («St»), («отпр»).

После записи коэффициента пересчета должен появиться экран в соответствии с рисунком А.9.

![](_page_65_Picture_296.jpeg)

Рисунок А.9 – Экран завершения настройки в кабине 2

После появления экрана представленного на рисунке 7 необходимо нажать клавишу («\*Вд»), («St»), («отпр») на блоке индикации. Через 2 - 3 с произойдет перезагрузка системы с последующим запуском основного экрана автоведения.

![](_page_65_Picture_297.jpeg)

А.3 Информация программы настройки в диагностических экранах

Используя комбинацию клавиш («\*S», «3»), («Е», «3»), («F1, «3») можно перейти в группу диагностических экранов, отображающих результаты запуска программы настройки. Данная группа состоит из 5-ти экранов, перемещаться по которым можно с помощью клавиш («Огр»),  $(\ll \blacktriangleleft \gg)$ ,  $(\ll \blacktriangleleft \gg)$  и  $(\ll N_{3M})$ ,  $(\ll \blacktriangleright \gg)$ ,  $(\ll \rightarrow \gg)$ . Комбинация клавиш  $(\ll^{*}S\gg, \ll 0)$ ,  $(\ll E\gg, \ll 0)$ , («F1», «0») предназначена для выхода в основной экран программы автоведения.

Вариант первого диагностического экрана, когда программа настройки ни разу не запускалась, представлен на рисунке А.10.

| H |  |  |                                                                                                    |  | (11/5 ) |                    |  |  |  |  |
|---|--|--|----------------------------------------------------------------------------------------------------|--|---------|--------------------|--|--|--|--|
|   |  |  | $\begin{array}{ c c c c c c }\n\hline\n\text{J} & \text{0} & \text{K} & \text{:} & \text{:} & \text{0} & \text{0} &$ |  |         |                    |  |  |  |  |
|   |  |  |                                                                                                    |  |         | $\kappa$ a 6 2 : - |  |  |  |  |
|   |  |  |                                                                                                    |  |         |                    |  |  |  |  |

Рисунок А.10 – Дополнительный экран УСАВП-ЭП1

После запуска программы настройки в поле «№ лок» будет выведен номер локомотива. В полях «каб1» и «каб2» выводится признак запуска программы из соответствующей кабины: «-», если программа не запускалась, «+», если запускалась.

Второй экран этой группы отображает результаты калибровки ДД кабины №1. Если программа не запускалась в первой кабине, то экран будет выглядеть в соответствии с рисунком А.11.

![](_page_66_Picture_295.jpeg)

Рисунок А.11 – Дополнительный экран системы УСАВП-ЭП1

Первое число в строке – величина порога (целое), вторая – коэффициент наклона функции, если эти величины «0» и «1.0» соответственно, то данные ДД будут сразу преобразовываться в давления.

Третий экран группы отображает результаты калибровки ДД кабины №2. Если программа не запускалась во второй кабине, то экран будет выглядеть в соответствии с рисунком А.12.

![](_page_66_Picture_296.jpeg)

|                  |  |           |  |  |  |  | $\mathbf{5}$ |         |  |  |  |
|------------------|--|-----------|--|--|--|--|--------------|---------|--|--|--|
| $\mathbf{P}$   2 |  | $\bullet$ |  |  |  |  |              | $1$ . 0 |  |  |  |
| $\sqrt{T/2}$     |  |           |  |  |  |  |              | $1$ . 0 |  |  |  |
|                  |  |           |  |  |  |  |              |         |  |  |  |

Рисунок А.12 - Дополнительный экран системы УСАВП-ЭП1

![](_page_67_Picture_127.jpeg)

# **ПРИЛОЖЕНИЕ Б**

### **(Обязательное)**

### **Порядок проведения теста управления**

### **Общие положения**

Универсальный тест управления предназначен для проверки управления тягой рекуперативным тормозом через МСУД и всеми видами тормозов поезда системой УСАВП-ЭП1, с целью обеспечения реализации алгоритма автоматизированного управления, при подключении режима «АВТОВЕДЕНИЯ» в процессе движения с поездом.

Работы по проверки функций системы УСАВП-ЭП1 должны производиться на исправном электровозе после проведения проверки работоспособности самого электровоза.

Программа «ТЕСТ УПРАВЛЕНИЯ» выполнена по принципу последовательных тестов, выполняемых в автоматическом режиме. Переход к следующему шагу возможен после окончания или отмены предыдущего.

![](_page_68_Picture_96.jpeg)

### **Б.1 Подготовка электровоза**

Для проведения теста управления на электровозе ЭП1 из рабочей кабины необходимо:

- закрепить электровоз с помощью ручного тормоза;

- привести электровоз в рабочее состояние согласно заводскому «Руководству по обслуживанию электровозов ЭП1»;

- зарядить ПМ, ТМ, УР и пневматическую цепь управления сжатым воздухом;
- установить реверсивно-режимную рукоятку в положение «Вперед»;
- установить рукоятку крана машиниста во II положение;

- включить ЭПТ на пульте машиниста и проконтролировать наличие напряжения по вольтметру «ЭПТ» и горит лампа «С»;

- установить белый огонь локомотивного светофора, включив ЭПК;
- установить рукоятку задатчика скорости в положение «0»;
- установить тумблер режим работы МСУД в положение «АВТОРЕГУЛИРОВАНИЕ».

![](_page_69_Picture_123.jpeg)

### **Б.2 Запуск программы**

Запуск программы «ТЕСТ УПРАВЛЕНИЯ» осуществляется при наличии следующих условий:

- скорость движения электровоза равна 0 км/ч;

- режим работы программы автоведения «МАНЕВРОВЫЙ 1»;

- отсутствие тока в цепях тяговых двигателей.

Для запуска программы «ТЕСТ УПРАВЛЕНИЯ» необходимо:

- включить систему УСАВП-ЭП1 с помощью АЗВ SF 98 (SF81 для УНИКАМ);

- войти в режим индикации основной информации системы УСАВП-ЭП1, нажав клавишу «0»;

- ввести табельный номер (не менее трех цифр) и нажать кнопку («Вд»), («▼»), («↓» или «ВВОД»);

- войти в основное меню, нажав клавишу  $(\langle A^*M_3 \rangle)$ ,  $(\langle A \rangle)$ ,  $(\langle A \rangle)$ ;

- выбрать пункт меню «ОБСЛУЖИВАНИЕ», нажав клавишу «4»;

- для запуска программы «ТЕСТ УПРАВЛЕНИЯ» нажать клавишу «2». Если соблюдены все условия, перечисленные выше, то нижняя часть блока индикации должна принять вид в соответствии с рисунком Б.1.

|  |  |  |  |  | $V$   H   $M$   $B$   $E$   $P$   $C$   $A$   $J$   $b$   $H$   $b$   $\tilde{H}$   $I$   $T$   $E$   $C$   $T$ |  |  |                                                                               |  |  |
|--|--|--|--|--|----------------------------------------------------------------------------------------------------|--|--|-------------------------------------------------------------------------------|--|--|
|  |  |  |  |  | $V$ $\Pi$ $P$ $A$ $B$ $J$ $E$ $H$ $M$ $S$                                                                       |  |  |                                                                               |  |  |
|  |  |  |  |  | $ V C A B H $ - $ O H 1$                                                                                        |  |  |                                                                               |  |  |
|  |  |  |  |  |                                                                                                    |  |  | $\mathbf{X}$ $\mathbf{X}$ $\mathbf{X}$ $\mathbf{X}$ $\mathbf{X}$ $\mathbf{X}$ |  |  |

Рисунок Б.1 – Окно программы «ТЕСТ УПРАВЛЕНИЯ»

По истечению трех секунд в нижней части блока индикации должно появиться основное (главное) меню программы в соответствии с рисунком Б.2.

![](_page_70_Picture_345.jpeg)

Рисунок Б.2 – Главное меню программы «ТЕСТ УПРАВЛЕНИЯ»

В первой строке отображается тип режима тестирования. В третьей строке выводится информация о возможности запуска текущего теста. Четвертая строка содержит подсказку по использованию клавиатуры в главном меню.

![](_page_70_Picture_346.jpeg)

### **Б.3 Проведение теста управления**

Программа «ТЕСТ УПРАВЛЕНИЯ» способна выполнять следующие режимы проверки:

- «МСУД» - проверка задания величин тока и скорости МСУД для реализации системой УСАВП-ЭП1 режима тяги и рекуперативного торможения;

- «ЭПТ» - проверка управления электропневматическим тормозом электровоза;

- «ПТ» - проверка управления оборудованием пневматического тормоза электровоза.

Б.3.1 Проверка режима «МСУД»

При нажатии на клавишу («\*Вд»), («St»), («отпр») в нижней части блока индикации должен появиться экран в соответствии с рисунком Б.3. Проверка режима МСУД заключается в выдаче команд МСУДу от системы УСАВП-ЭП1 на тягу и рекуперативное торможение. Команды тяги и рекуперативного торможения чередуются последовательно и подаются автоматически без участия оператора.

|   |  | $\Pi   P   O   B   E   P   K   A  $ |  |  |  |  |  |       |  | $\mathbf{P} \mathbf{E} \mathbf{X} \mathbf{H} \mathbf{M} \mathbf{A}$ : $\mathbf{M} \mathbf{C} \mathbf{V}$ |  |
|---|--|-------------------------------------|--|--|--|--|--|-------|--|----------------------------------------------------------------------------------------------------|--|
|   |  |                                     |  |  |  |  |  |       |  |                                                                                                    |  |
| ∗ |  |                                     |  |  |  |  |  |       |  |                                                                                                    |  |
|   |  |                                     |  |  |  |  |  | M E H |  |                                                                                                    |  |

Рисунок Б.3 – Окно проверки режима МСУД

Внимание! Перед запуском проверки режима тяги установить рукоятку крана вспомогательного тормоза усл. № 254 в крайнее тормозное положение.

Перед нажатием кнопки («\*Вд»), («St»), («отпр») обязательно установить рукоятку задатчика тока в положение «1».

После установки рукоятки задатчика тока в положение «1» сразу нажать кнопку («\*Вд»), («St»), («отпр»). Нижний экран блока индикации должен принять вид в соответствии с рисунком Б.4.

|                 | $P E   X   I   M$ : |  |  |                           |  |             | $E$ $\parallel$ $\parallel$ $E$ |               |  |  |
|-----------------|---------------------|--|--|---------------------------|--|-------------|---------------------------------|---------------|--|--|
|                 |                     |  |  |                           |  | $T$ O $K$ : |                                 |               |  |  |
|                 |                     |  |  |                           |  |             |                                 |               |  |  |
| $T$ $R$ $T$ $A$ |                     |  |  | $\angle 1$ 5 0 $\sqrt{ }$ |  |             |                                 | $K$ $M$ / $V$ |  |  |

Рисунок Б.4 – Экран проверки режима тяги

В первой строке справа указывается время прохождения теста управления в с. Во

![](_page_71_Picture_300.jpeg)
второй строке указывается величина фактического тока якоря. В четвертой строке выводятся характеристики задания от системы УСАВП-ЭП1.

После запуска теста проверки «МСУД» команда от системы автоведения на тягу передается МСУДу по CAN-сети. Команда на проверку режима тяги выдается в течении 2 с. В связи с этим, сразу после запуска теста проверки проконтролировать появление тока якоря по амперметру РА1 (РА2). По истечении 2 с нижняя часть экрана должна принять вид в соответствии с рисунком Б.5.

| P E X H |  |  |  |  |  | $E$ $\parallel$ $\parallel$ $E$ |  |  |  |
|---------|--|--|--|--|--|---------------------------------|--|--|--|
|         |  |  |  |  |  | $T$ O $K$ :                     |  |  |  |
|         |  |  |  |  |  |                                 |  |  |  |
|         |  |  |  |  |  |                                 |  |  |  |

Рисунок Б.5 – Экран завершения проверки режима тяги

Появление экрана, представленного на рисунке Б.5, означает, что система автоведения закончила проверку режима тяги и готовиться к проведению проверки режима рекуперативного торможения. По истечении 5 с нижняя часть экрана должна принять вид в соответствии с рисунком Б.6.

Внимание! После появления экрана представленного на рисунке Б.5, с помощью рукоятки крана вспомогательного тормоза усл. № 254, установить давление в ТЦ электровоза  $0,5$  кгс/см<sup>2</sup>.

| P |  | $\mathbb{E} \mathbf{X} \mathbf{H} \mathbf{M}$ : |     |  |  |  | $E$ $\parallel$ $\parallel$ $E$ |  |           |  |
|---|--|-------------------------------------------------|-----|--|--|--|---------------------------------|--|-----------|--|
|   |  |                                                 |     |  |  |  | $T$ 0 $K$ :                     |  |           |  |
|   |  |                                                 |     |  |  |  |                                 |  |           |  |
| P |  | $E$ $K$ $V$ $\Pi$                               | 150 |  |  |  |                                 |  | $M$ / $V$ |  |

Рисунок Б.6 – Экран проверки рекуперативного торможения

Команда на выполнение рекуперативного торможения выдается в течение 10 с. За это время по панели сигнализации проконтролировать разбор схемы тяги и сбор схемы рекуперативного тормоза. После сбора схемы рекуперативного тормоза контролировать появление тока якоря по амперметру РА1 (РА2) и тока возбуждения по амперметру РА6 (амперметр возбуждения находится на блоке 14 со стороны второй кабины). По истечении 10 с нижняя часть блока индикации должна принять вид в соответствии с рисунком Б.7.

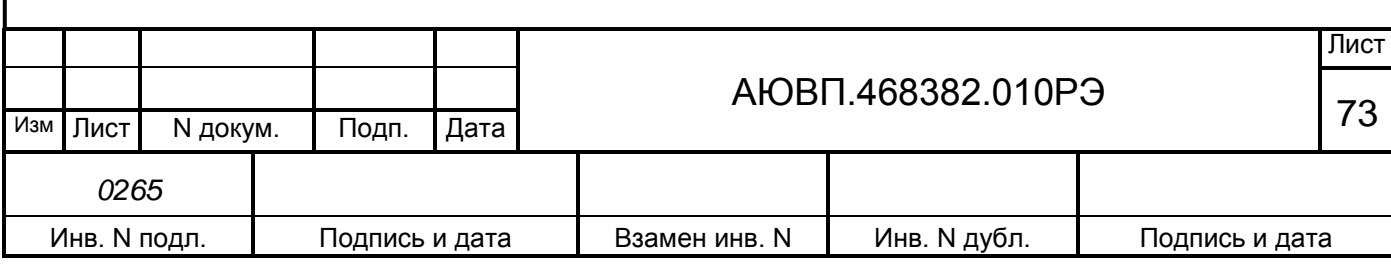

| $P E X M$ .                |  |  |  |  |  | $E$ $\parallel$ $\parallel$ $E$ |  |  |  |
|----------------------------|--|--|--|--|--|---------------------------------|--|--|--|
|                            |  |  |  |  |  |                                 |  |  |  |
|                            |  |  |  |  |  |                                 |  |  |  |
| $B$   $L$   $E$   $\Gamma$ |  |  |  |  |  |                                 |  |  |  |

Рисунок Б.7 – Экран завершения проверки рекуперативного тормоза

Появление окна на рисунке Б.7 означает, что проверка режима рекуперации закончена. После появления экрана, представленного на рисунке Б.7, поставить рукоятку крана вспомогательного тормоза в крайнее тормозное положение. Через 2 с после появления экрана, указанного на рисунке Б.8, нижняя часть блока индикации примет вид в соответствии с рисунком Б.8.

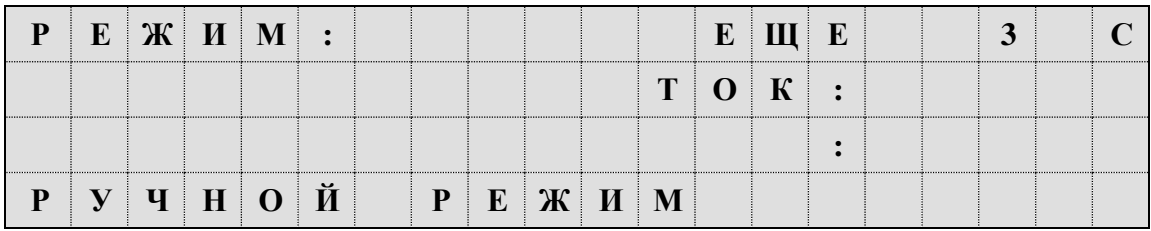

Рисунок Б.8 – Экран завершения проверки режима МСУД

Появление экрана в соответствии с рисунком Б.8 означает завершение проверки режима МСУД и выход из режима автоведения.

Б.3.2 Проверка режима ЭПТ

Для выбора режима проверки тормоз «ЭПТ», необходимо основном меню программы «ТЕСТ УПРАВЛЕНИЯ» с помощью клавиши («Изм»), («►»), («→») или («Огр»), («◄»), («←») блока клавиатуры вывести его в первую строку экрана индикатора. Нажать клавишу («\*Вд»), («St»), («отпр») для перехода в предварительное меню запуска, которое выглядит в соответствии с рисунком Б.9.

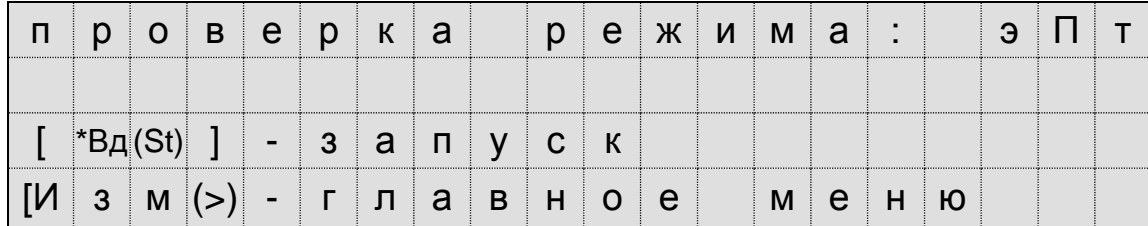

Рисунок Б.9 – Окно запуска проверки режима ЭПТ

Для запуска выполнения проверки режима тормоз «ЭПТ» необходимо повторно нажать клавишу («\*Вд»), («St»), («отпр»). Программа произведет попытку выполнить команду перехода в режим автоведения. При успешном запуске теста в режиме тормоз «ЭПТ» экран

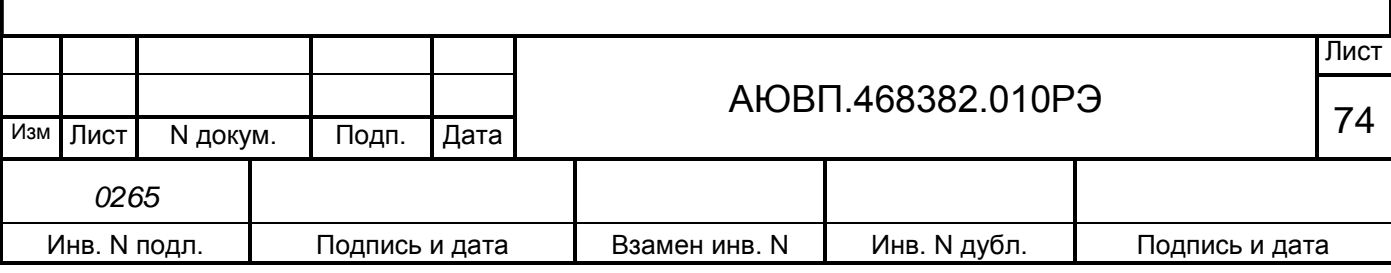

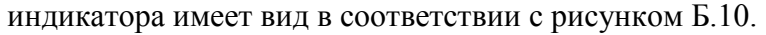

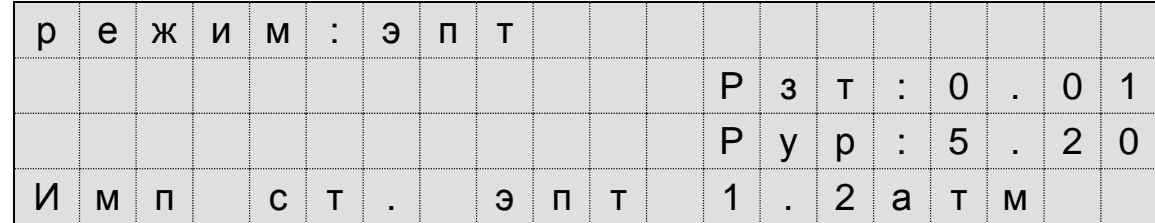

Рисунок Б.10 – Экран выполнения проверки ЭПТ

В первой строке отображается название текущего режима. Во второй строке отображается показания давления в задатчике электрического тормоза ЗТС. В третьей строке отображается показания давления в уравнительном резервуаре УР. В четвертой строке выводится обозначение текущей команды.

В таблице Б.1 приведены обозначения и последовательность выполнения команд программы «ТЕСТ УПРАВЛЕНИЯ» в режиме тормоз «ЭПТ».

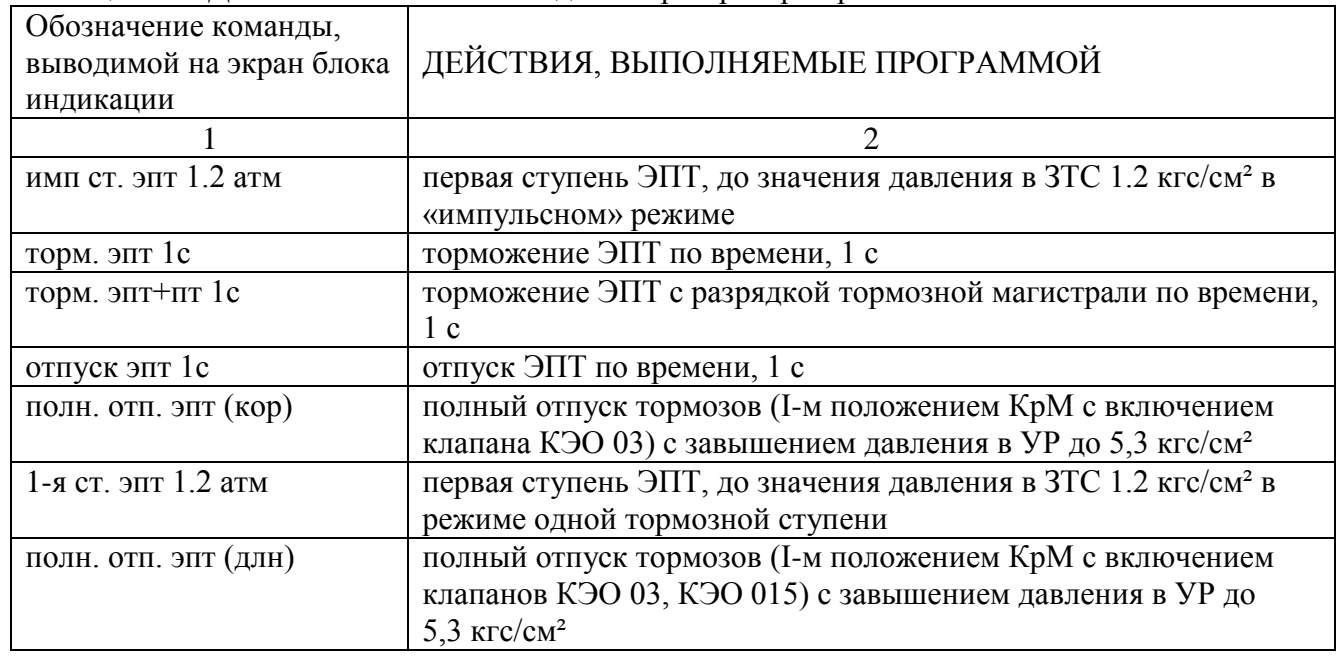

Таблица Б.1 – Действия системы автоведения при проверки режима ЭПТ

После выполнения всех команд теста в режиме тормоз «ЭПТ» программа отключает режим автоведения и переходит в главное меню «ТЕСТ УПРАВЛЕНИЯ» (рисунок Б.2).

Б.4.3 Порядок выполнения теста в режиме тормоз «ПТ»

Для выбора режима проверки тормоз «ПТ», необходимо основном меню программы «УНИВЕРСАЛЬНЫЙ ТЕСТ УПРАВЛЕНИЯ» с помощью клавиши («Изм»), («►»), («→») или («Огр»), («◄»), («←») блока клавиатуры вывести его в первую строку экрана индикатора. Нажать клавишу («\*Вд»), («St»), («отпр») для перехода в предварительное меню запуска,

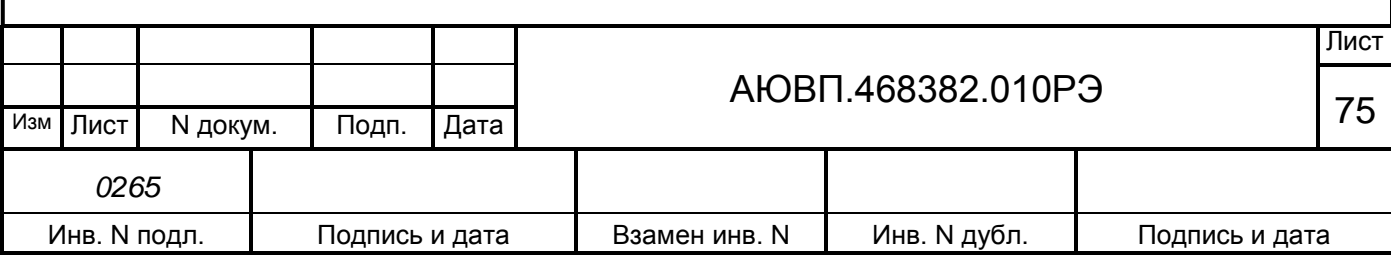

которое выглядит в соответствии рисунком Б.11.

|  |                 | $O$ $B$ $C$ $D$ |                        | $\left\langle \begin{array}{c} \text{K} \end{array} \right\rangle$ | a |    |                               | $e$ $x$ $n$ $n$ | a | $\blacksquare$ |  |  |
|--|-----------------|-----------------|------------------------|--------------------------------------------------------------------|---|----|-------------------------------|-----------------|---|----------------|--|--|
|  |                 |                 |                        |                                                                    |   |    |                               |                 |   |                |  |  |
|  |                 |                 | /   -   З   а   п   у/ |                                                                    |   | CK |                               |                 |   |                |  |  |
|  | $3 \mid M \mid$ |                 |                        |                                                                    |   |    | '   -       Л   а   В   Н   О | l e             |   | м е н ю        |  |  |

Рисунок Б.11 – Экран запуска проверка режима ПТ

Для запуска проверки режима тормоз «ПТ» необходимо повторно нажать клавишу («\*Вд»), («St»), («отпр»). Программа произведет попытку выполнить команду перехода в режим автоведения. При успешном запуске теста в режиме тормоз «ЭПТ» экран индикатора должен принять вид в соответствии с рисунком Б.12.

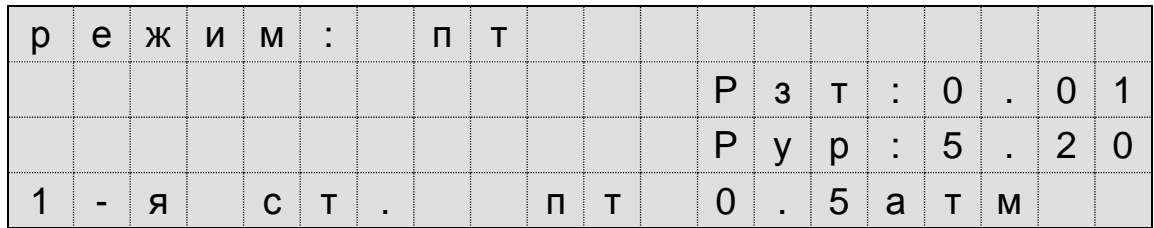

Рисунок Б.12 – Экран выполнения проверки ПТ

В первой строке отображается название текущего режима. Во второй строке отображается показания давления в задатчике электрического тормоза ЗТС. В третьей строке отображается показания давления в уравнительном резервуаре УР. В четвертой строке выводится обозначение текущей команды.

В таблице Б.2 приведены обозначения и последовательность выполнения команд программы «ТЕСТ УПРАВЛЕНИЯ» в режиме тормоз «ПТ».

|                          | 1 аолица Б.2 – Деиствия системы УСАВП-ЭПТ при выполнении проверки ПТ                                                                                                    |
|--------------------------|----------------------------------------------------------------------------------------------------|
| Обозначение команды,     |                                                                                                    |
| выводимой на экран блока | ДЕЙСТВИЯ, ВЫПОЛНЯЕМЫЕ ПРОГРАММОЙ                                                                                                    |
| индикации                |                                                                                                    |
| 1-я ст. пт 0.5 атм       | первая ступень ПТ, разрядка по УР на 0,5 кгс/см <sup>2</sup>                                                                                                    |
| торм. пт 2с              | торможение ПТ по времени, 2 с                                                                                                    |
| торм. пт 2с              | торможение ПТ по времени, 2 с                                                                                                    |
| полн. отп. пт (кор)      | полный отпуск тормозов (I-м положением КрМ с включением                                                                                                    |
|                          | клапана КЭО-03) без завышения давления                                                                                                    |
| зарядка торм. 1мин.      | пауза в работе программы на 1 минуту для зарядки тормозов                                                                                                    |
| 1-я ст. пт 0.7 атм       | первая ступень ПТ, разрядка по УР на 0,7 кгс/см <sup>2</sup>                                                                                                    |
| ПОЛН. ОТП.               | полный отпуск тормозов (I-м положением КрМ с включением                                                                                                    |
| птке (длн)               | клапанов КЭО-03 и КЭО-15) и завышением давления до                                                                                                    |
|                          | 5,3 кгс/см <sup>2</sup>                                                                                                    |
|                          |                                                                                                    |
|                          |                                                                                                    |
|                          | Лист                                                                                                    |
|                          | $\lambda$ , $\lambda$ , |

Таблица Б.2 – Действия системы УСАВП-ЭП1 при выполнении проверки ПТ

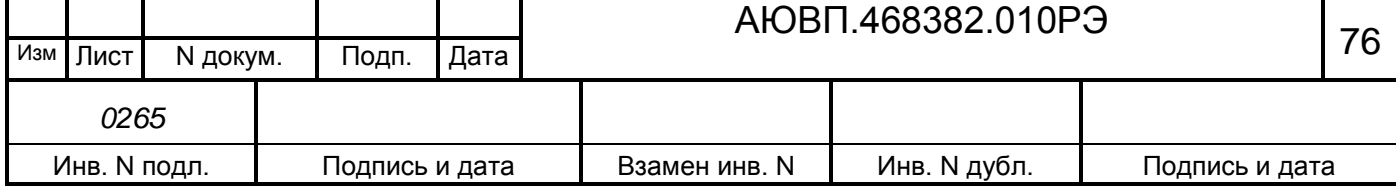

После выполнения всех команд теста в режиме тормоз «ПТ» программа отключает режим автоведения и переходит в главное меню «ТЕСТ УПРАВЛЕНИЯ» (рисунок Б.2).

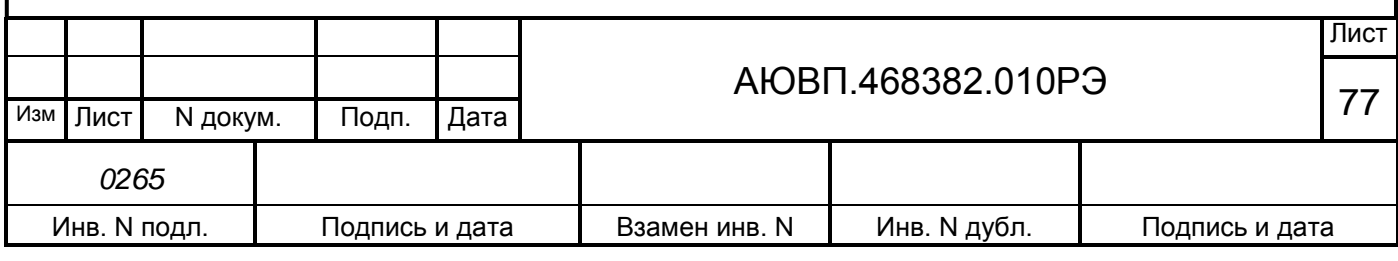

## **Б.4 Завершение работы**

Для выхода в основное меню программы автоведения необходимо нажать клавишу «0» на блоке клавиатуры. При этом произойдет перезагрузка системы УСАВП-ЭП1.

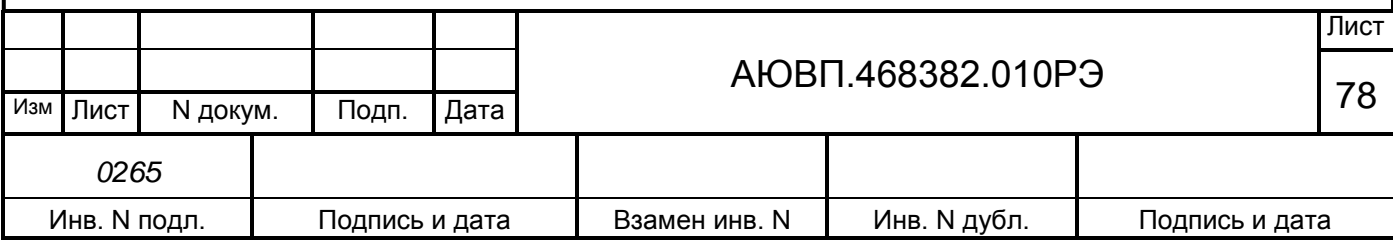

## **ПРИЛОЖЕНИЕ В**

**(Обязательное)**

**Порядок проверки составных частей системы УСАВП-ЭП1**

**(Брошюруется отдельно)**

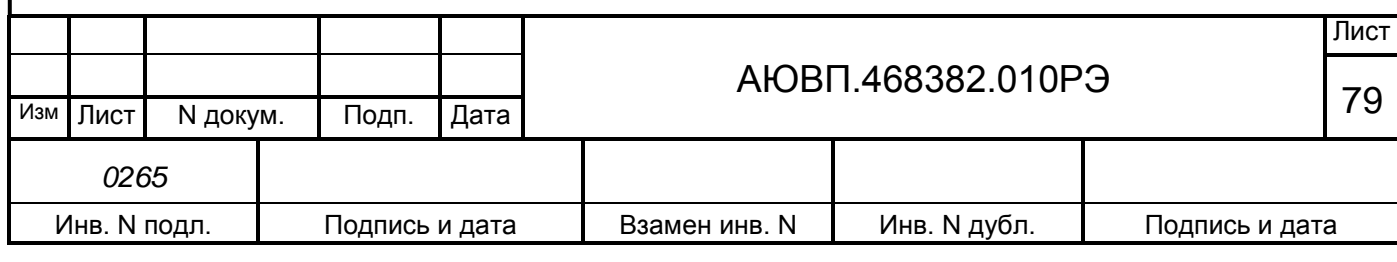

#### **Список сокращений**

В руководстве по эксплуатации приняты следующие сокращения и обозначения:

- АЗВ автоматический защитный выключатель цепей управления;
- АЛСН автоматическая локомотивная сигнализация числового кода;
- АРМ автоматизированное рабочее место;
- БАВ блок аналогового ввода;
- ББД бортовая база данных;
- БД база данных;
- БДУ блок дискретного управления;
- БИ блок индикации;
- БС блок системный;
- БУП бортовая управляющая программа системы автоведения;
- ДД датчик давления;
- ДПС датчик угловых перемещений (датчик пути и скорости);
- ЗТС задатчик тормозной силы (электрического тормоза);

- КАУД – универсальный комплекс автоматизированного управления и диагностирования;

- КЛУБ – комплексное локомотивное унифицированное устройство безопасности;

- КЛУБ-У – комплексное локомотивное унифицированное устройство безопасности унифицированное;

- КР вид капитального ремонта электровоза;
- КрМ кран машиниста;
- КЭО 03 клапан КЭО 03/10/050/121 с ЭМ 00/DC/050/1;
- КЭО 015 клапан КЭО 15/16/050/113 с ЭМ 02/DC/050/1;
- МСУД микропроцессорная система управления и диагностики электровоза;
- НМ напорная (питательная) магистраль;
- ПТ пневматический (автоматический) тормоз;
- ПТКЕ пневматический тормоз западноевропейского типа;
- СР вид среднего текущего ремонта электровоза;
- ТМ тормозная магистраль;
- ТО-2 вид технического обслуживания электровоза;
- ТР вид текущего ремонта электровоза;
- ТРС вид специального текущего ремонта электровоза;
- ТР-3 вид текущего ремонта электровоза;
- ТЦ тормозной цилиндр;
- ТЭД тяговый электродвигатель;
- УР уравнительный резервуар;

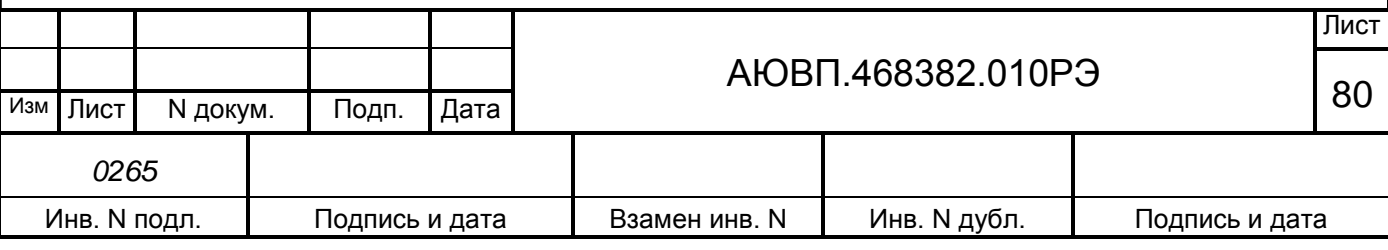

- УСАВП-ЭП1 – универсальная система автоведения электровозов пассажирского движения типа ЭП1;

- ЭММ электронный маршрут машиниста;
- ЭМК электромагнитный клапан;
- ЭПВ электропневматический вентиль;
- ЭПК электропневматический клапан;
- ЭПП электропневматическая приставка;
- ЭПТ электропневматический тормоз.

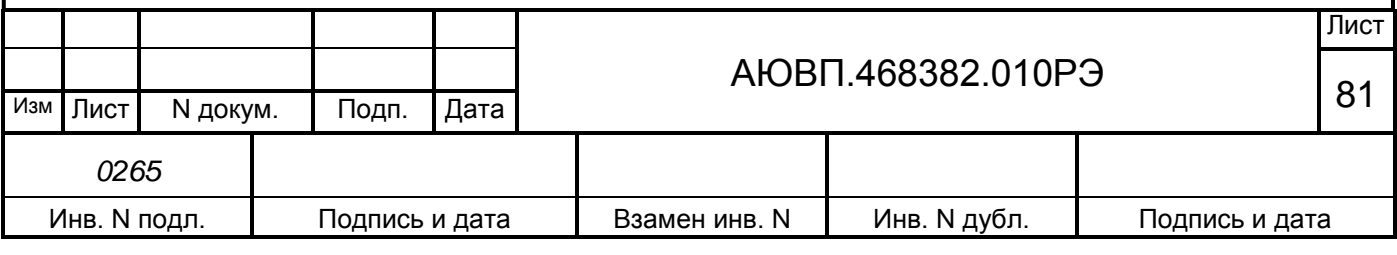

# **ЛИСТ РЕГИСТРАЦИИ ИЗМЕНЕНИЙ**

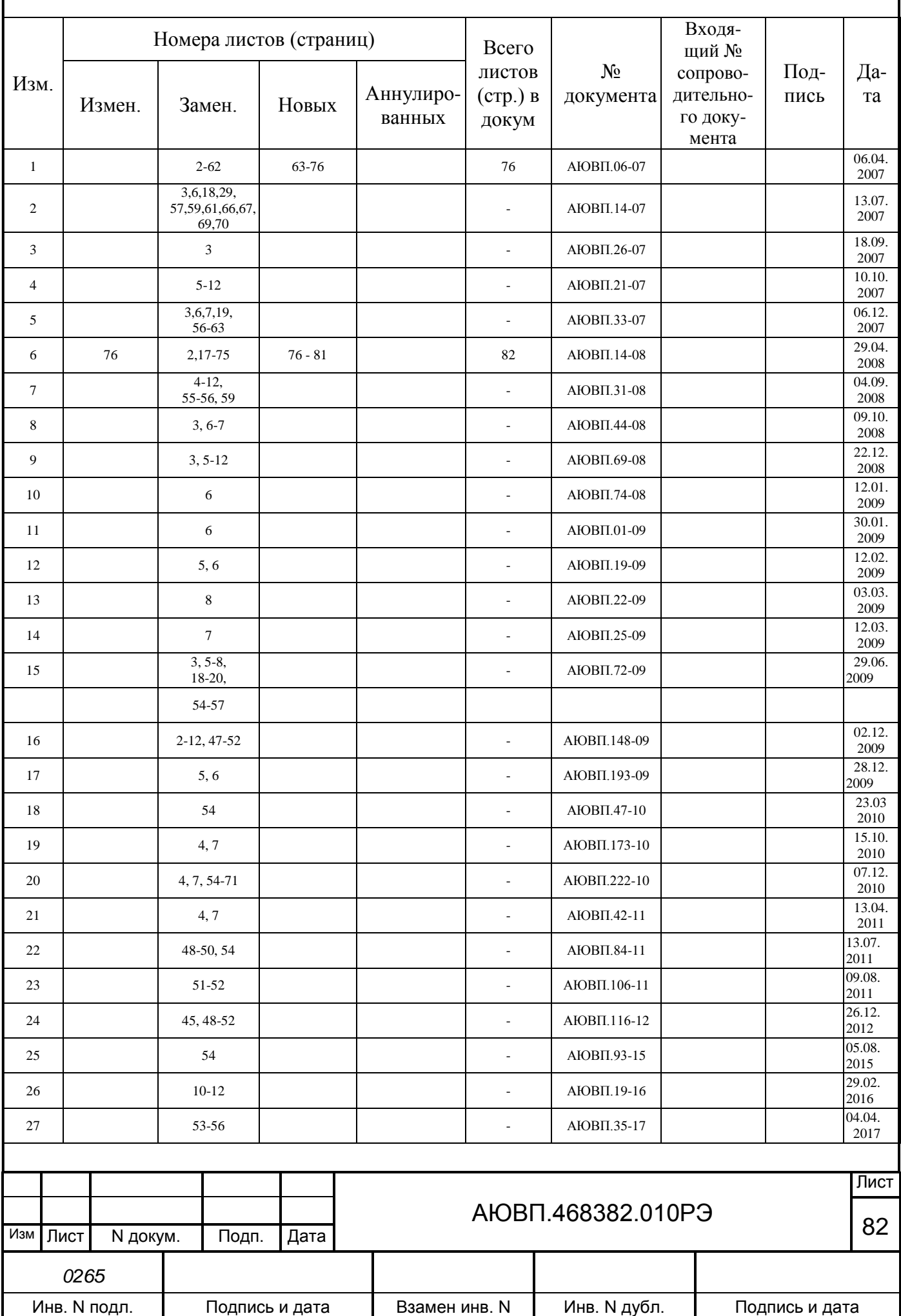

# **ЛИСТ РЕГИСТРАЦИИ ИЗМЕНЕНИЙ**

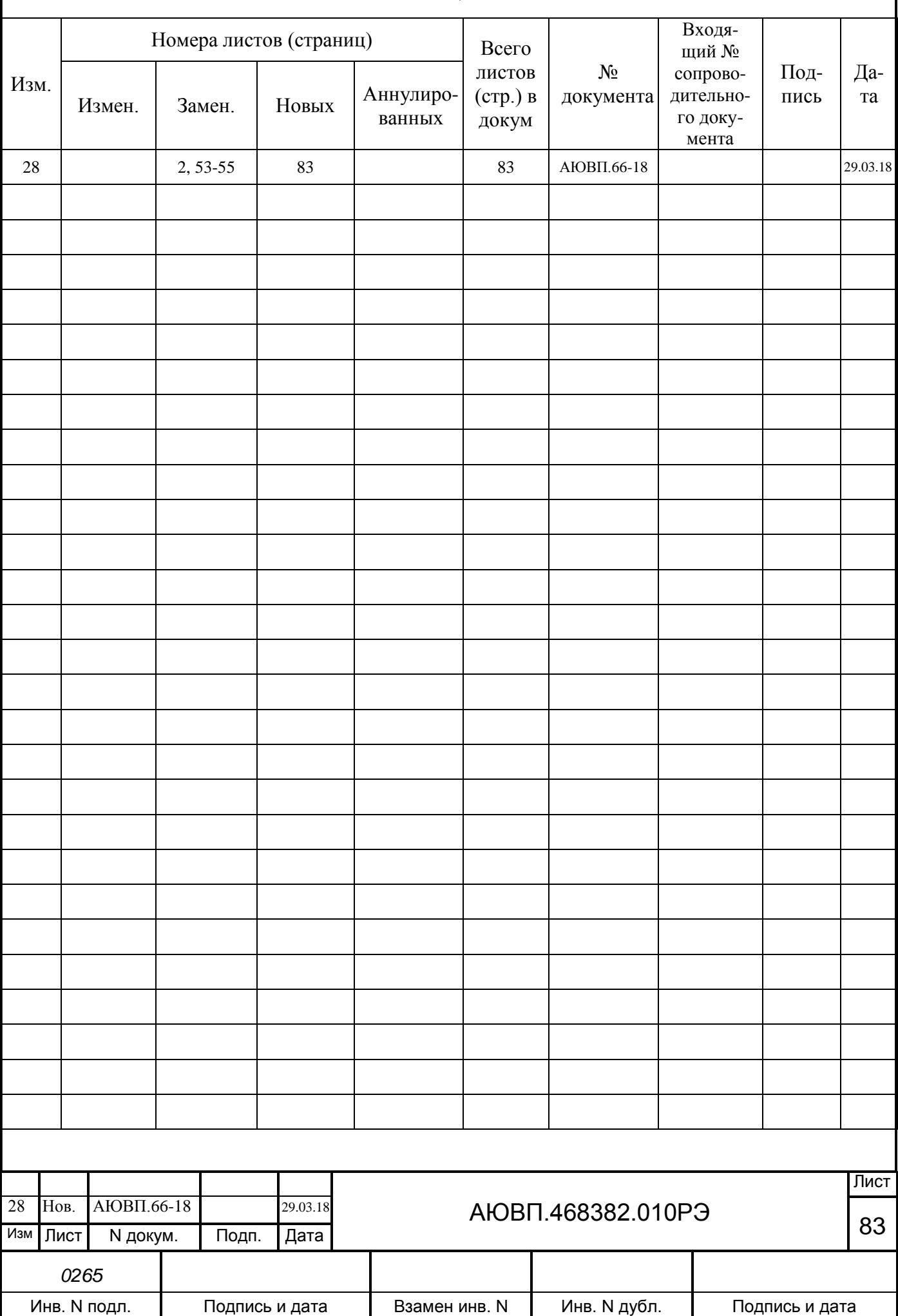